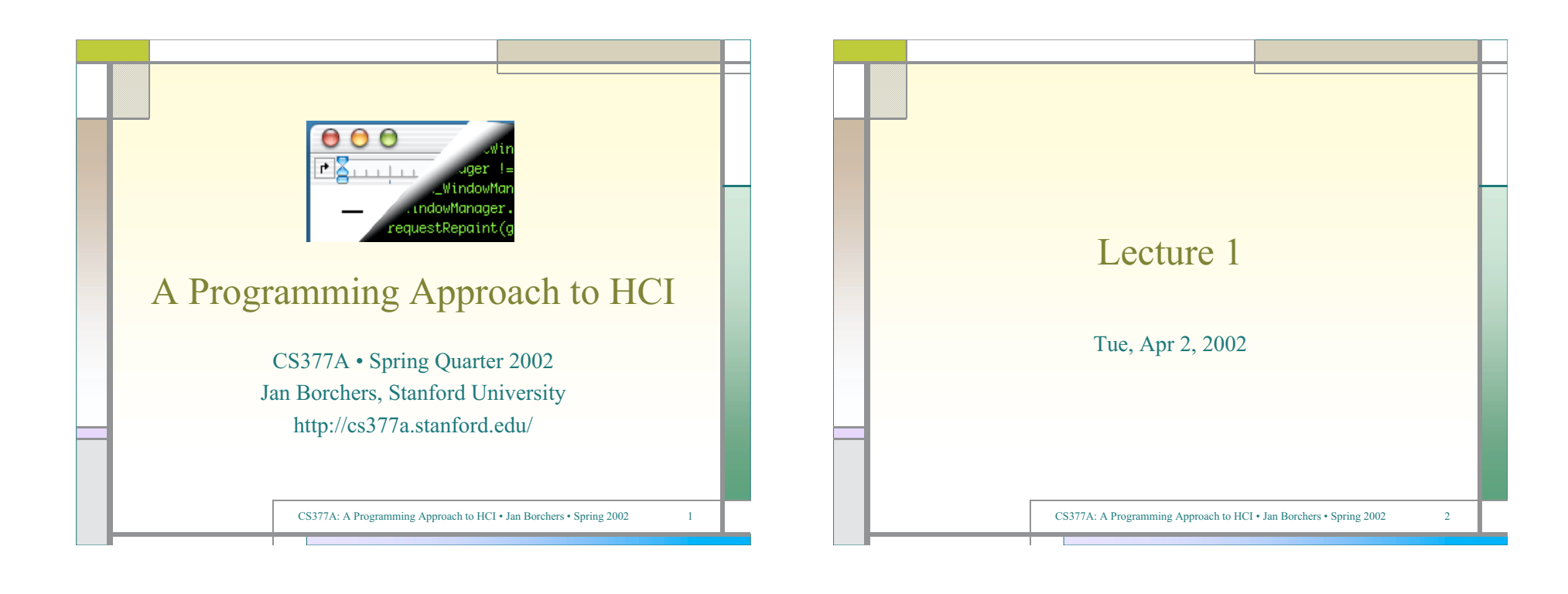

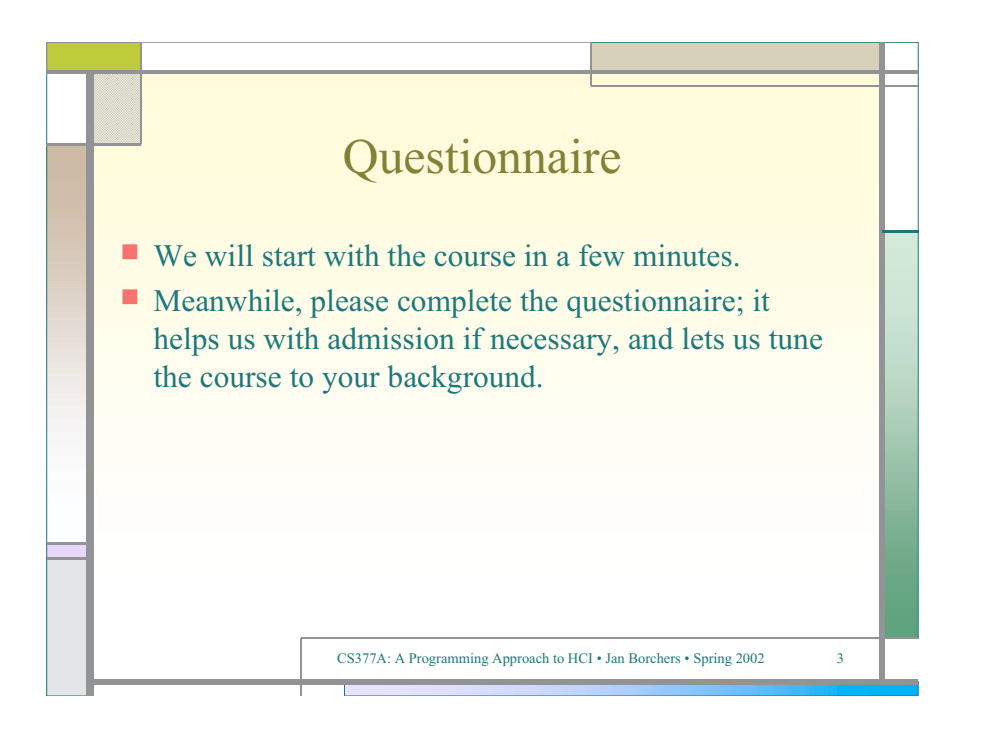

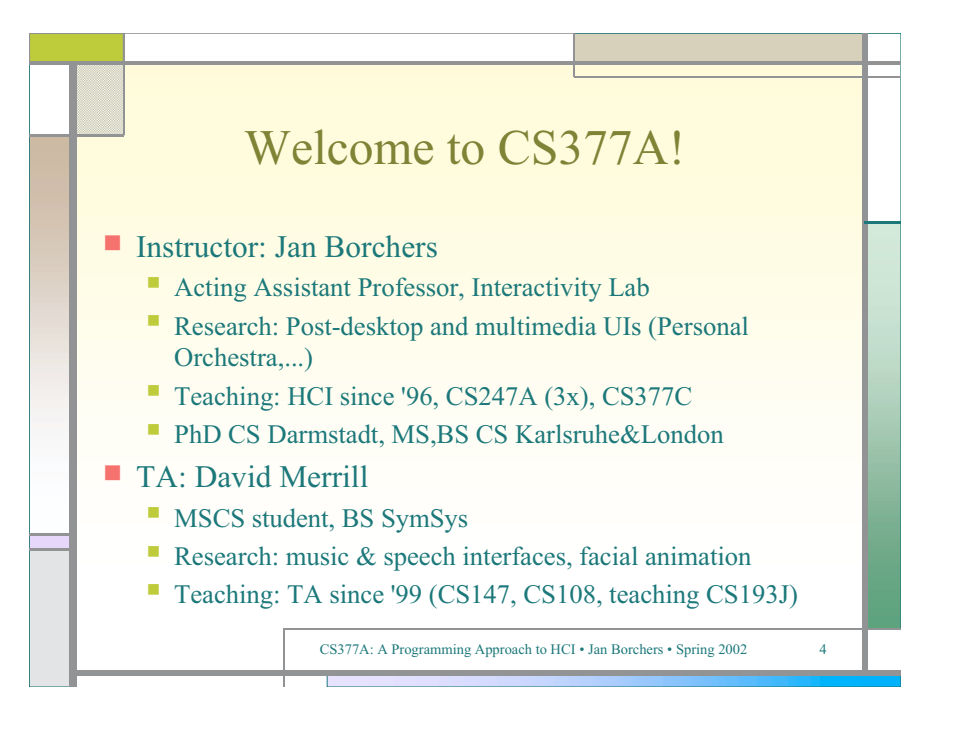

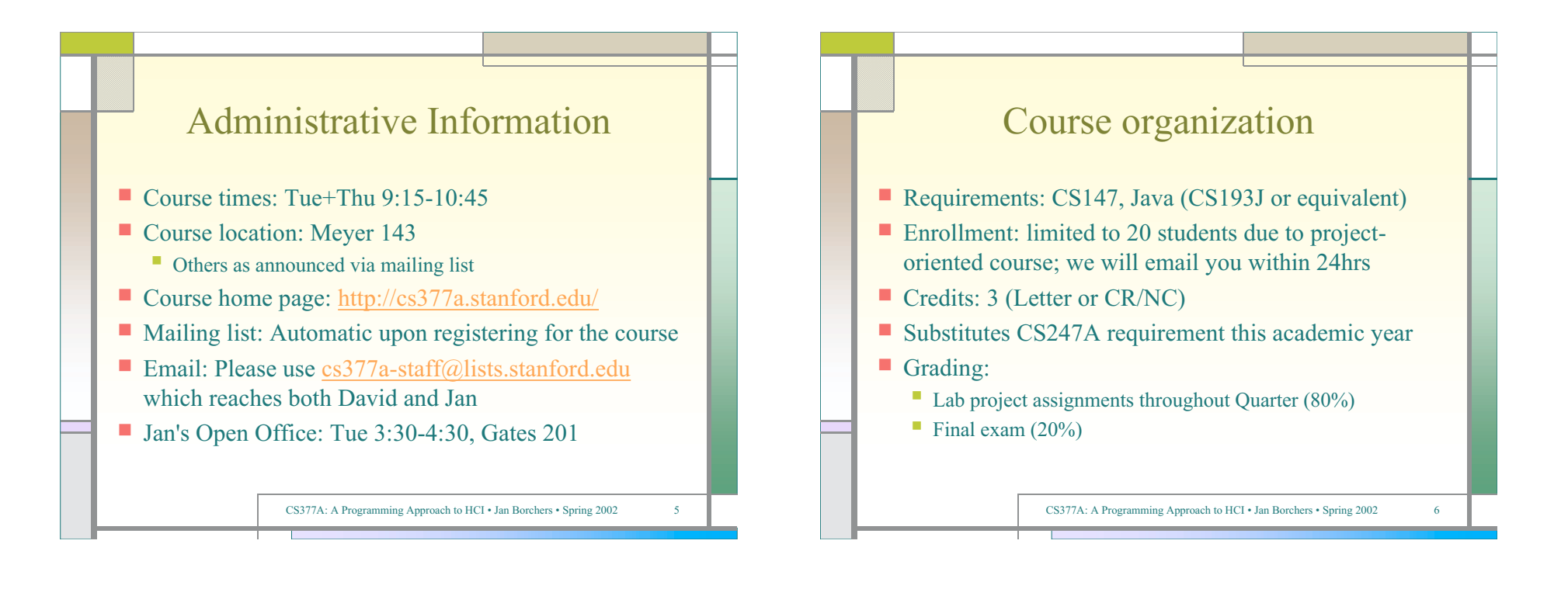

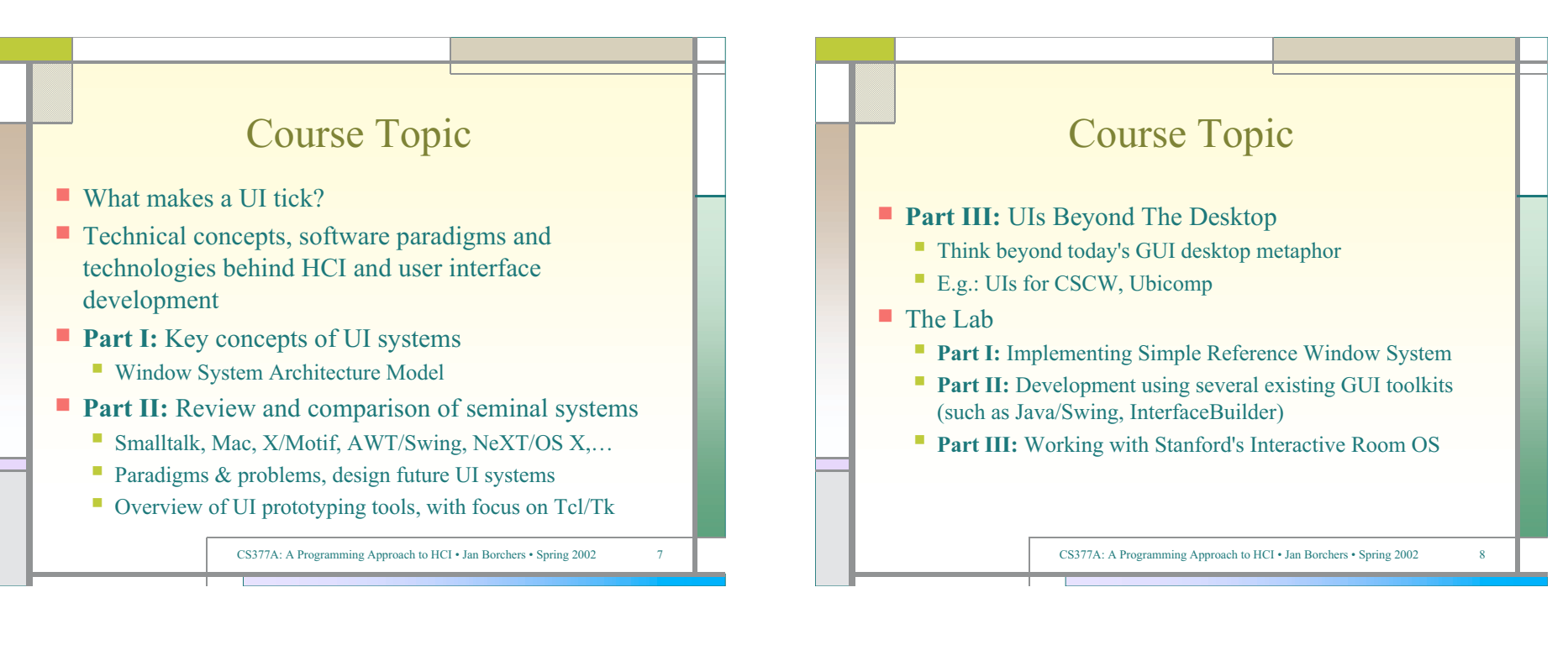

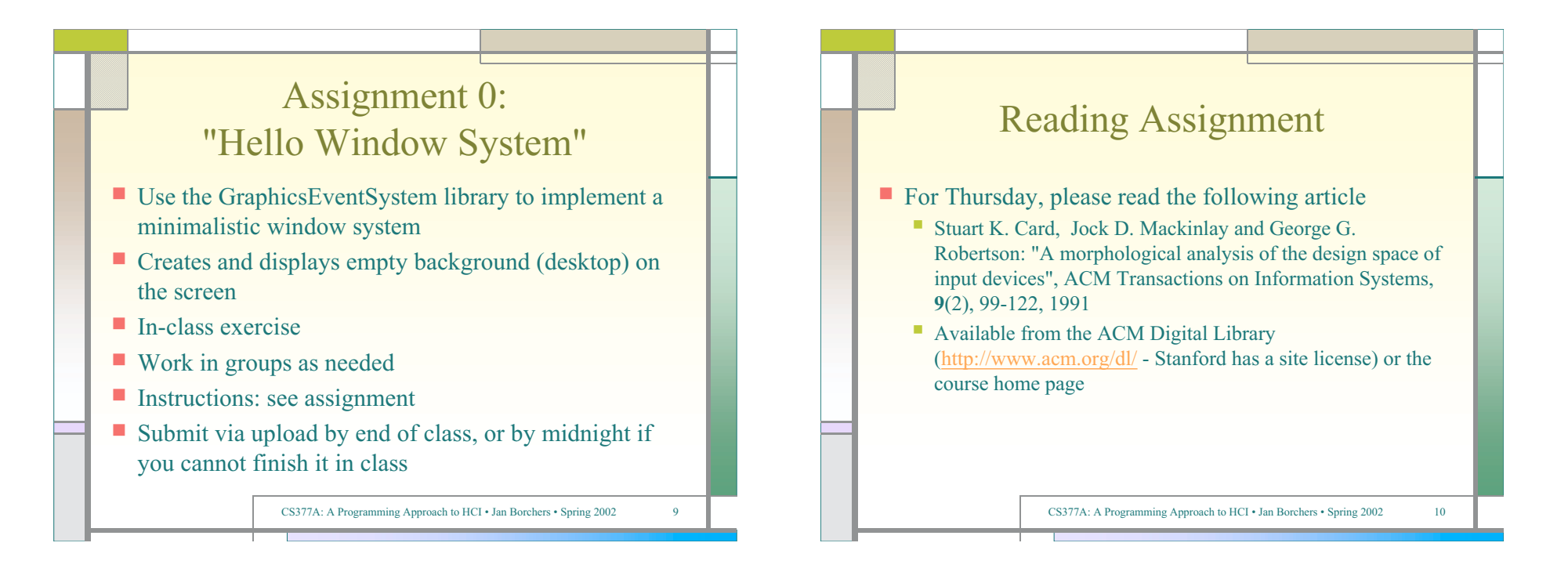

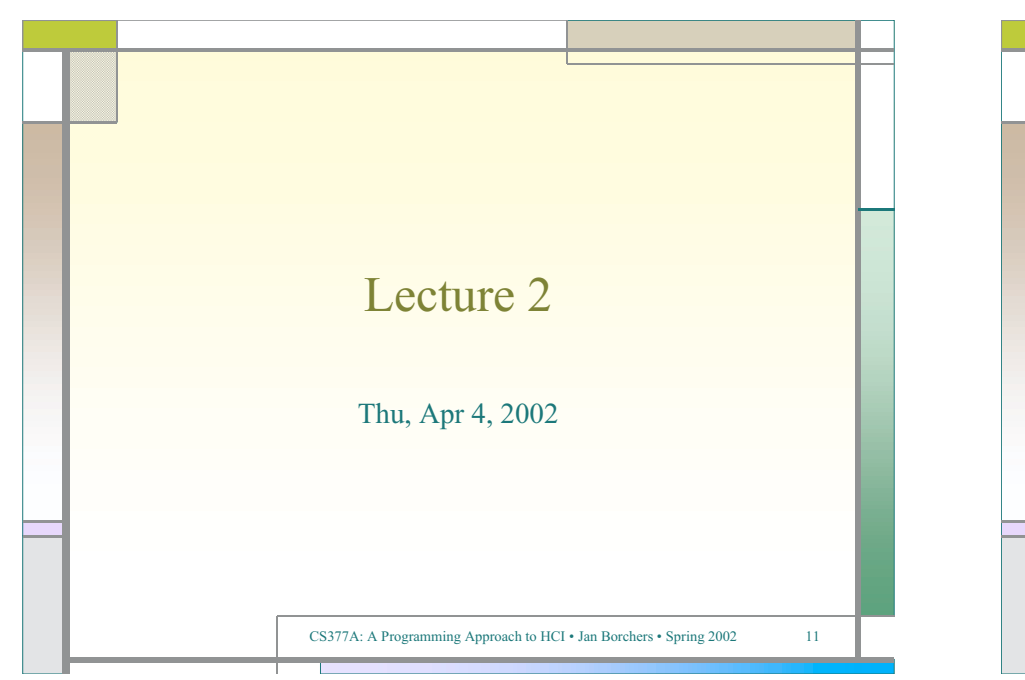

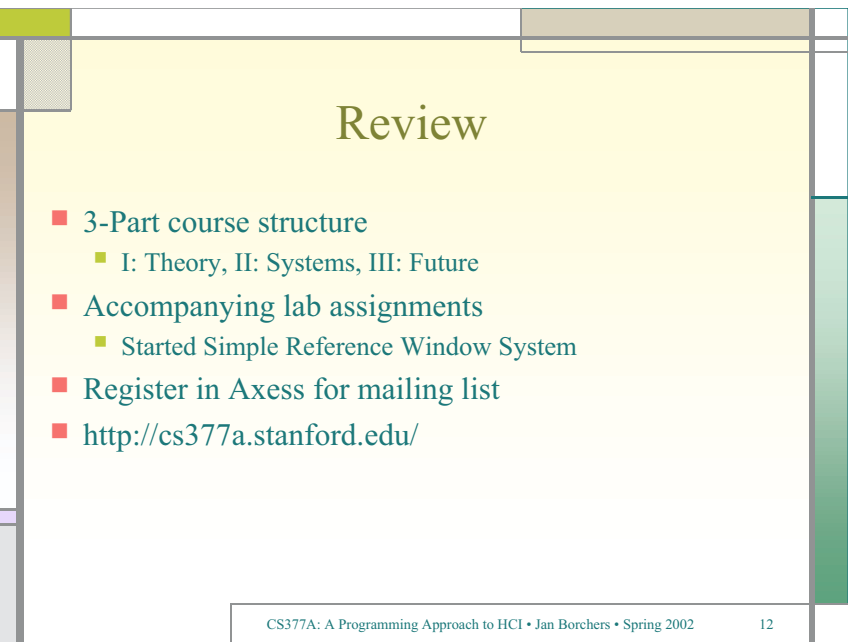

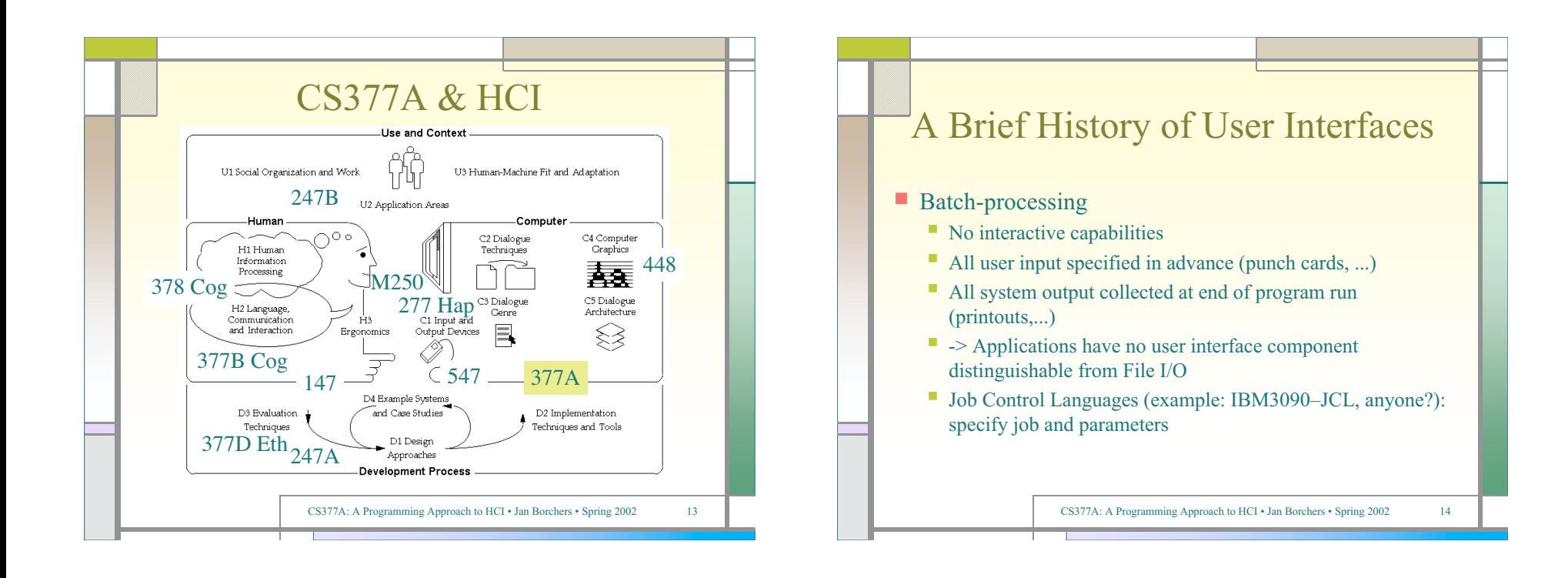

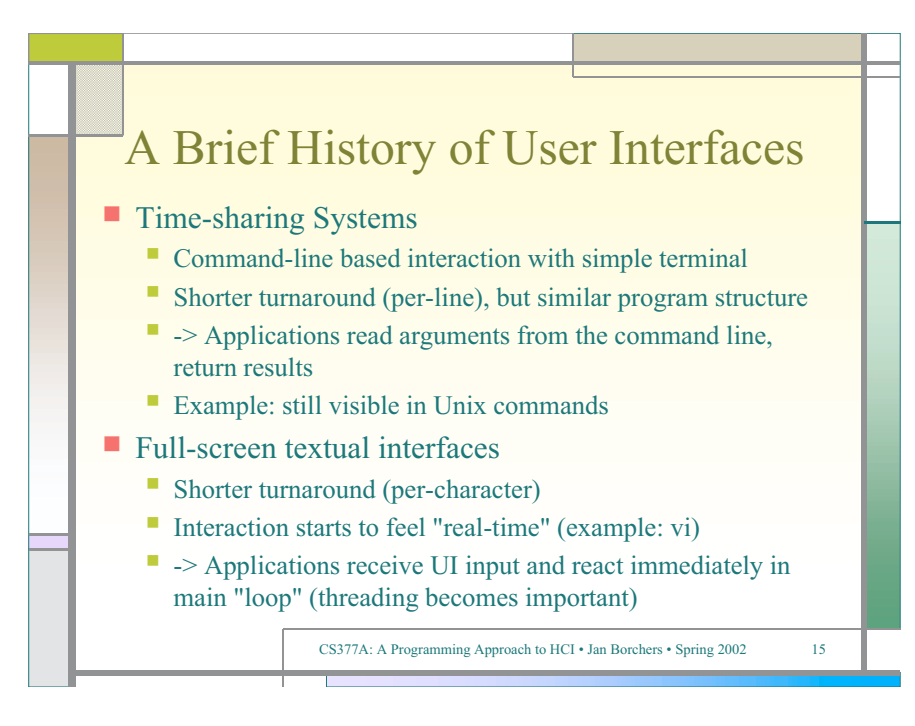

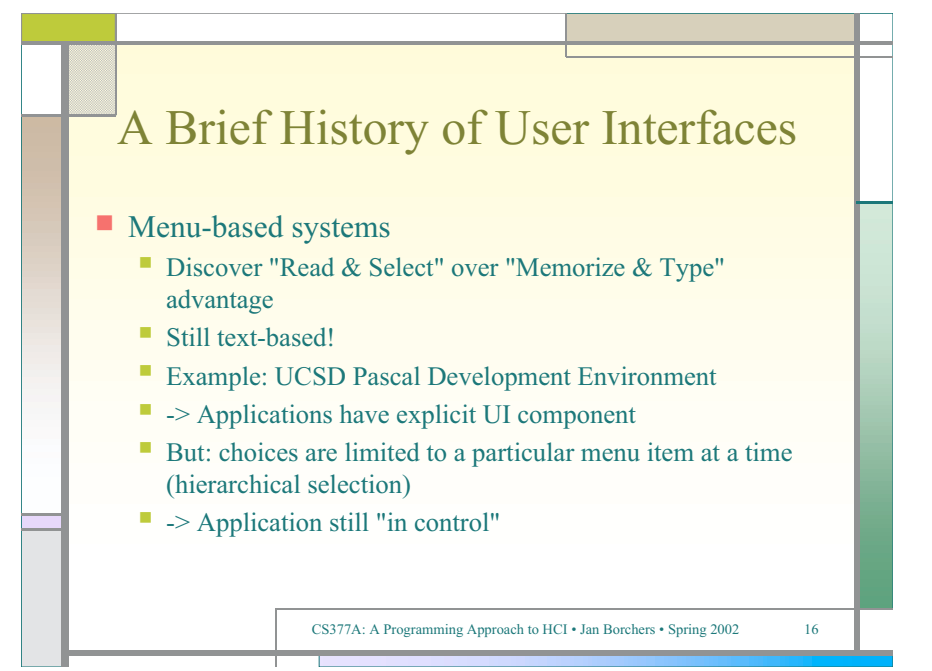

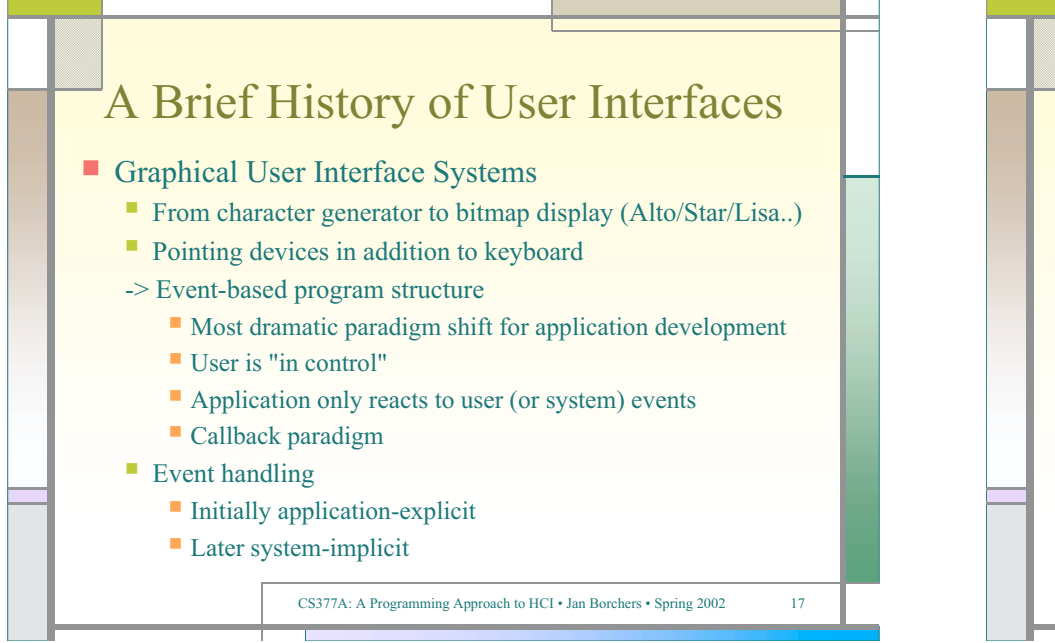

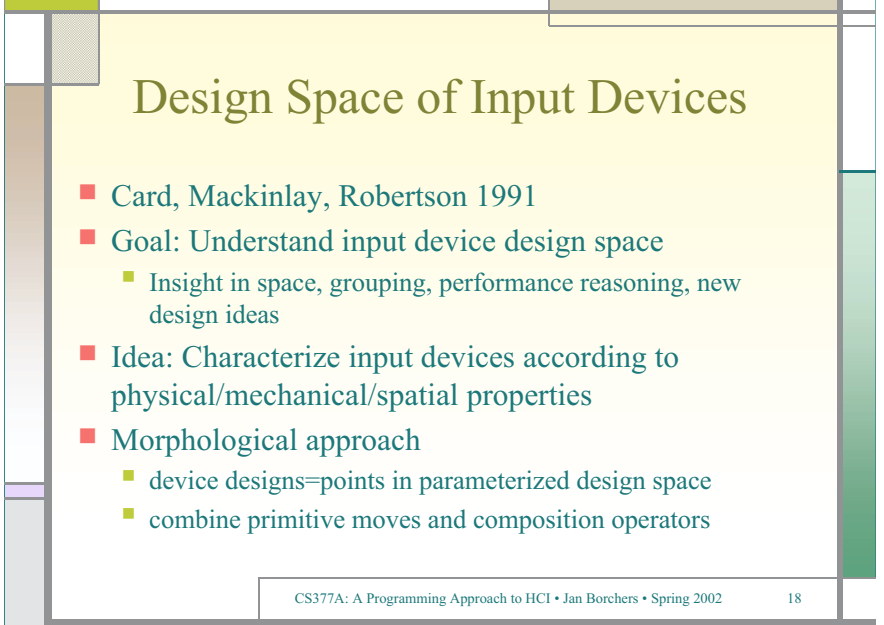

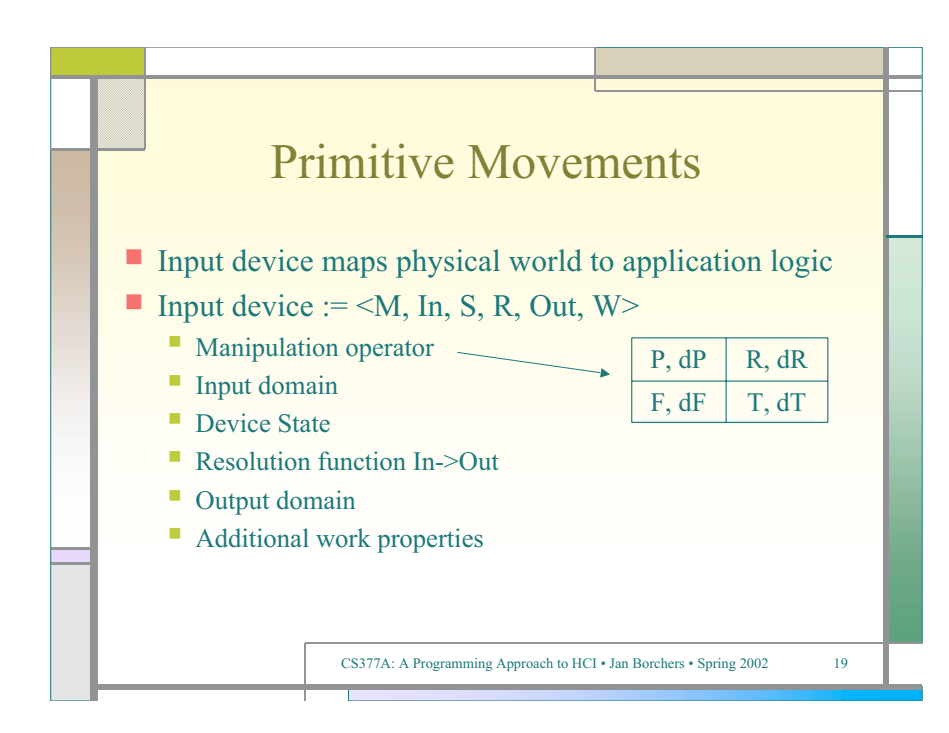

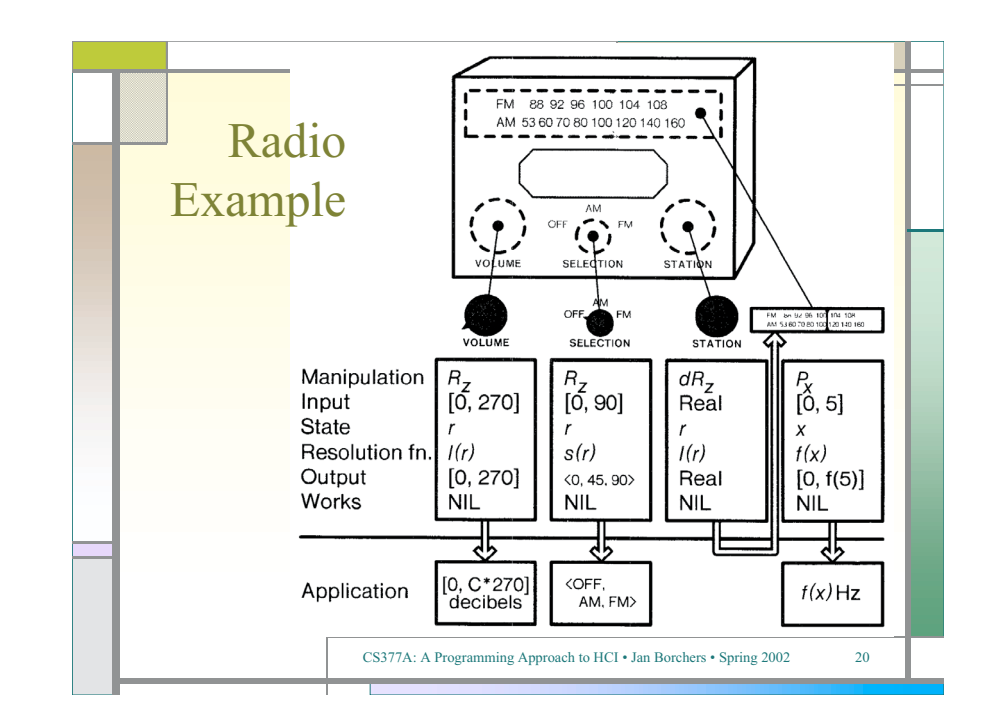

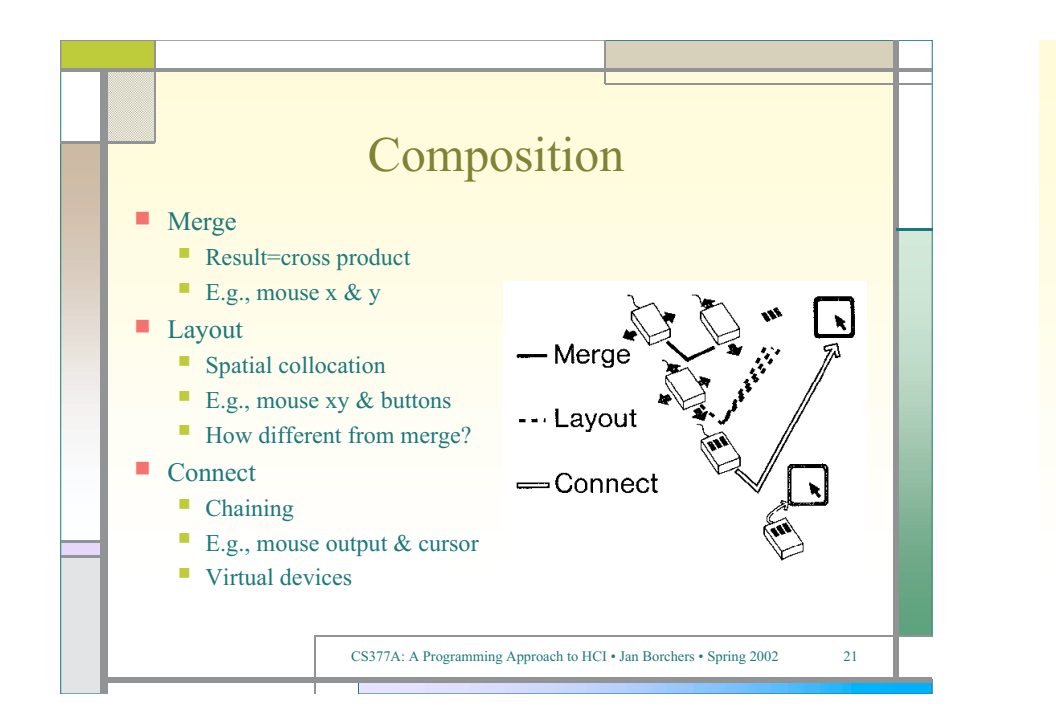

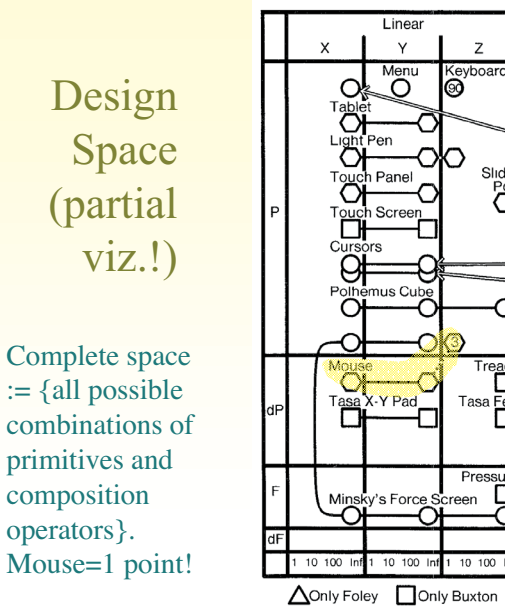

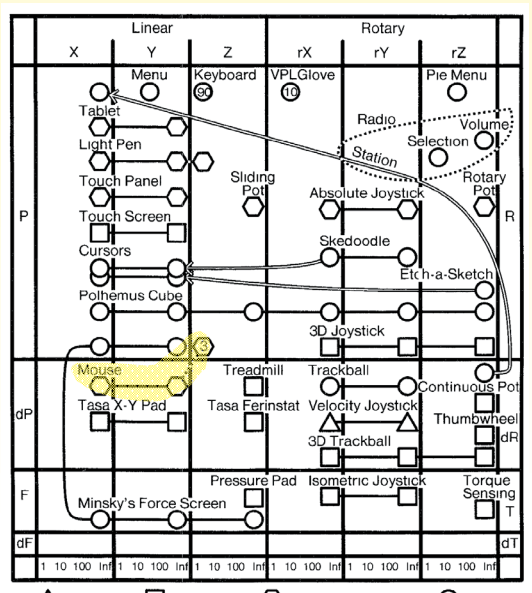

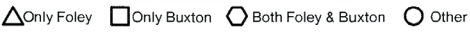

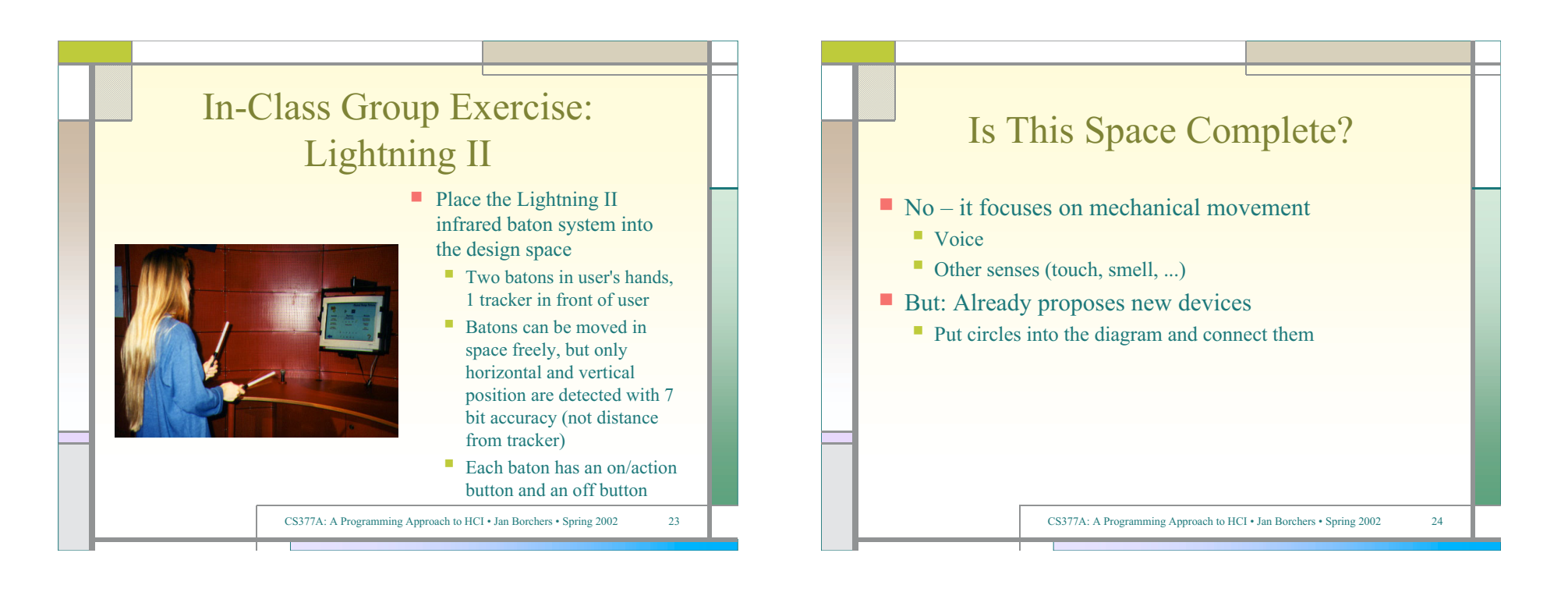

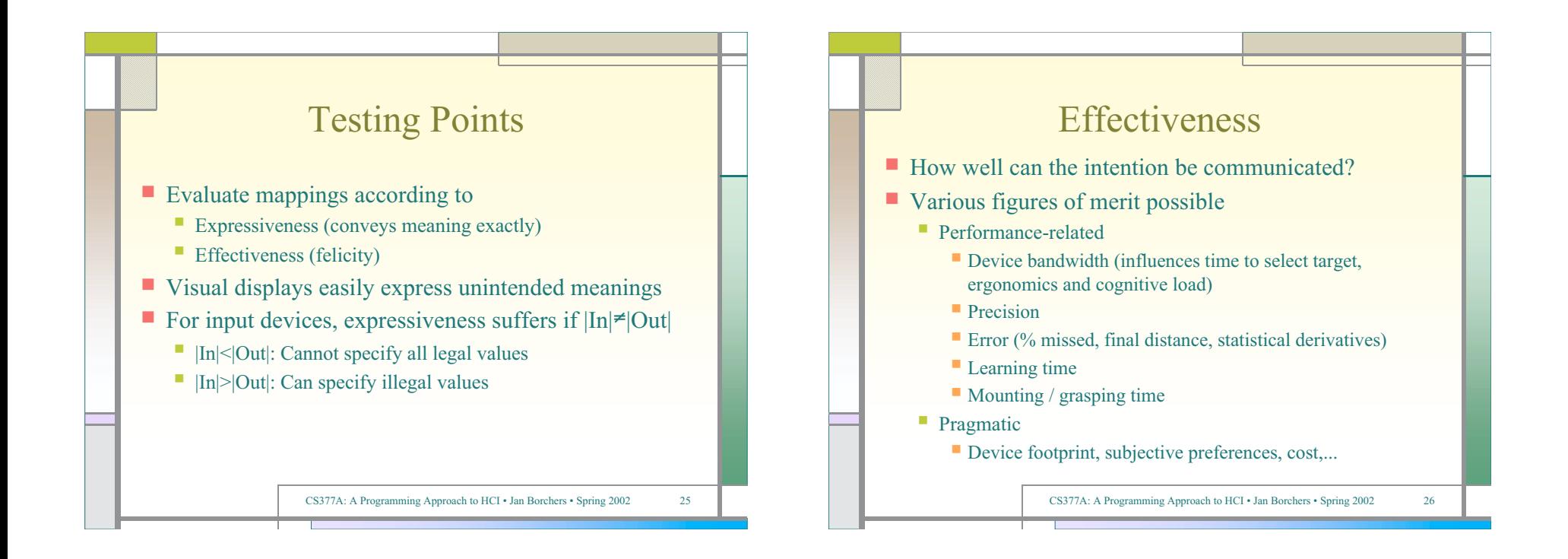

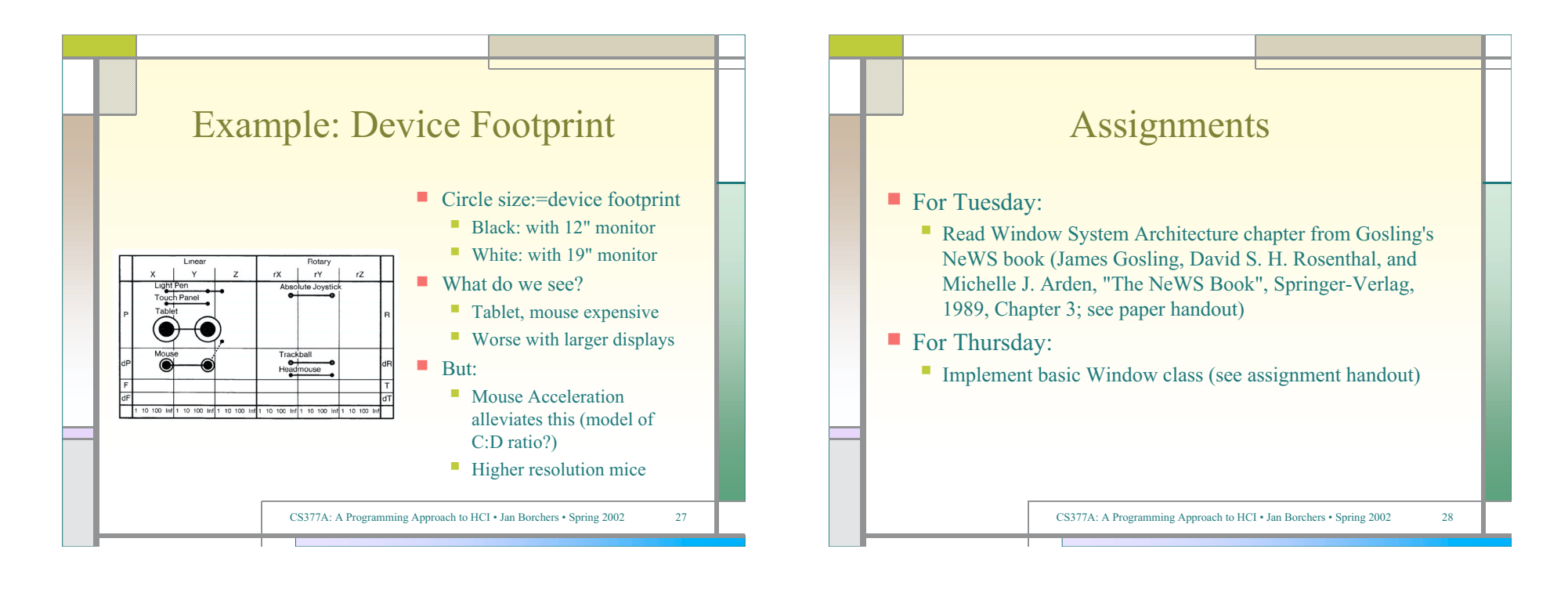

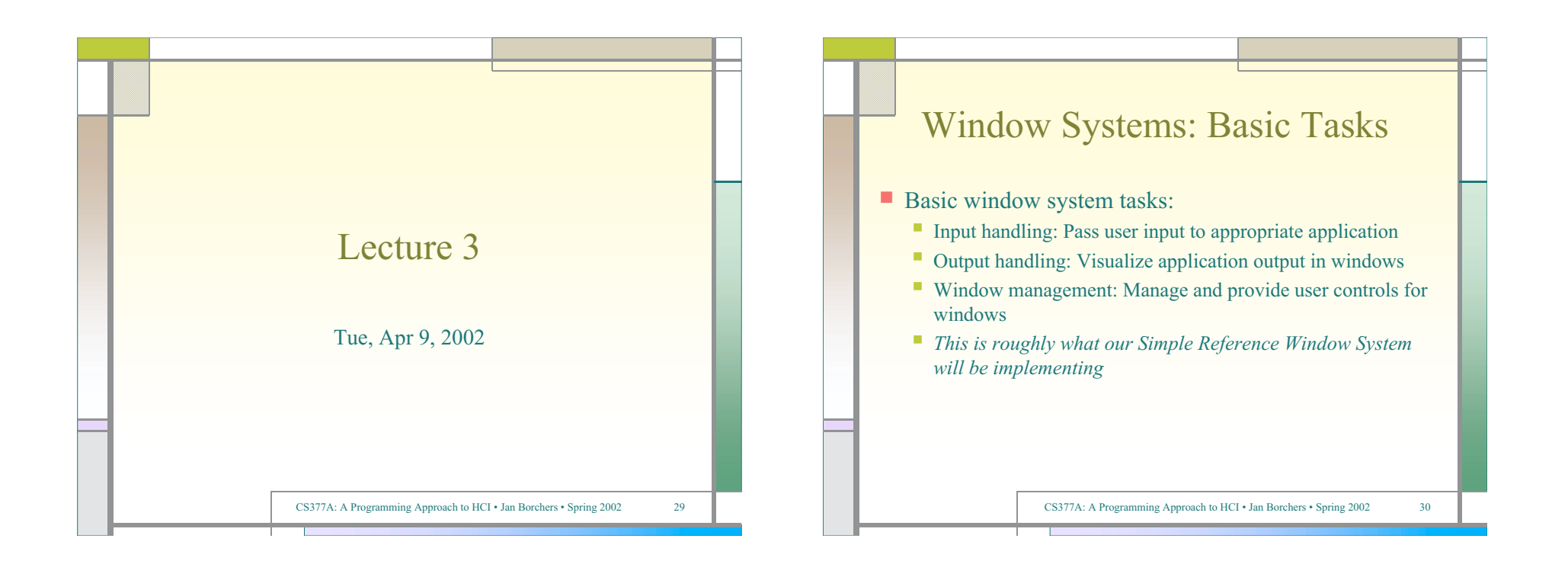

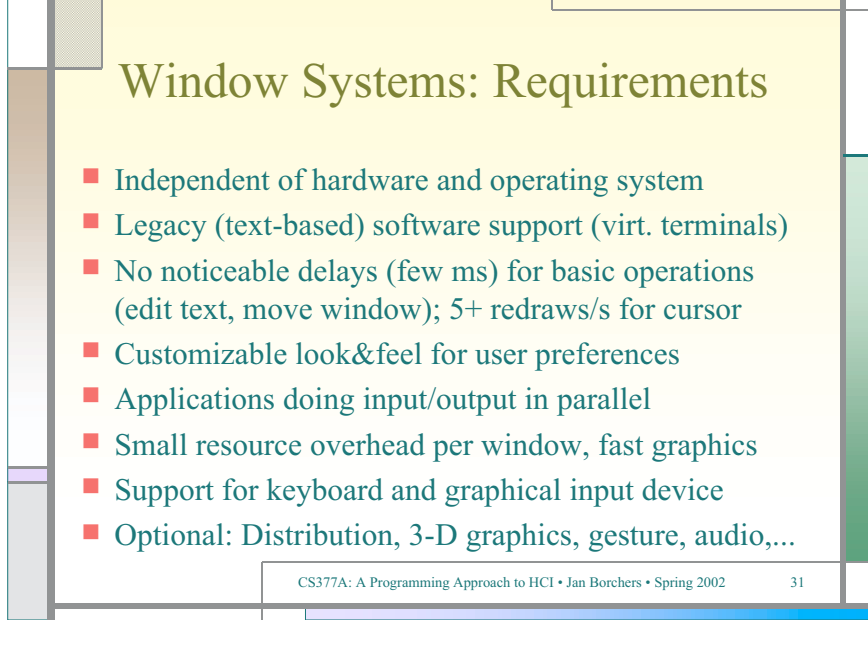

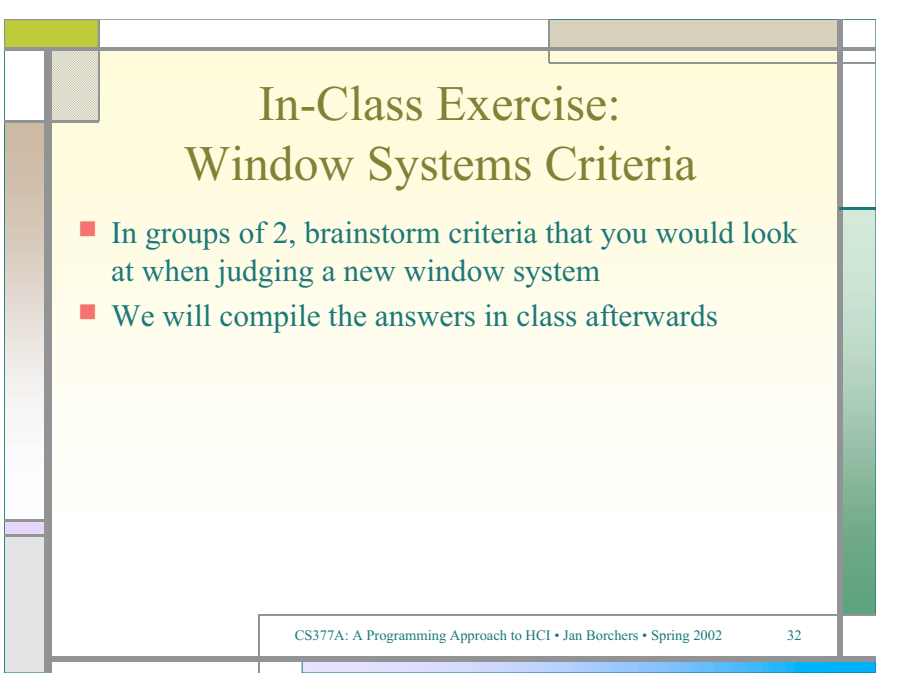

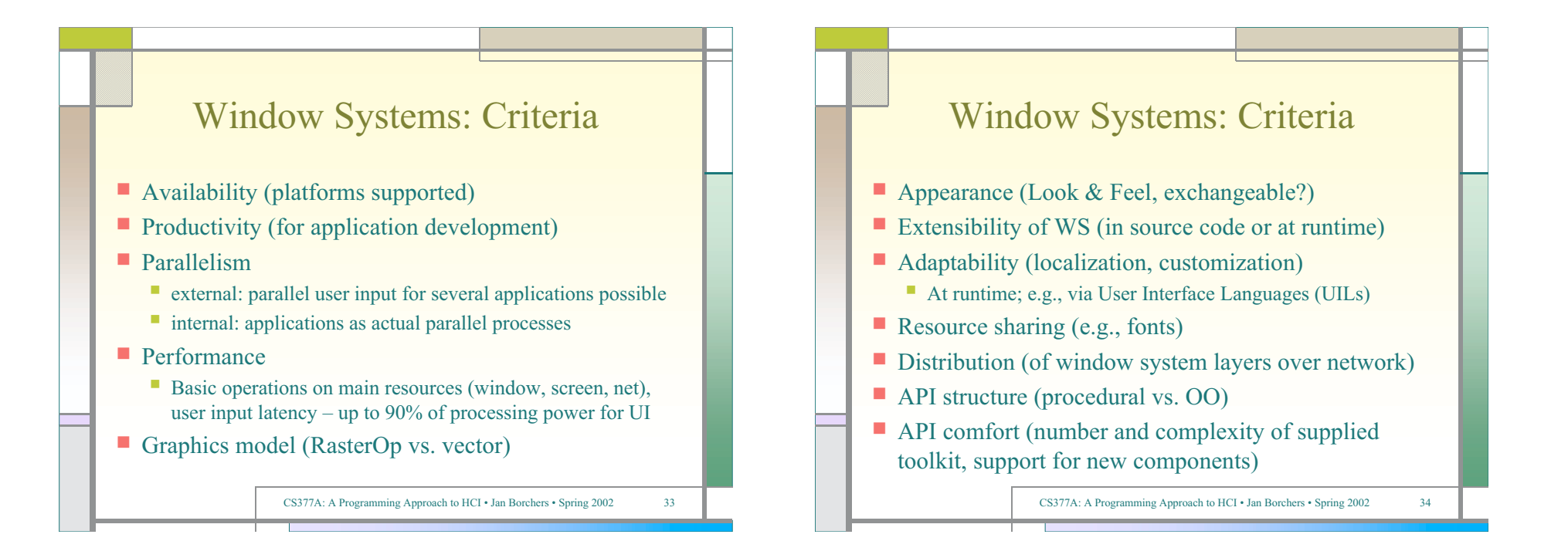

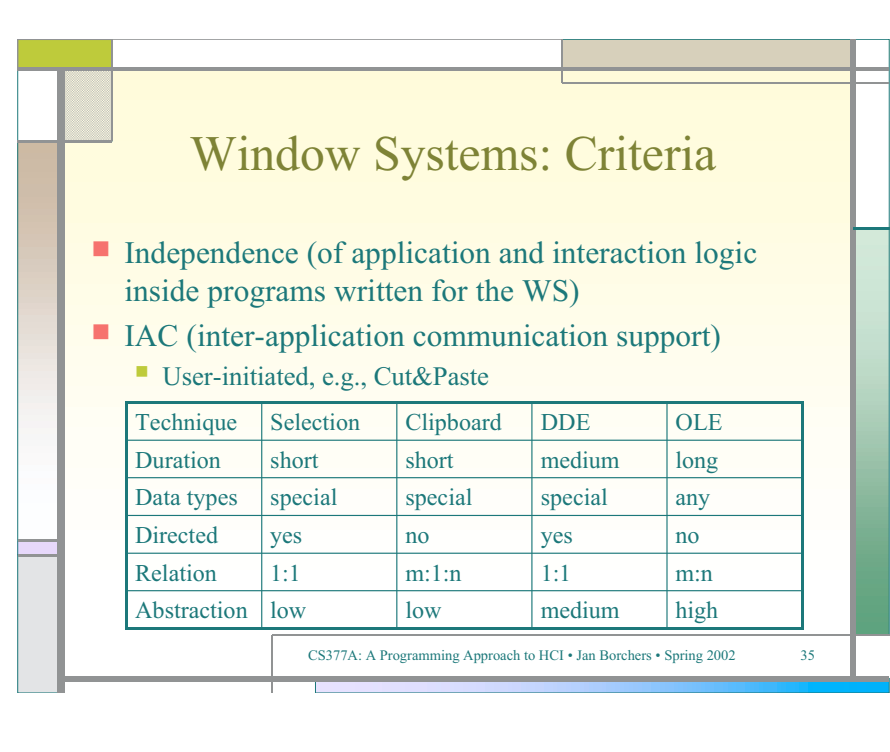

# CS377A: A Programming Approach to HCI • Jan Borchers • Spring 2002 36 Window Systems: Conflict WS developer wants: elegant design, portability App developer wants: Simple but powerful API ■ User wants: immediate usability+malleability for experts ▶ Partially conflicting goals  $\triangleright$  Architecture model shows if/how and where to solve lacktriangleright Real systems show sample points in tradeoff space

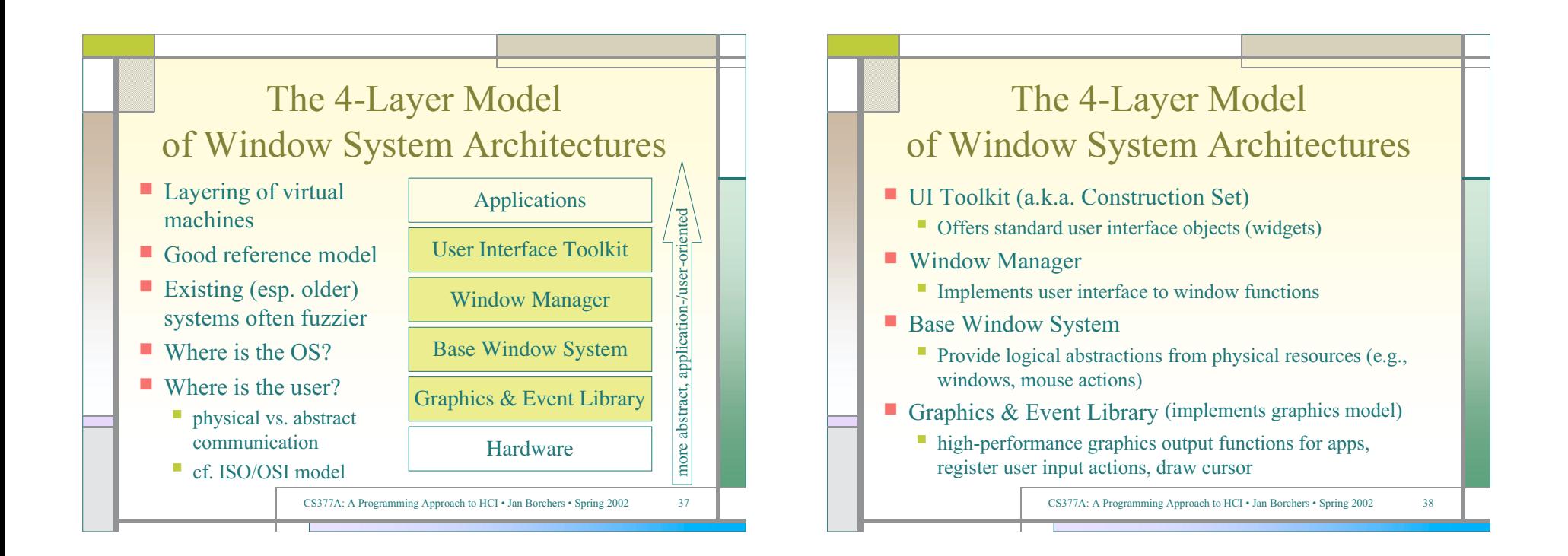

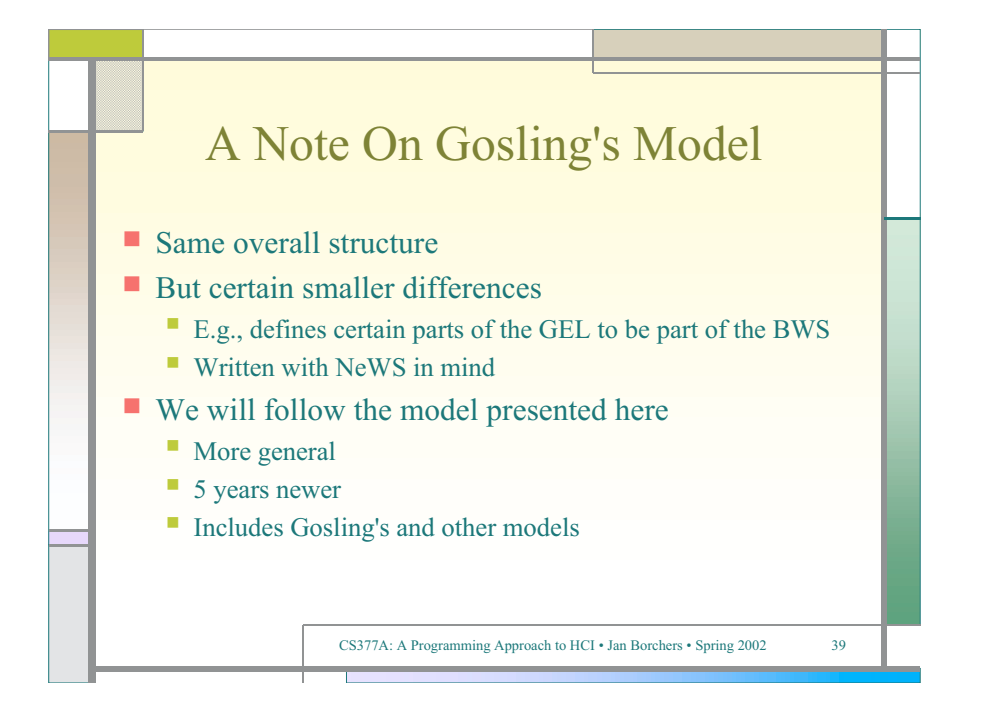

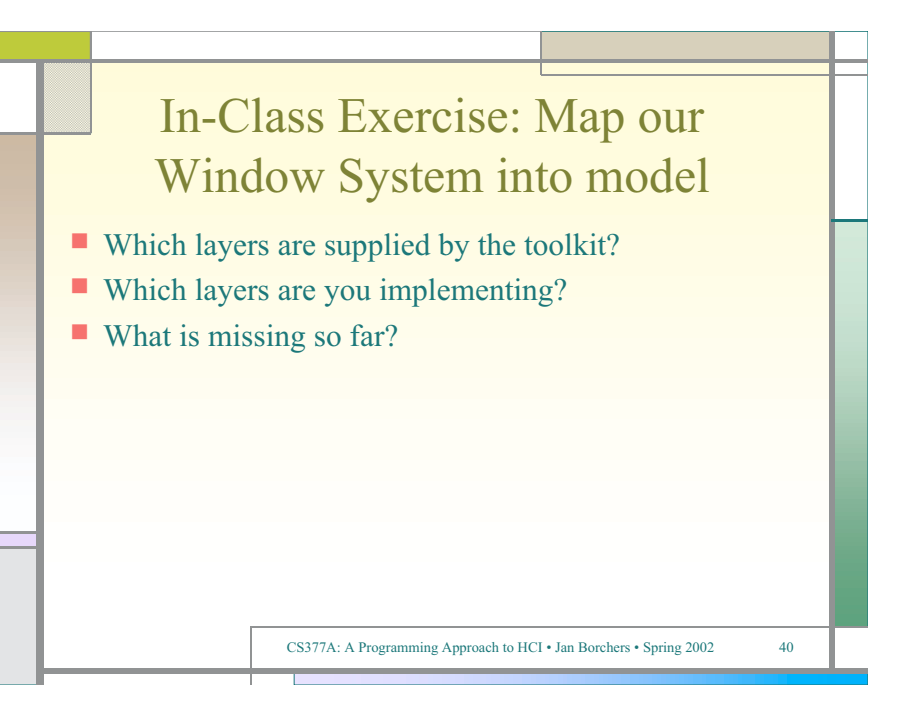

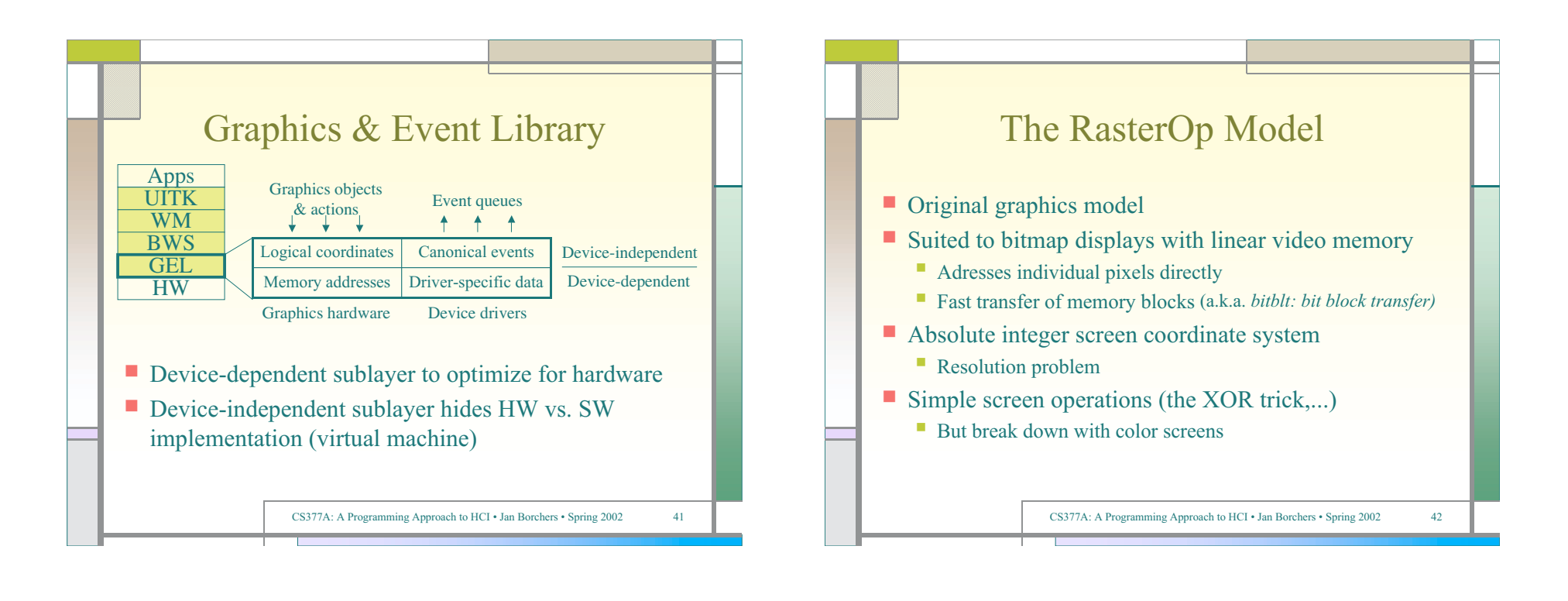

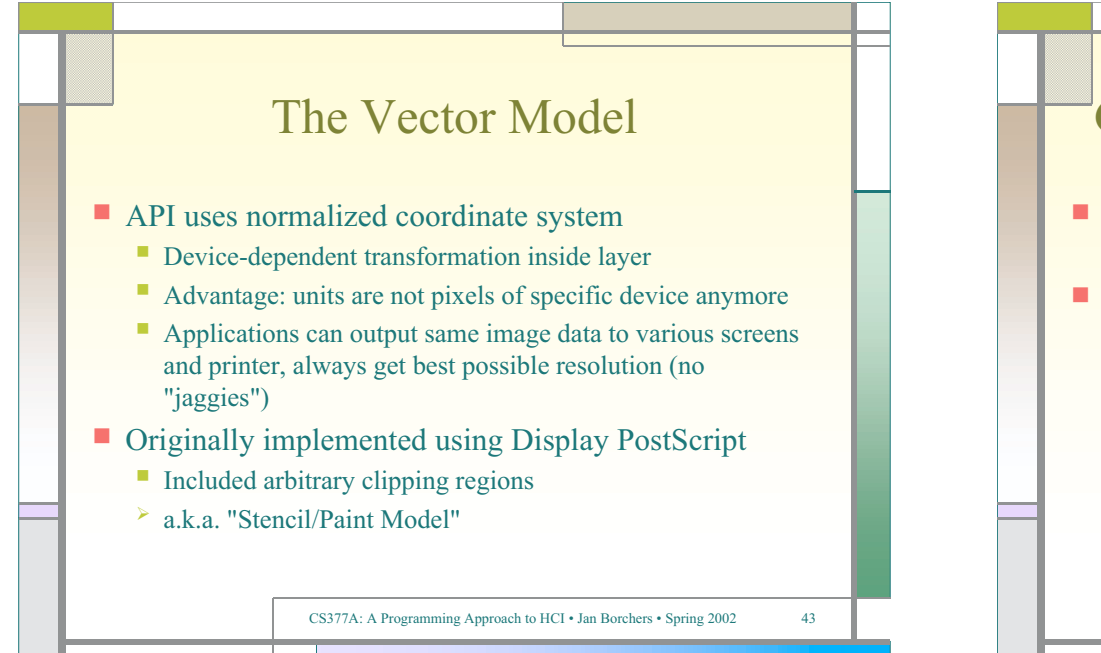

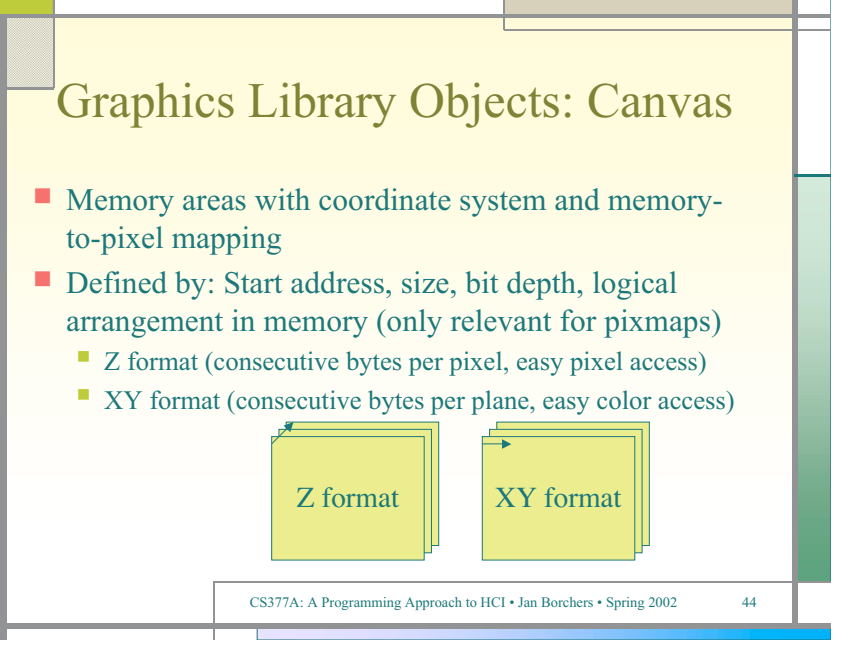

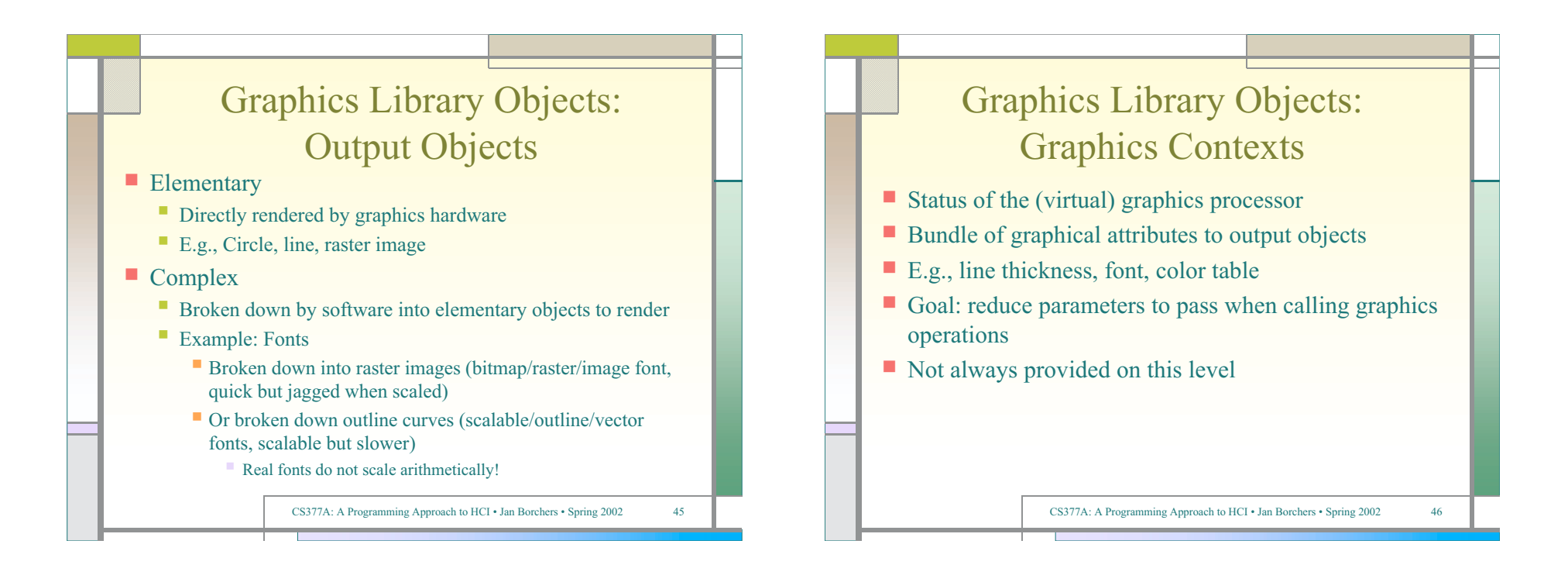

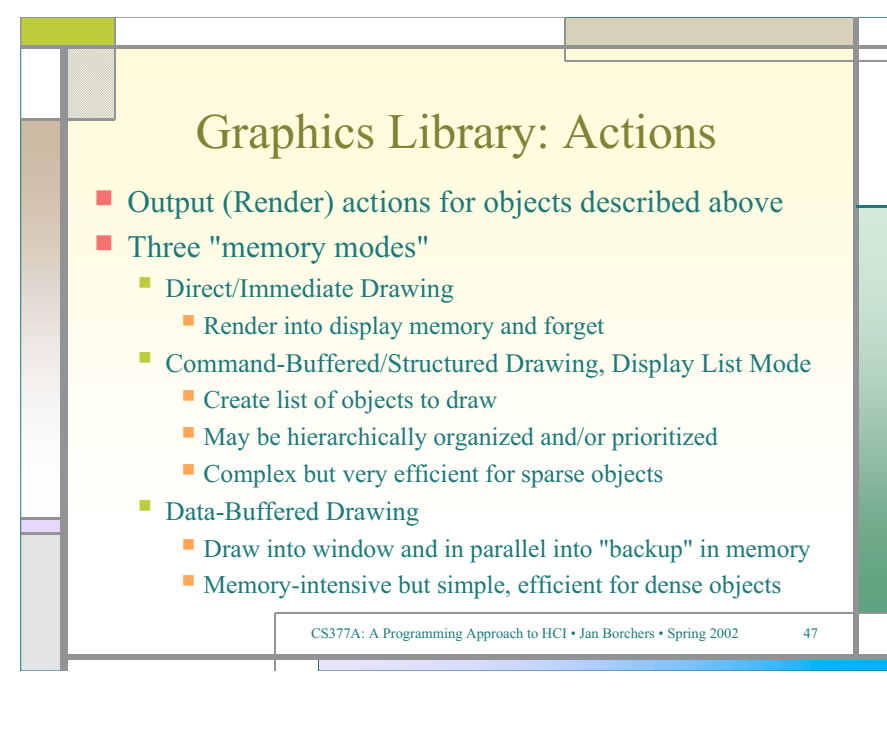

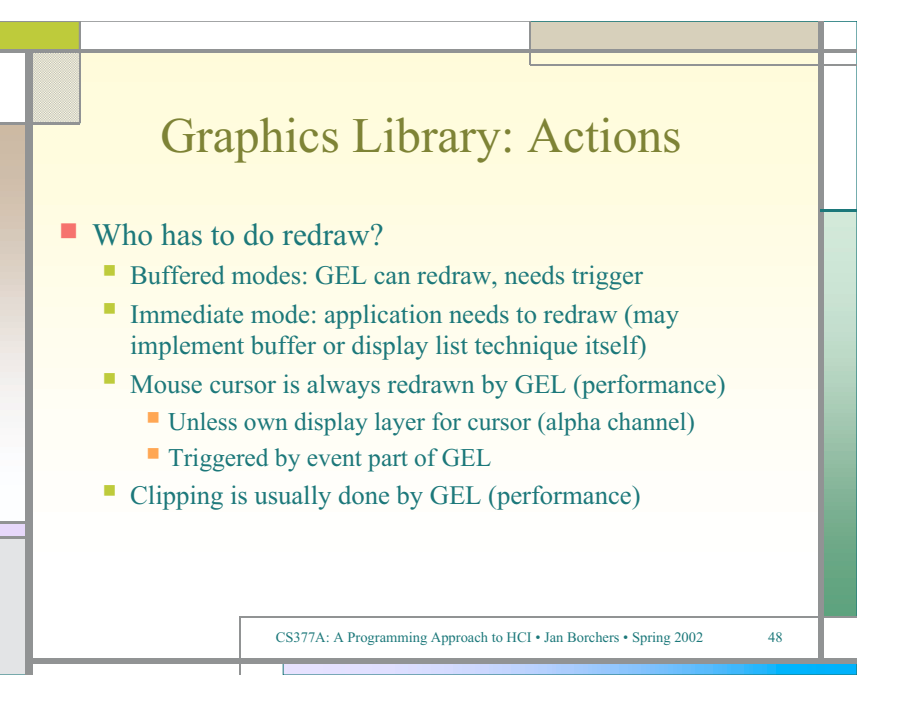

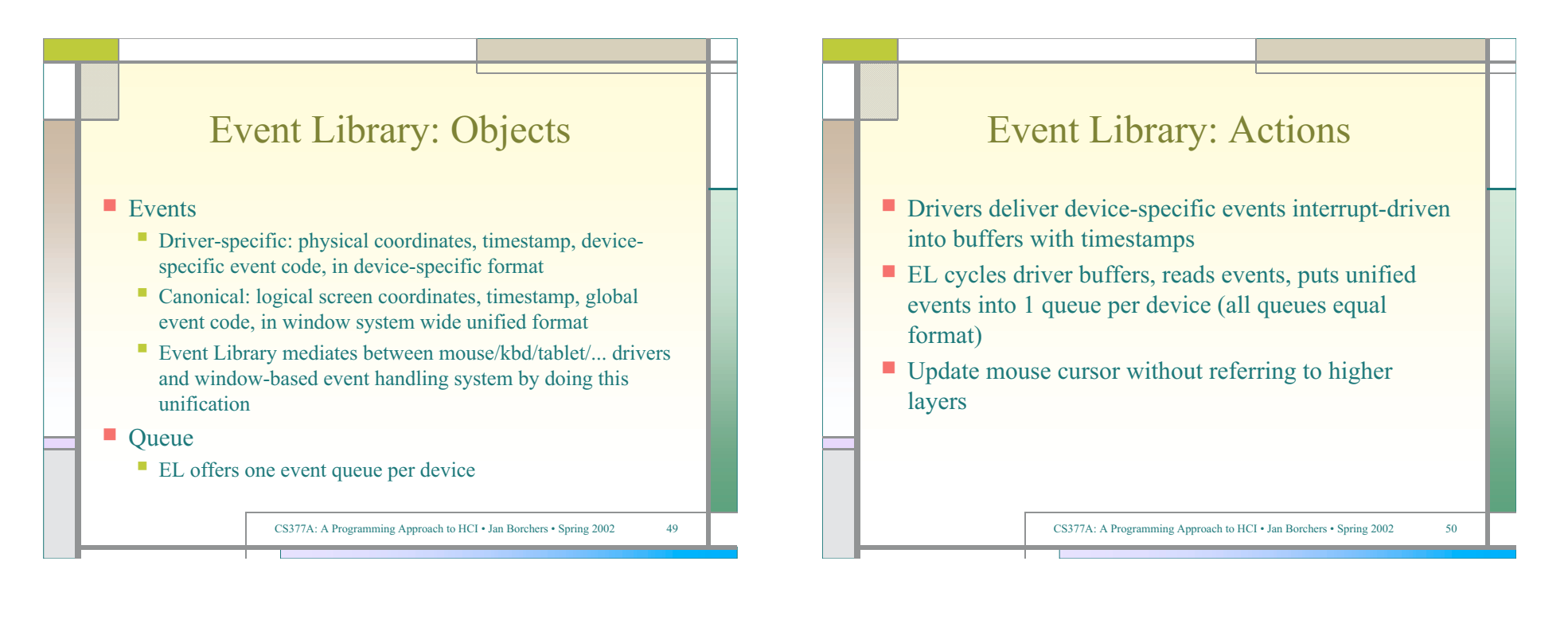

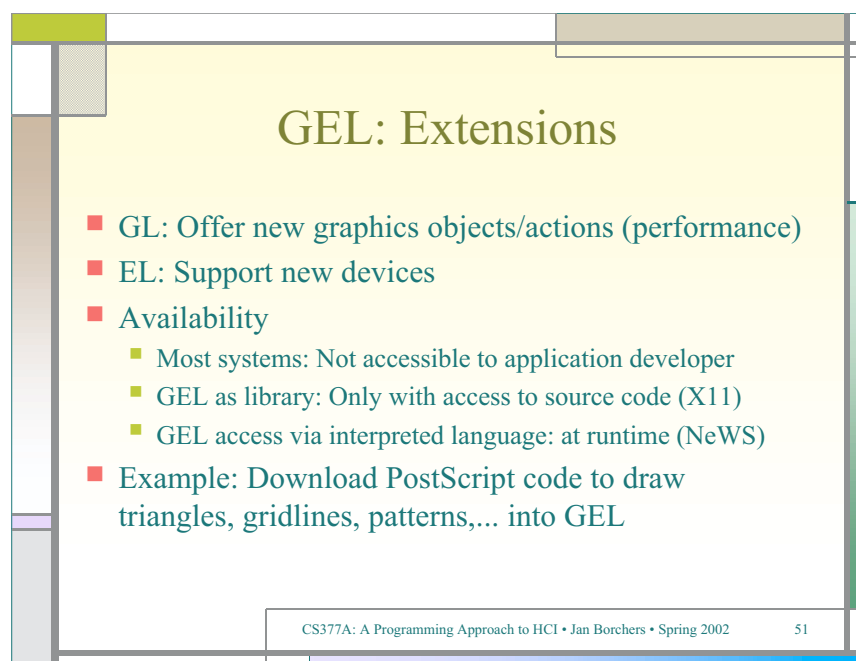

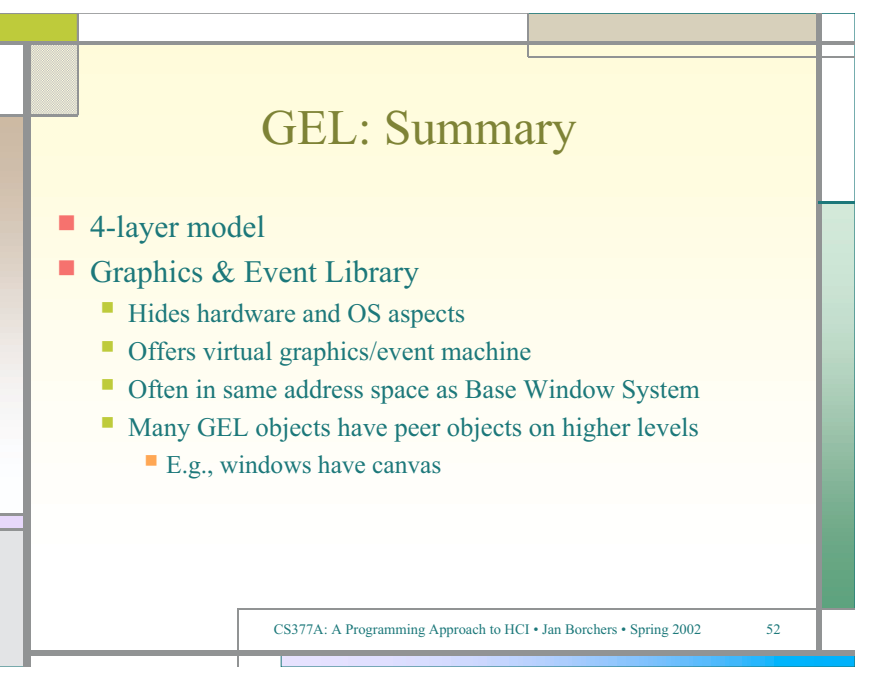

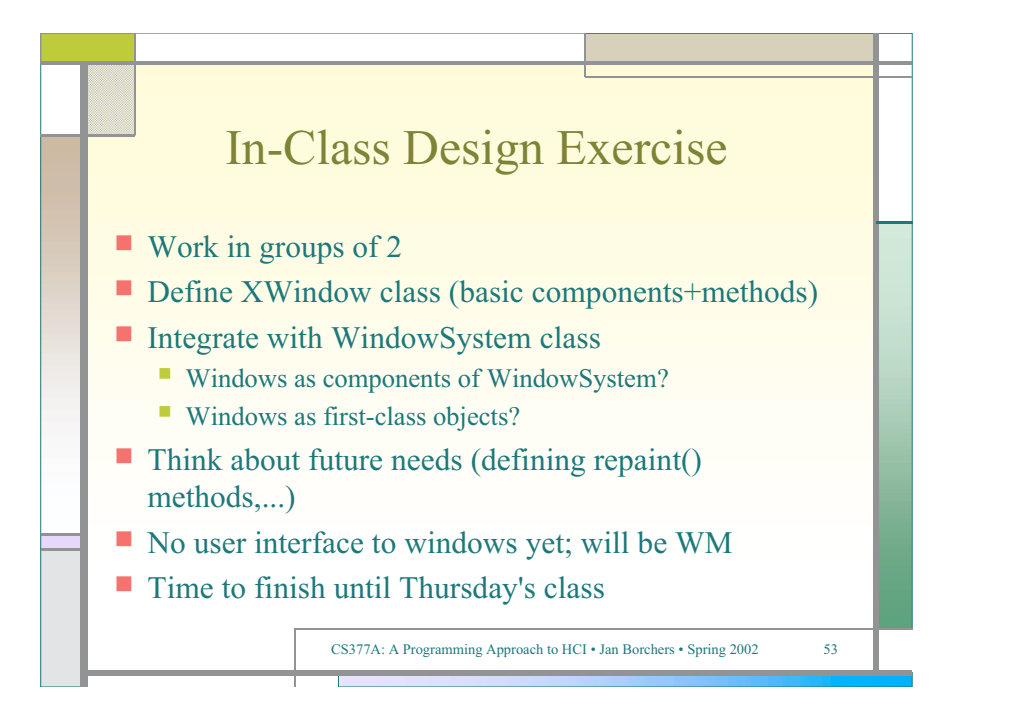

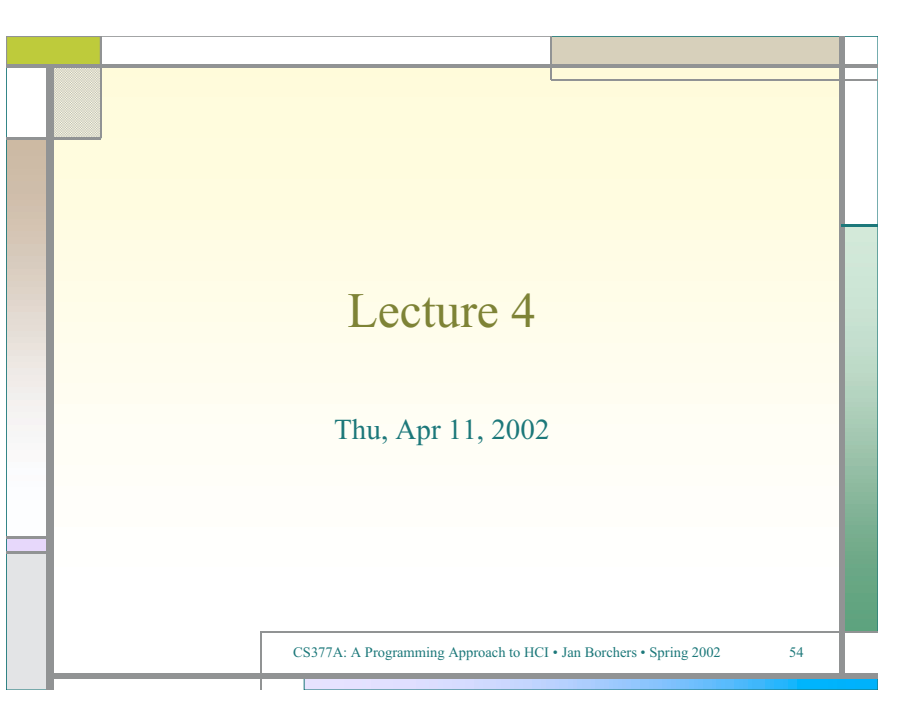

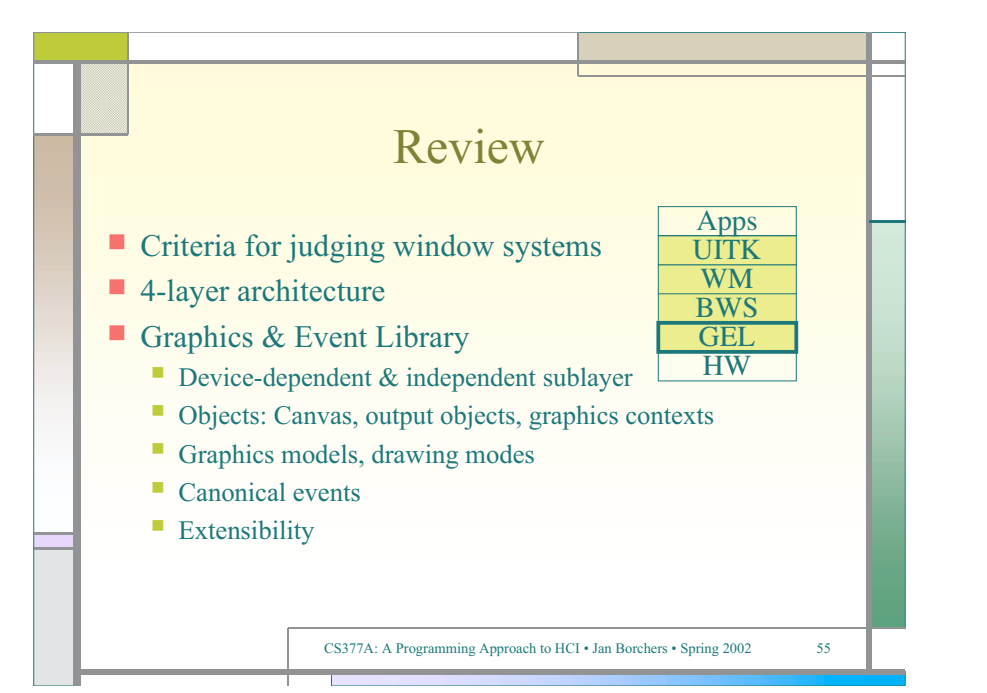

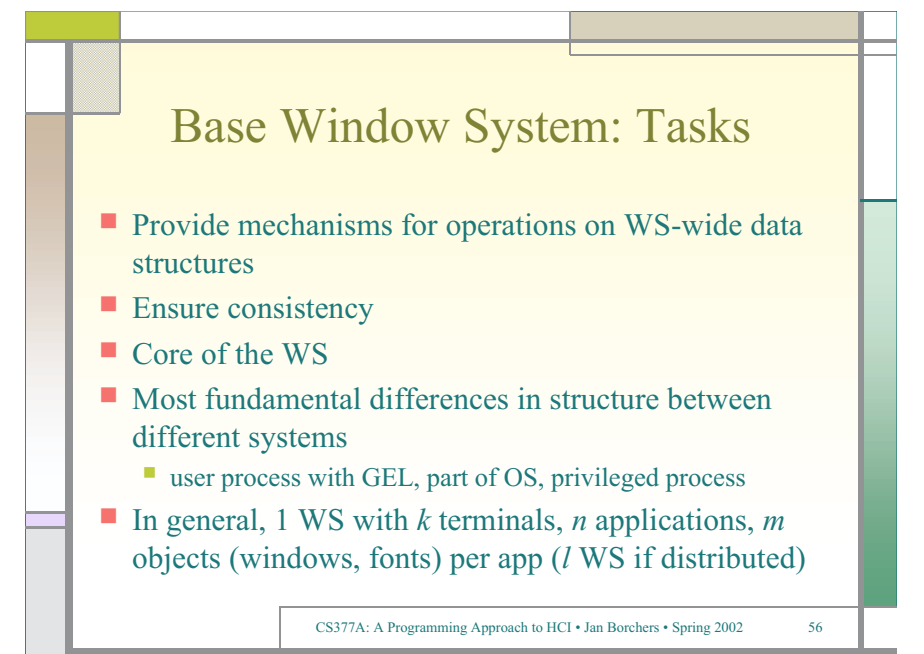

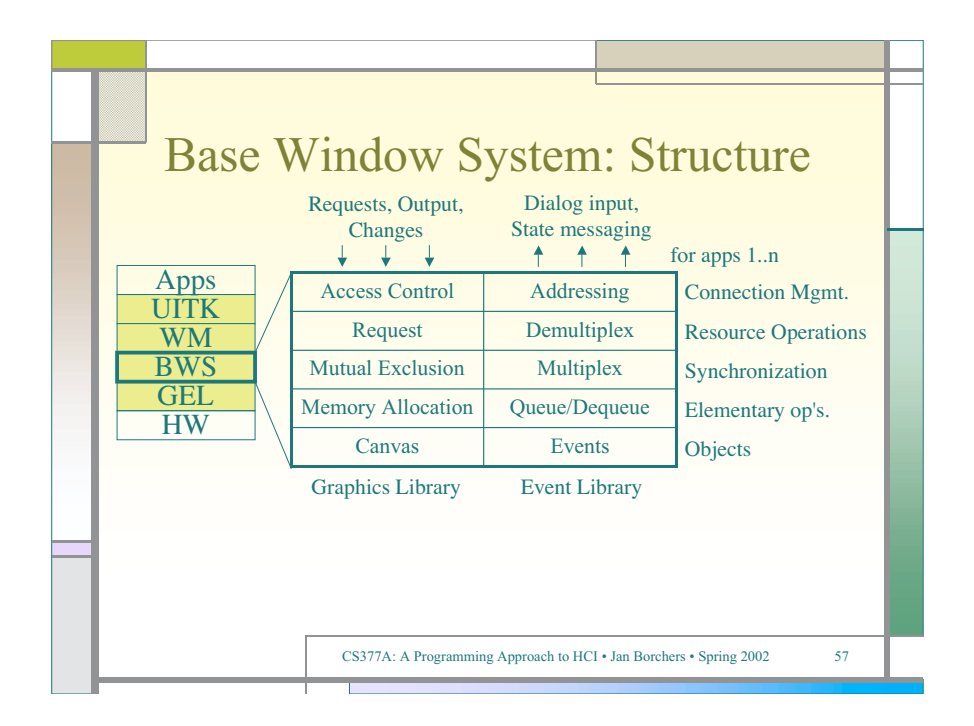

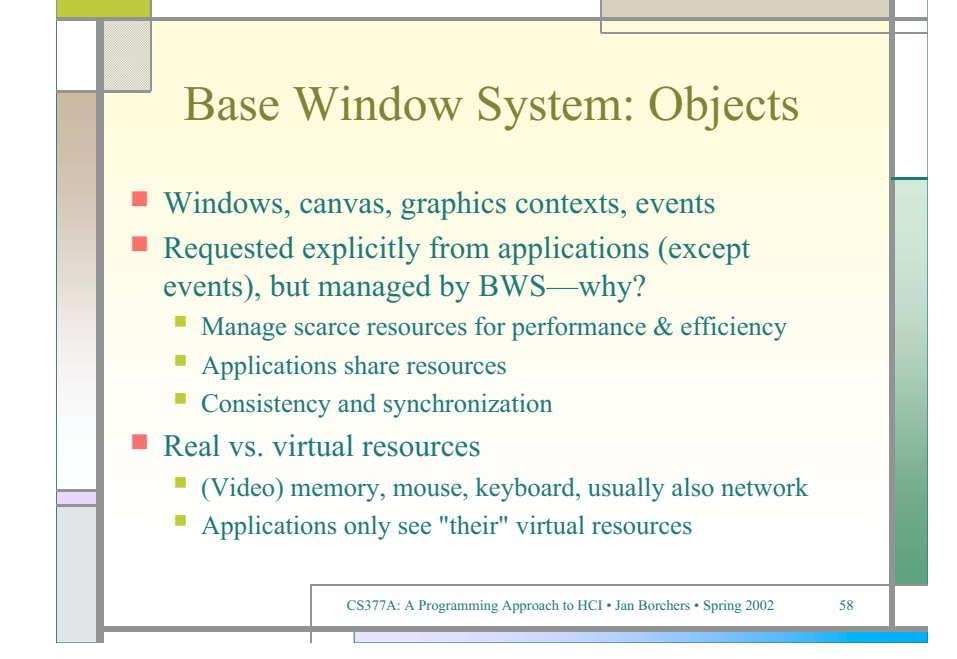

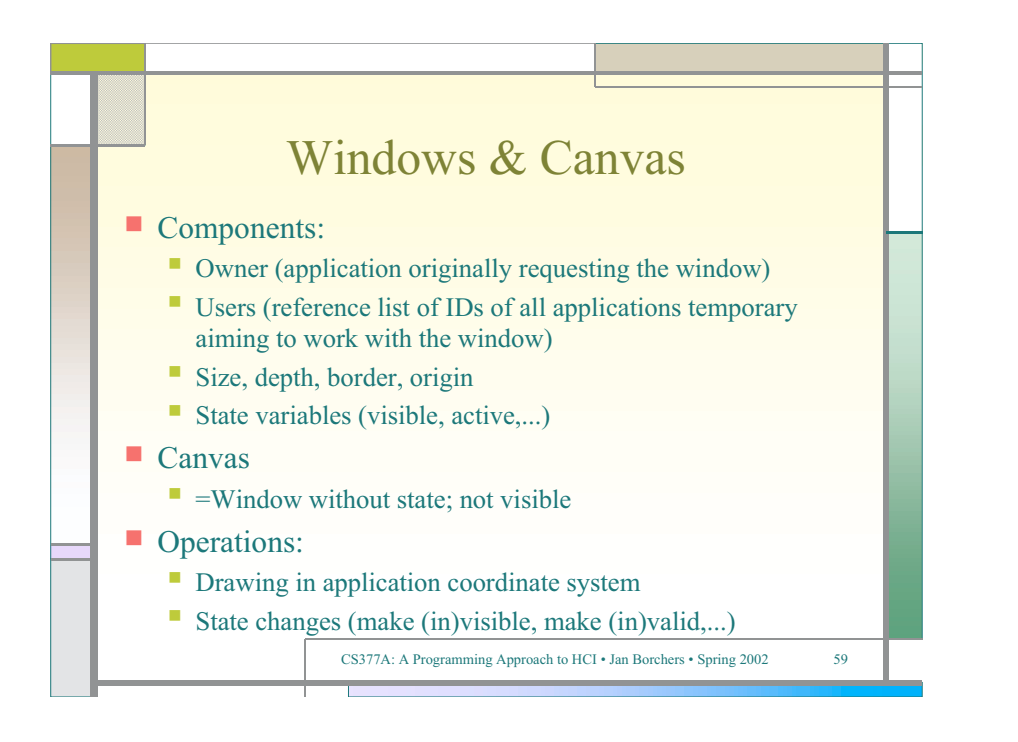

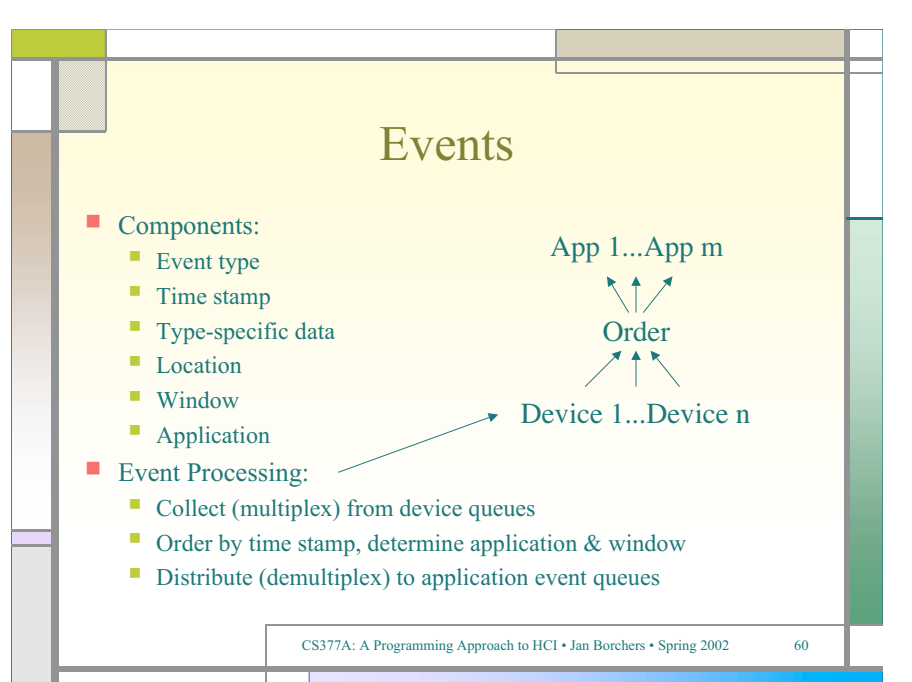

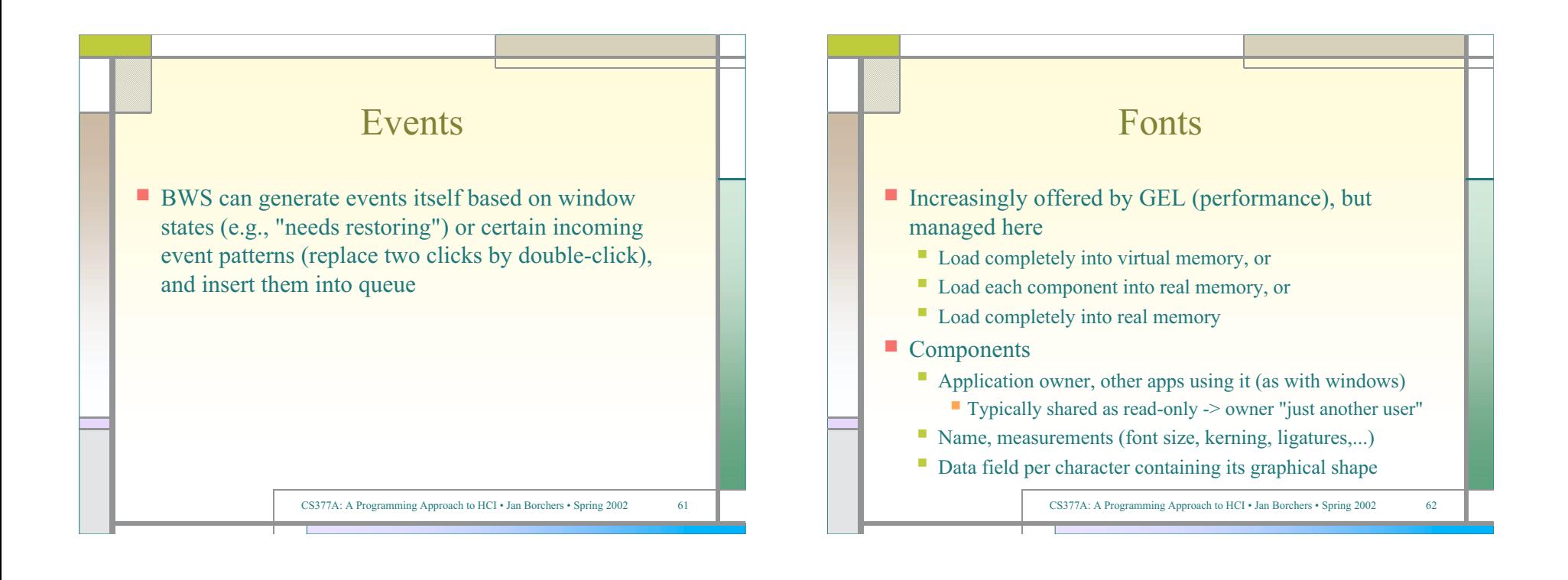

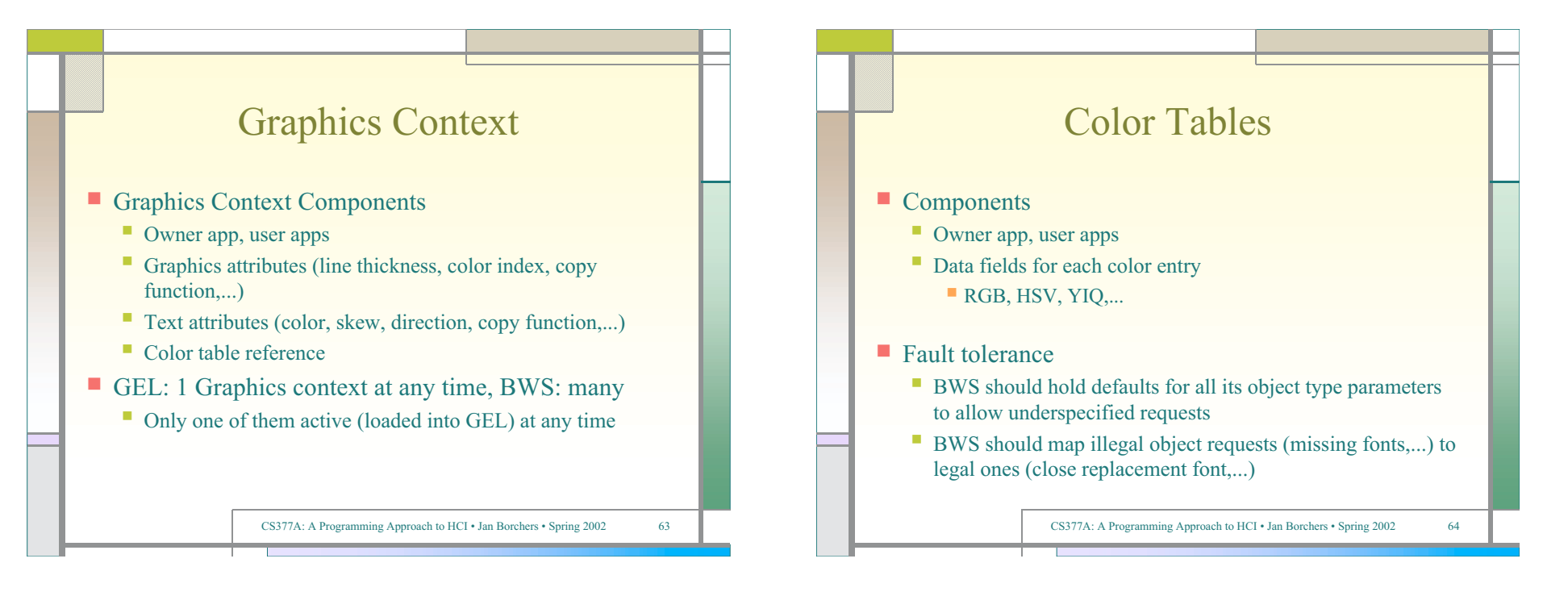

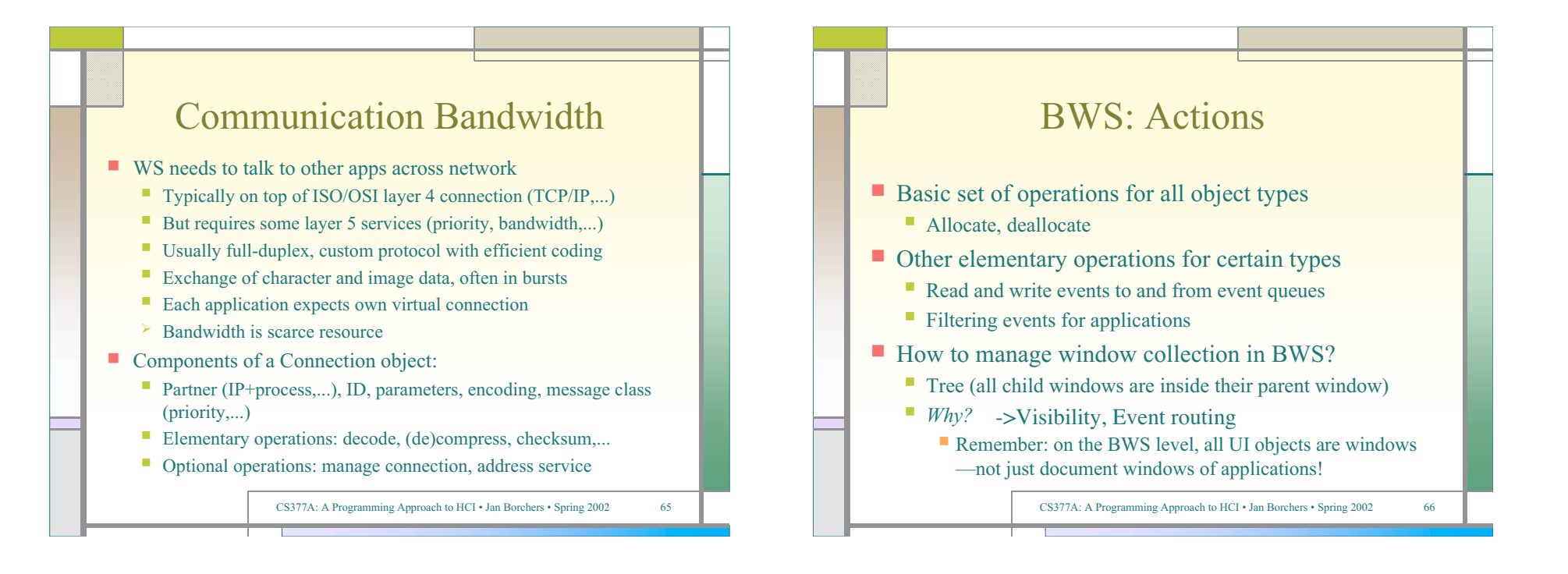

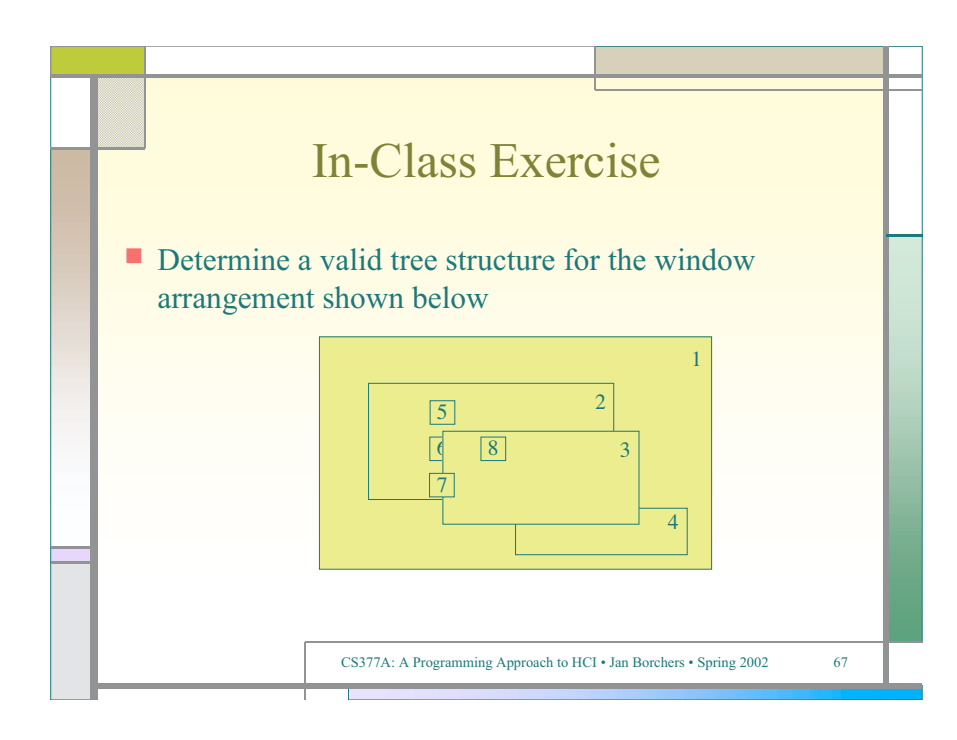

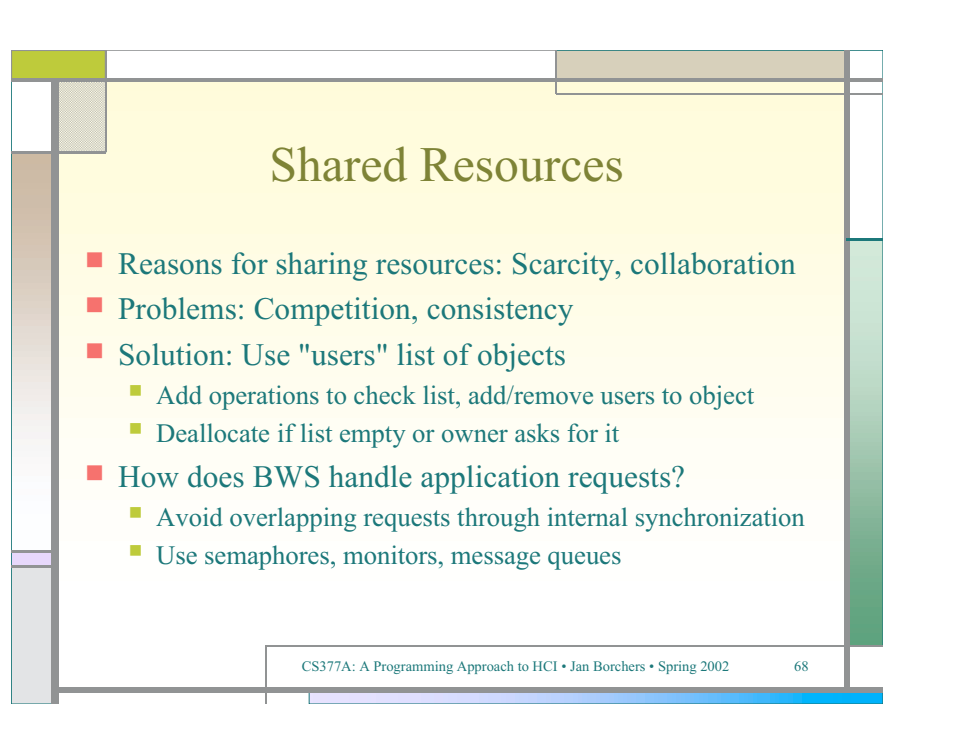

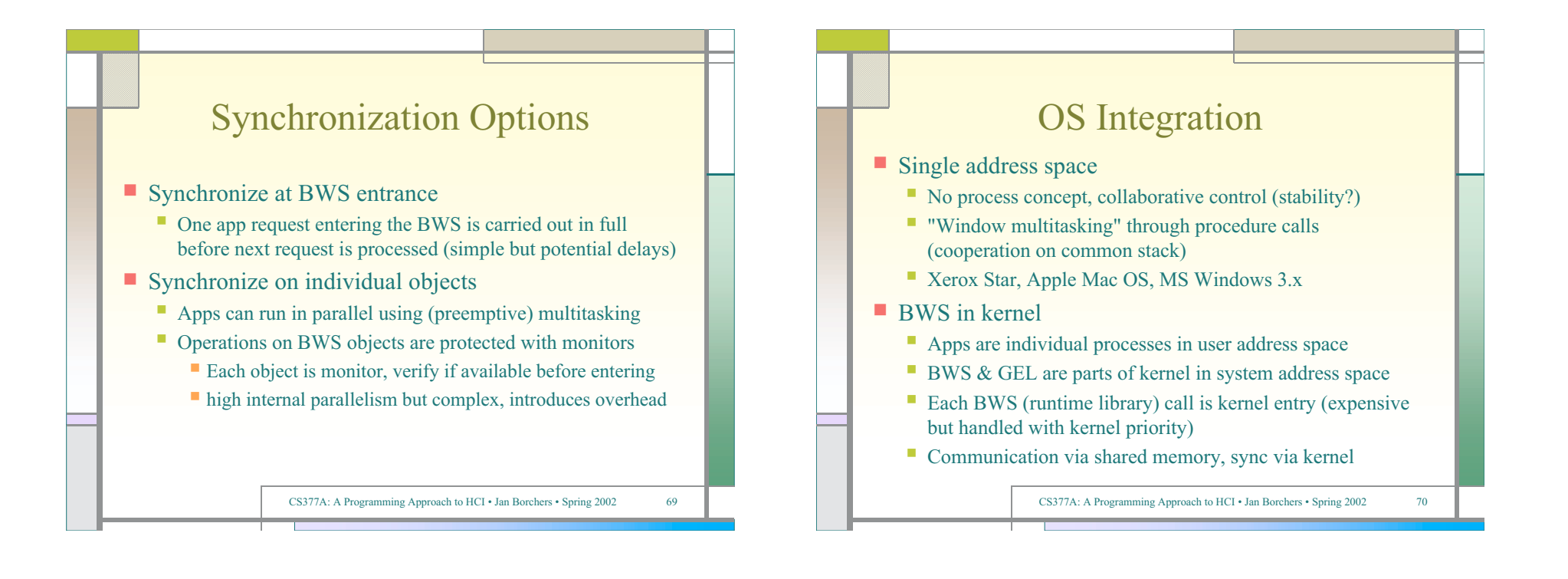

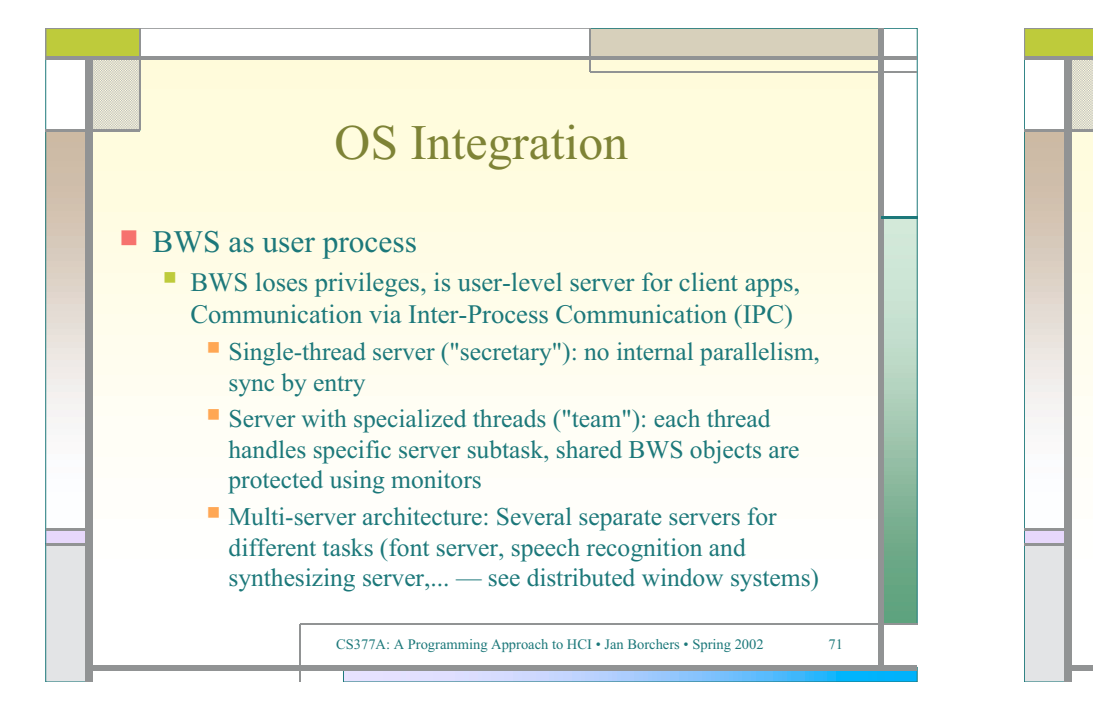

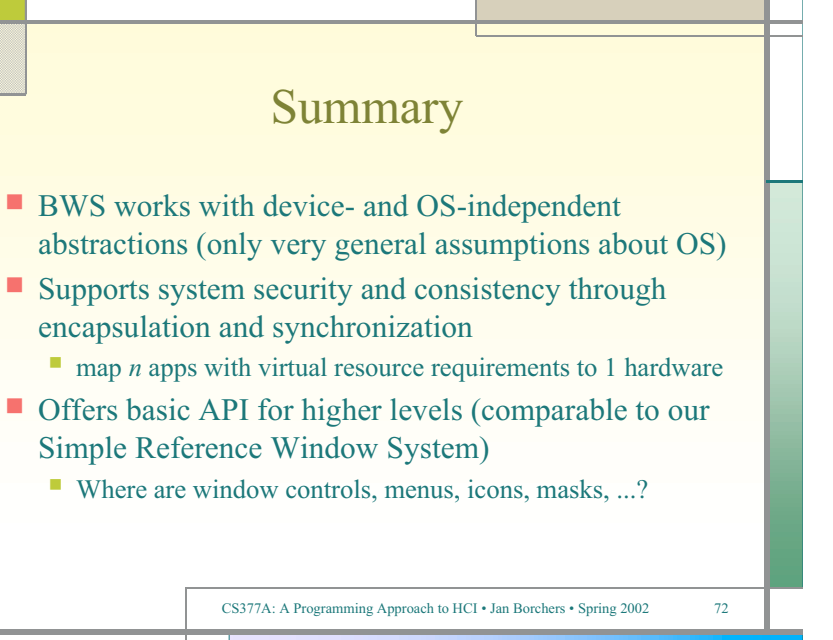

## Assignment #2

- Extend the Simple Window System to actually create visible windows and close them again
- $\blacksquare$  Include sample application that creates three overlapping windows, drawing different geometrical shapes inside each after creating it, and then closes them again one by one. Make the app pause between each creation and closing so it becomes clear that the redrawing of uncovered windows happens correctly.
- See assignment handout for more details.

CS377A: A Programming Approach to HCI • Jan Borchers • Spring 2002 73

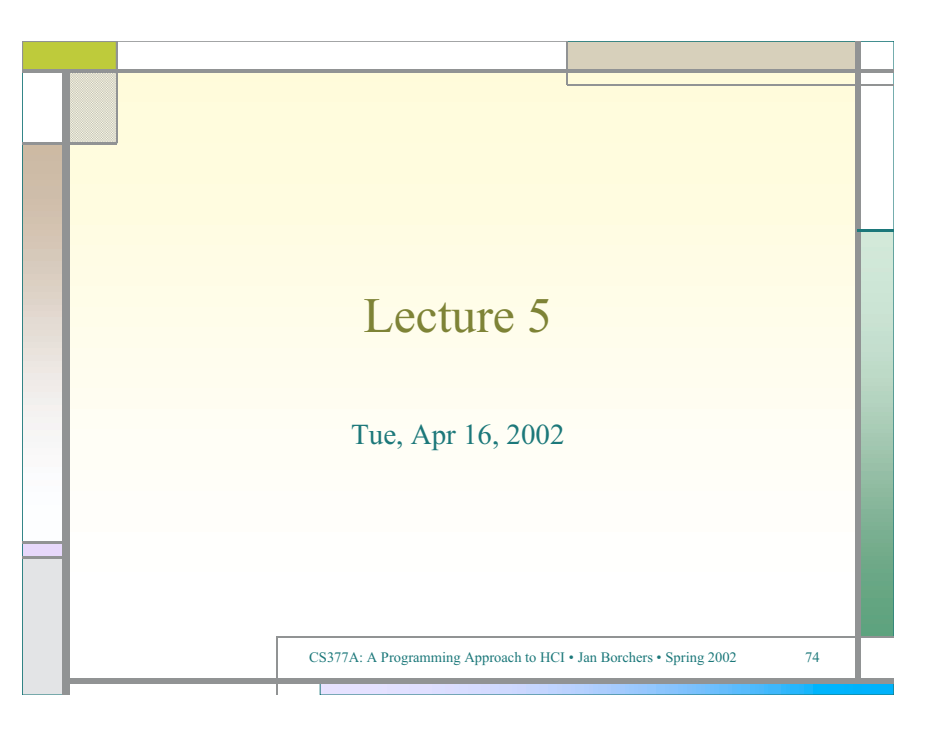

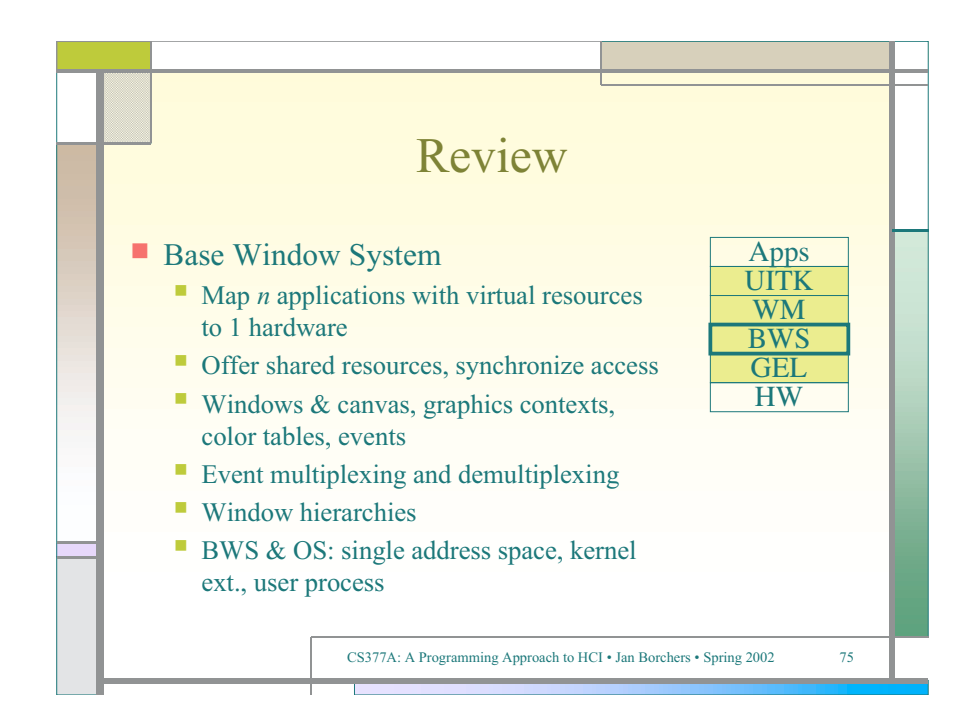

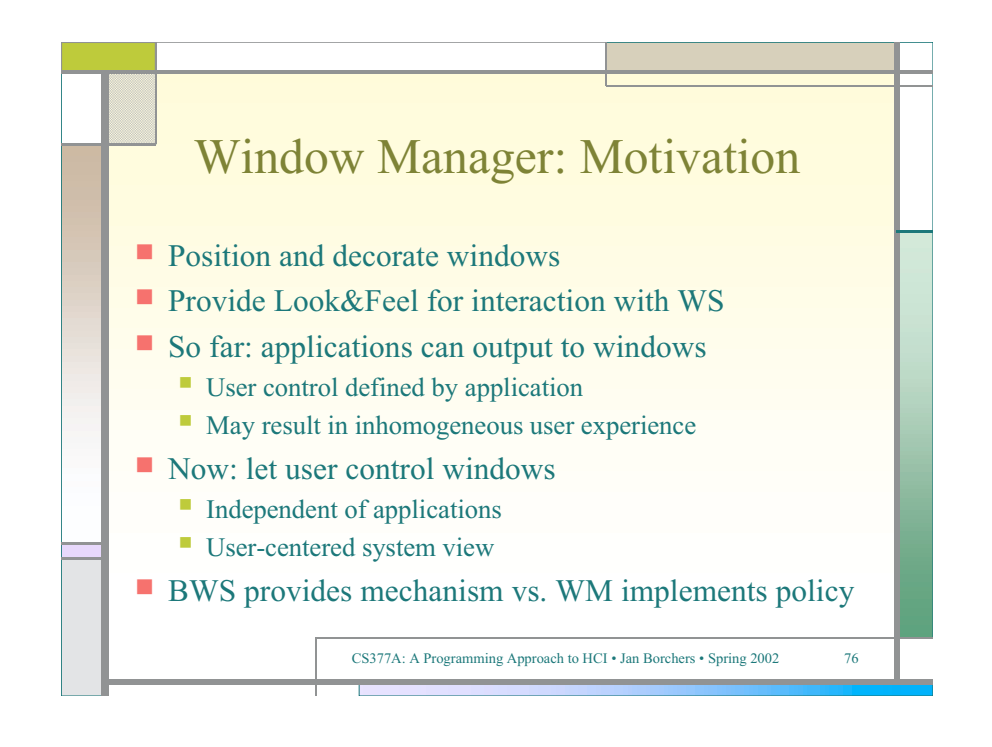

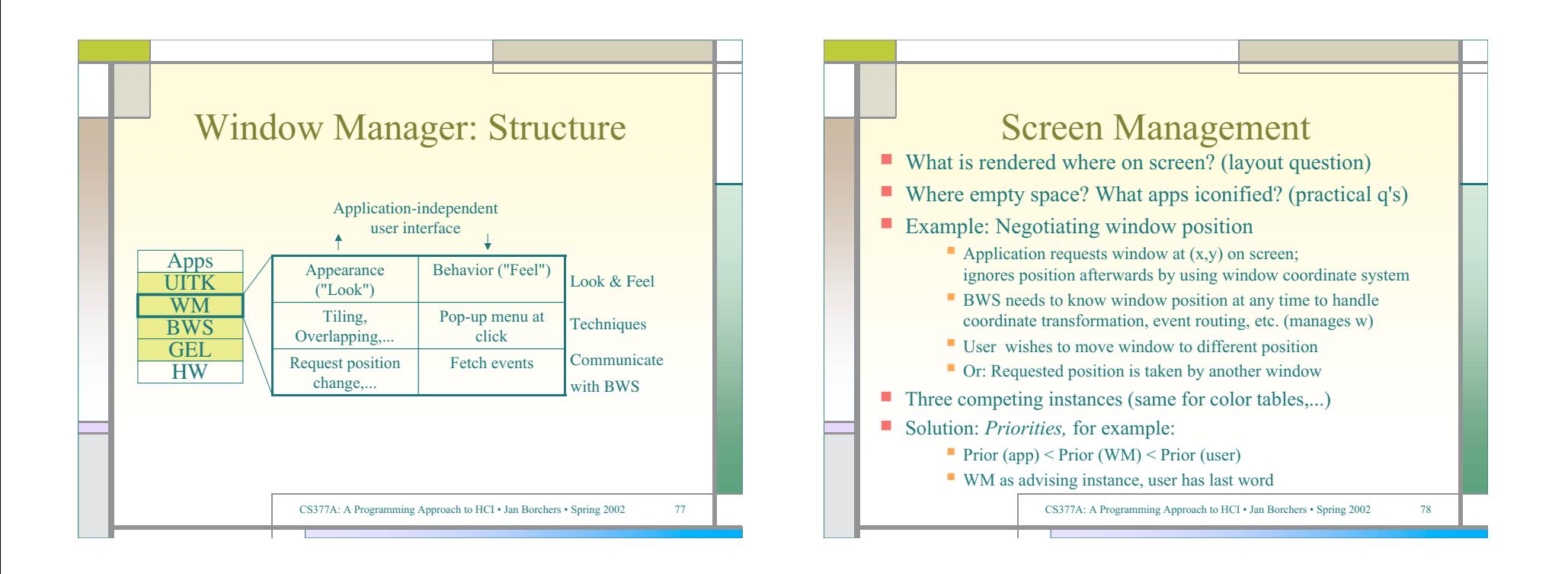

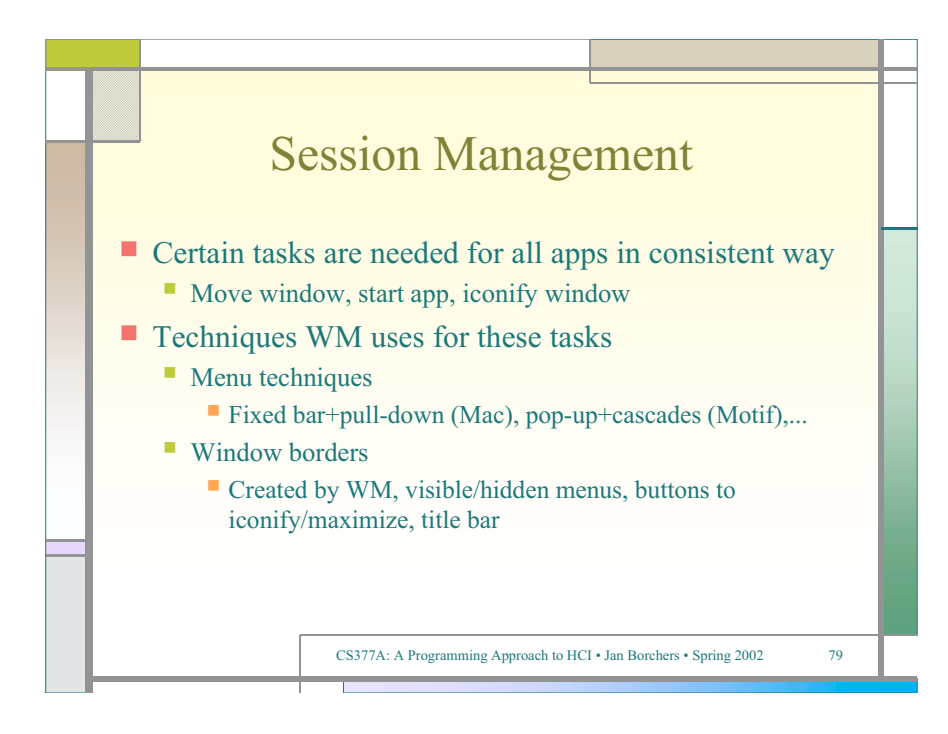

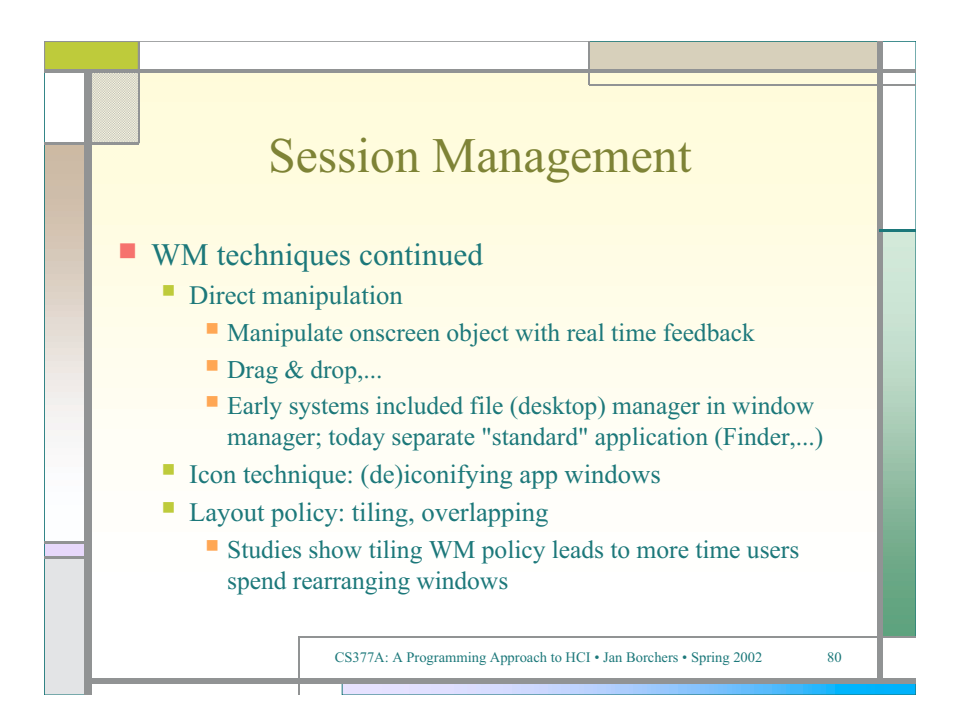

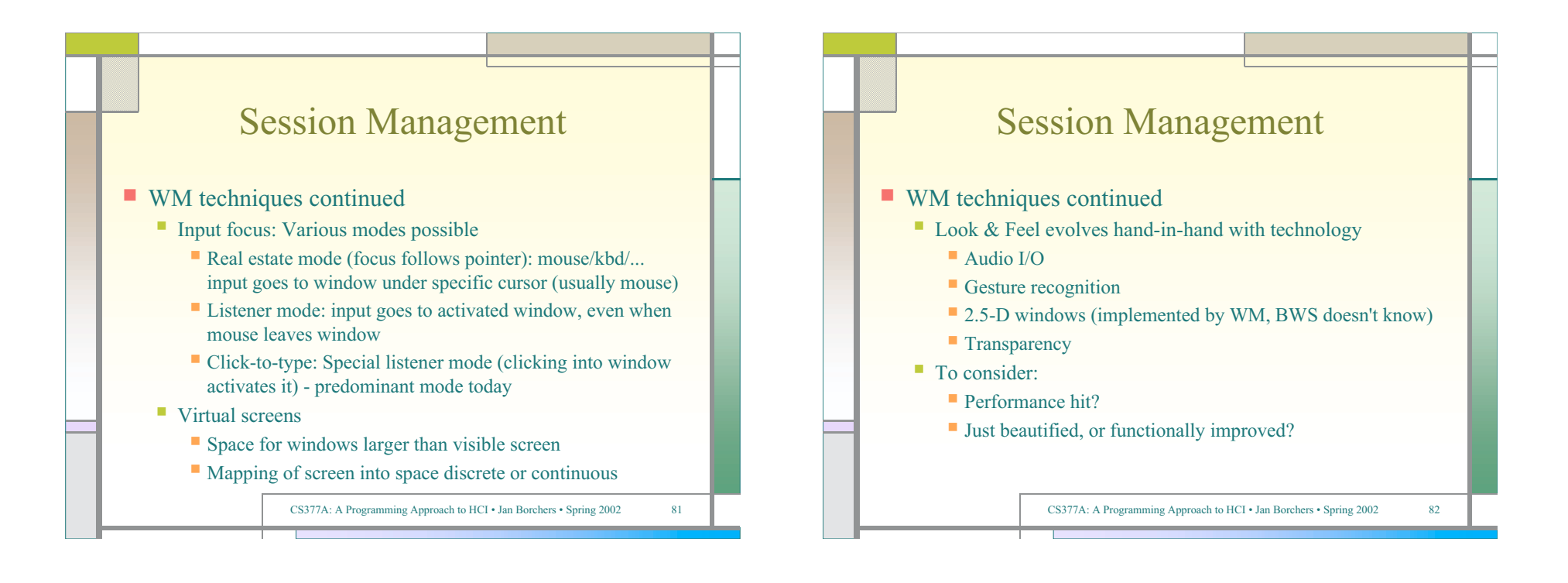

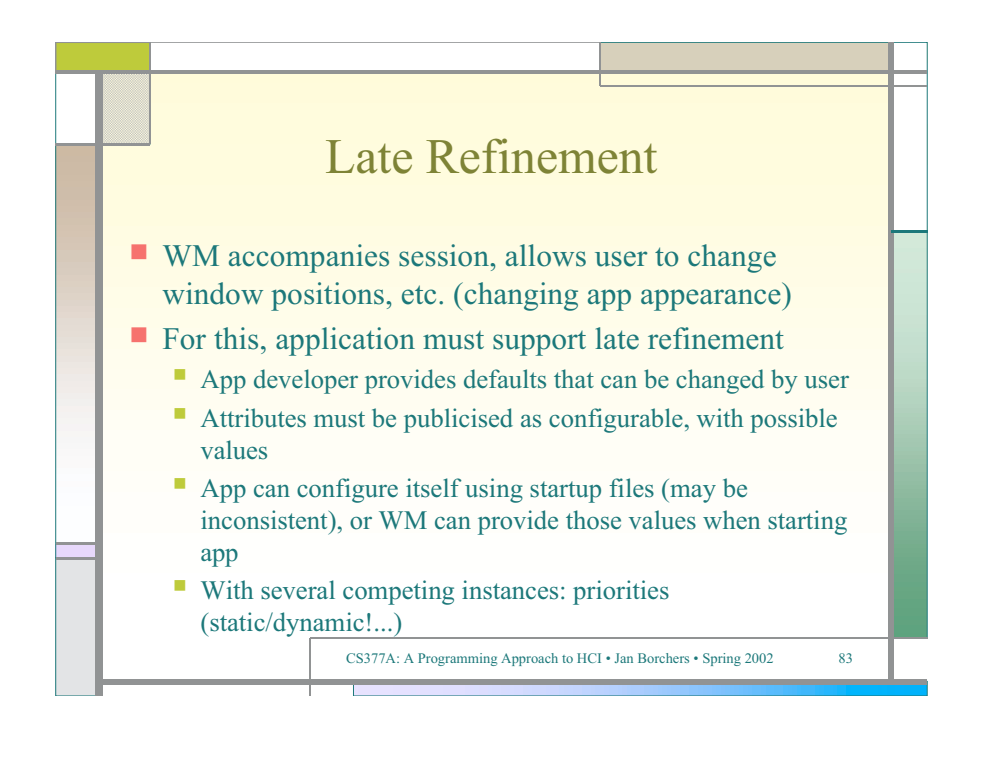

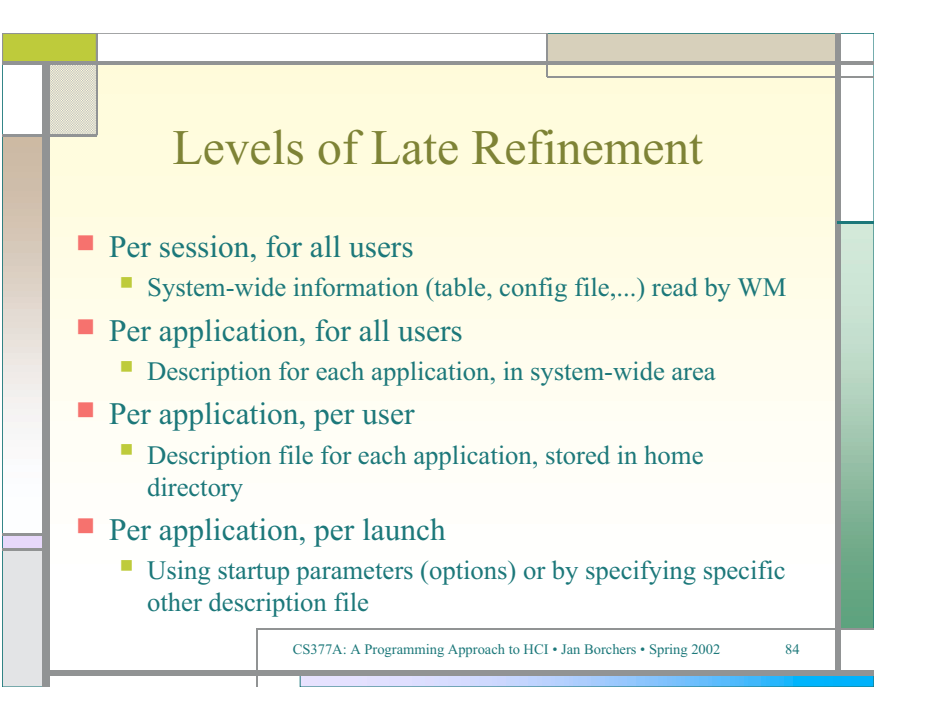

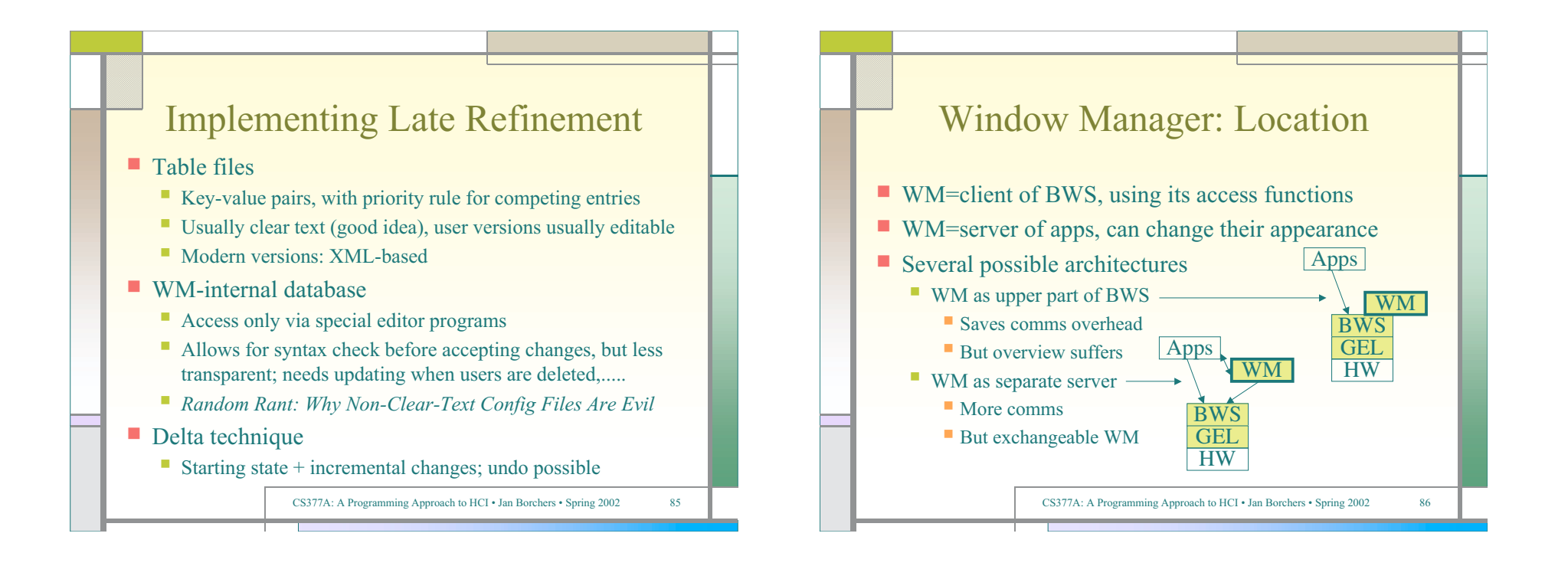

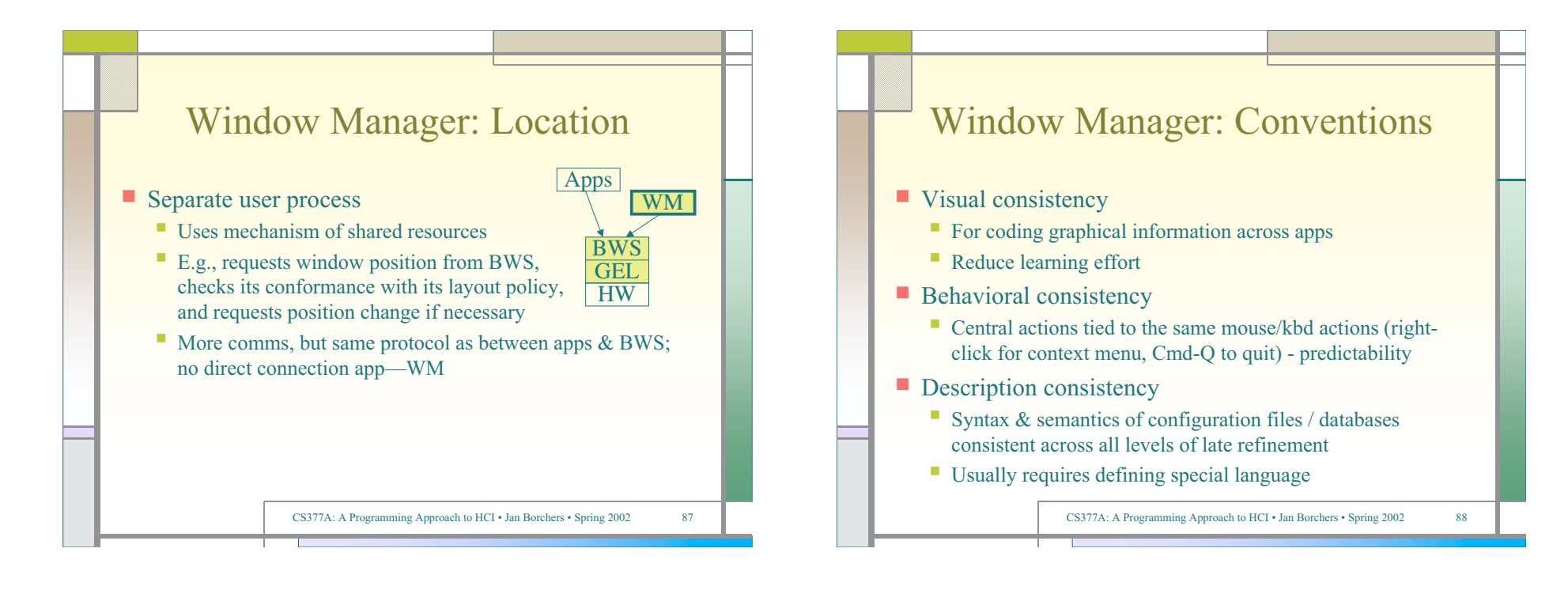

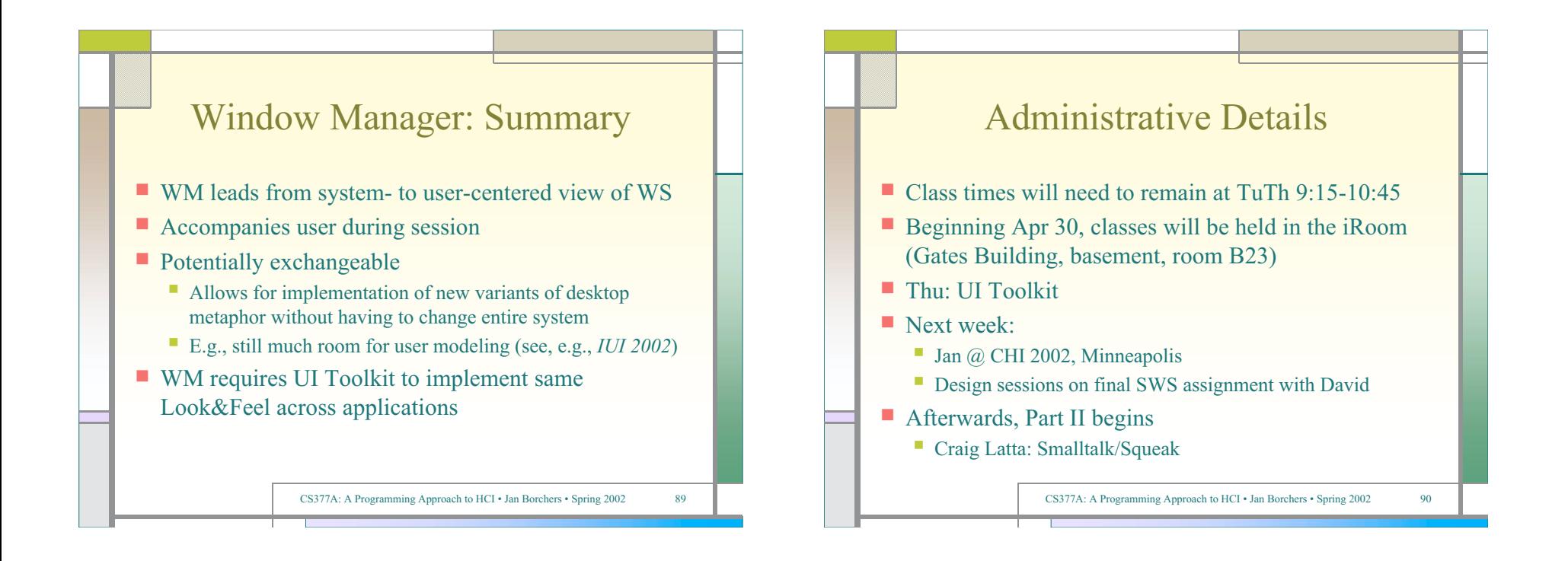

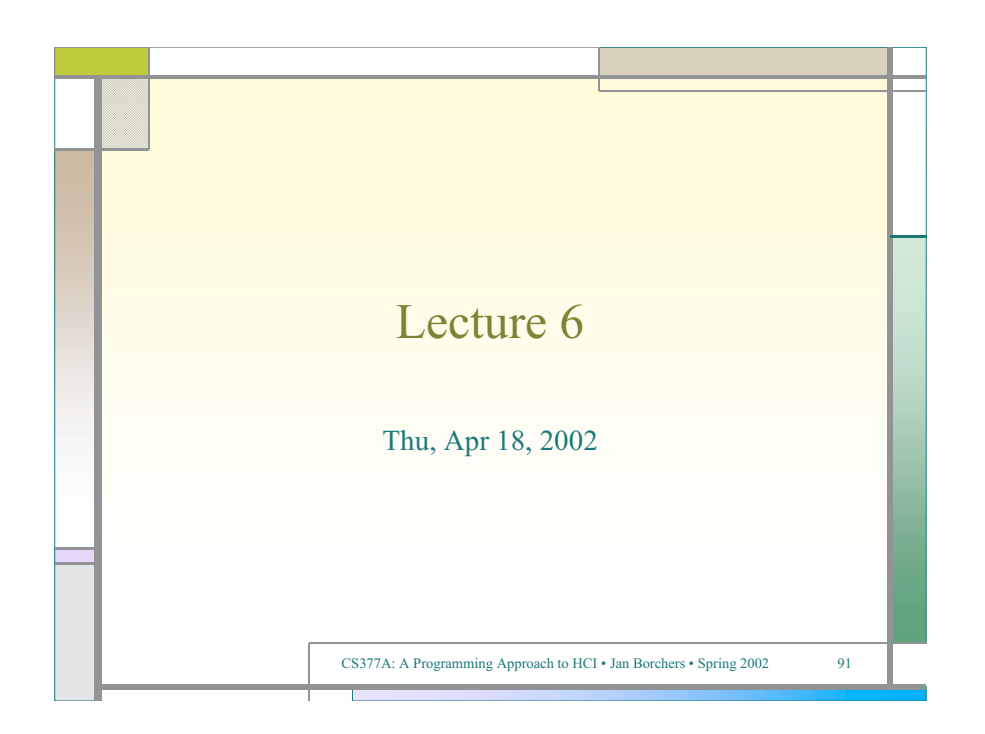

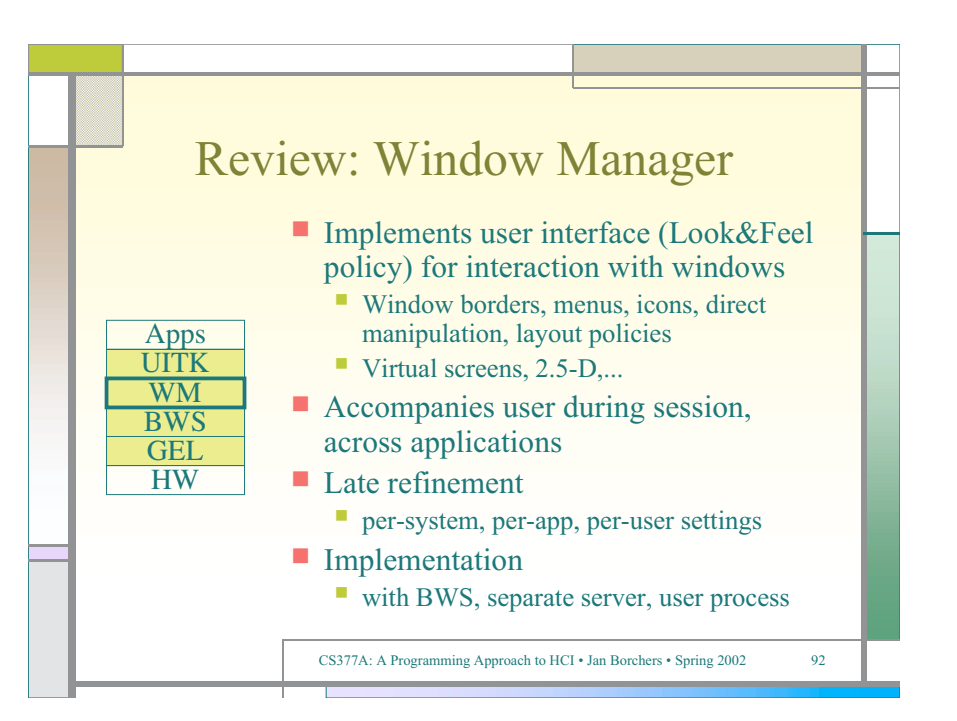

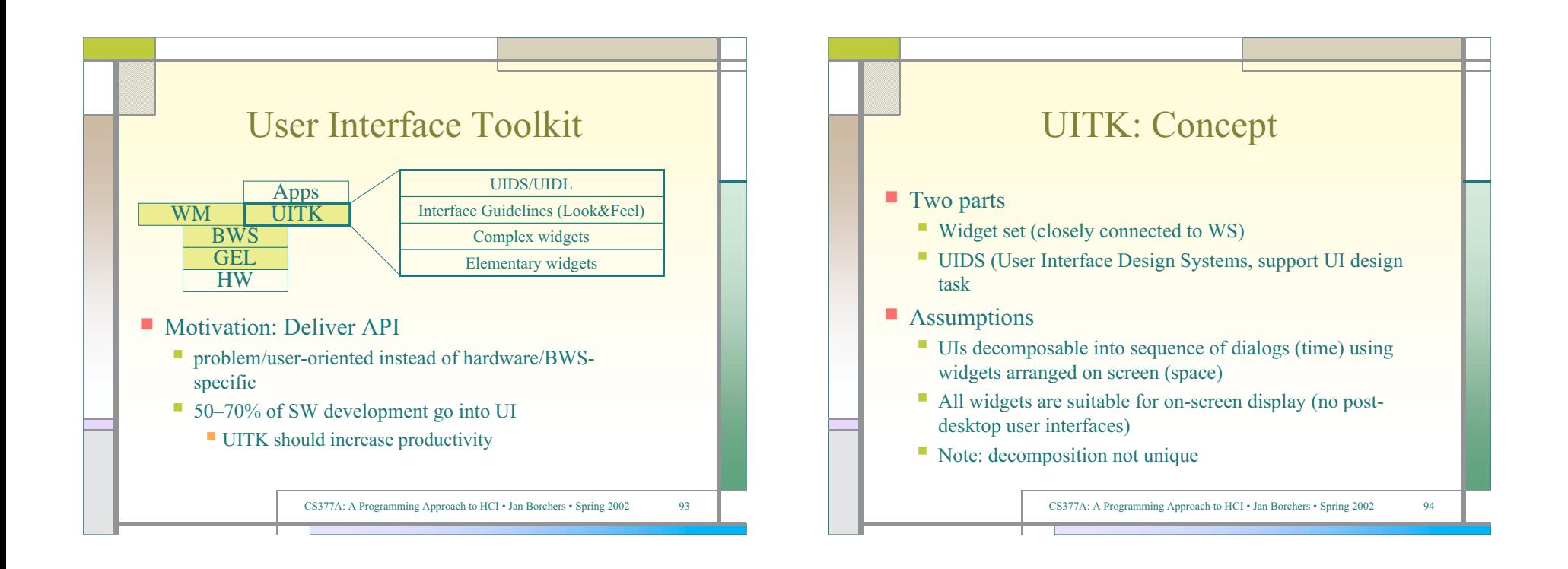

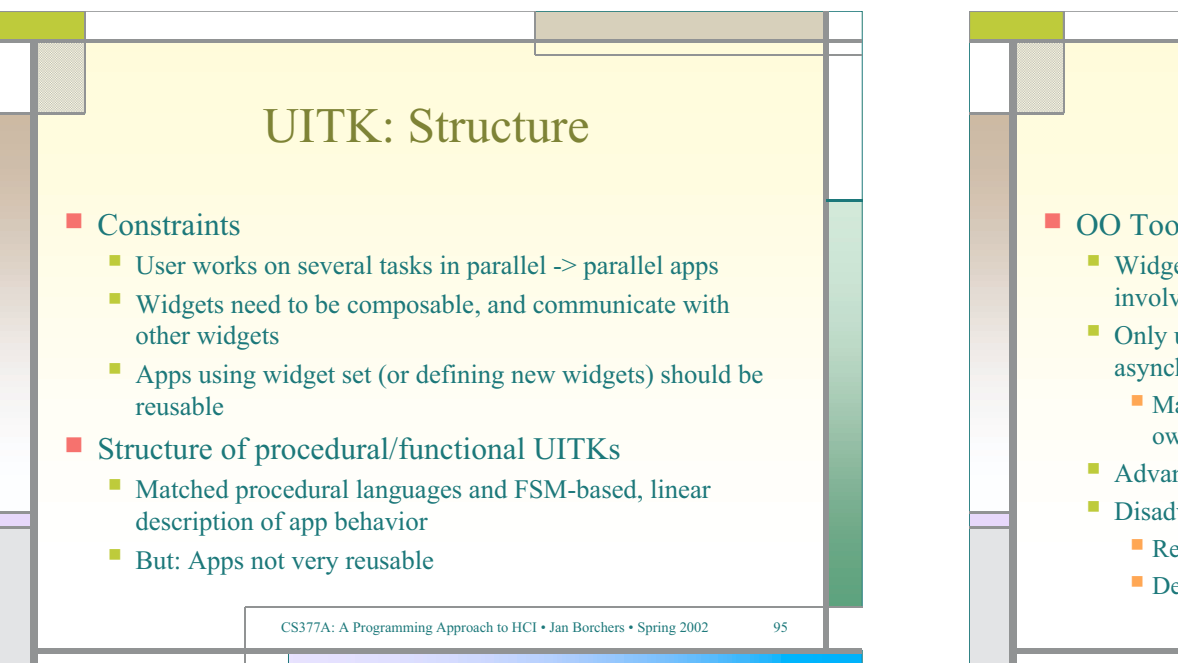

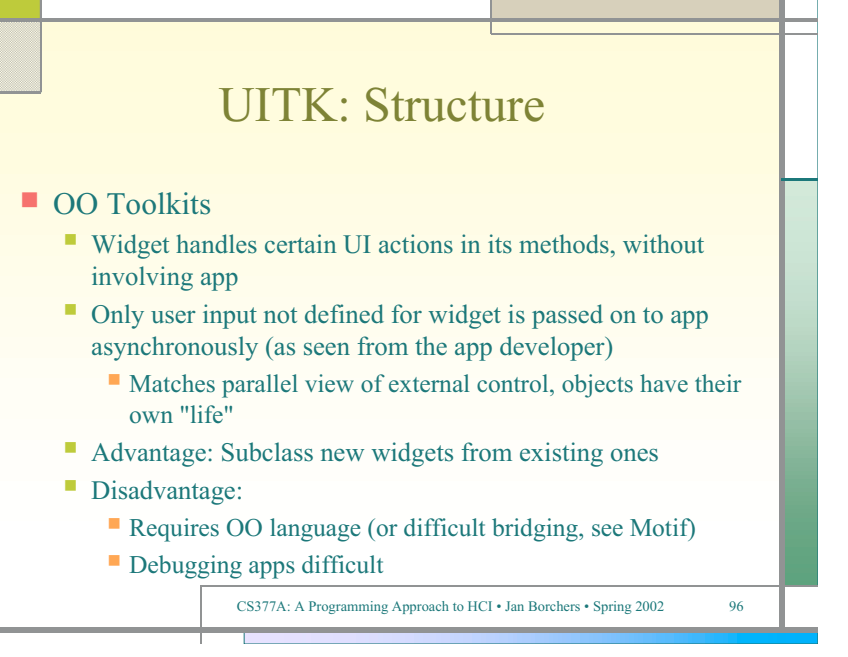

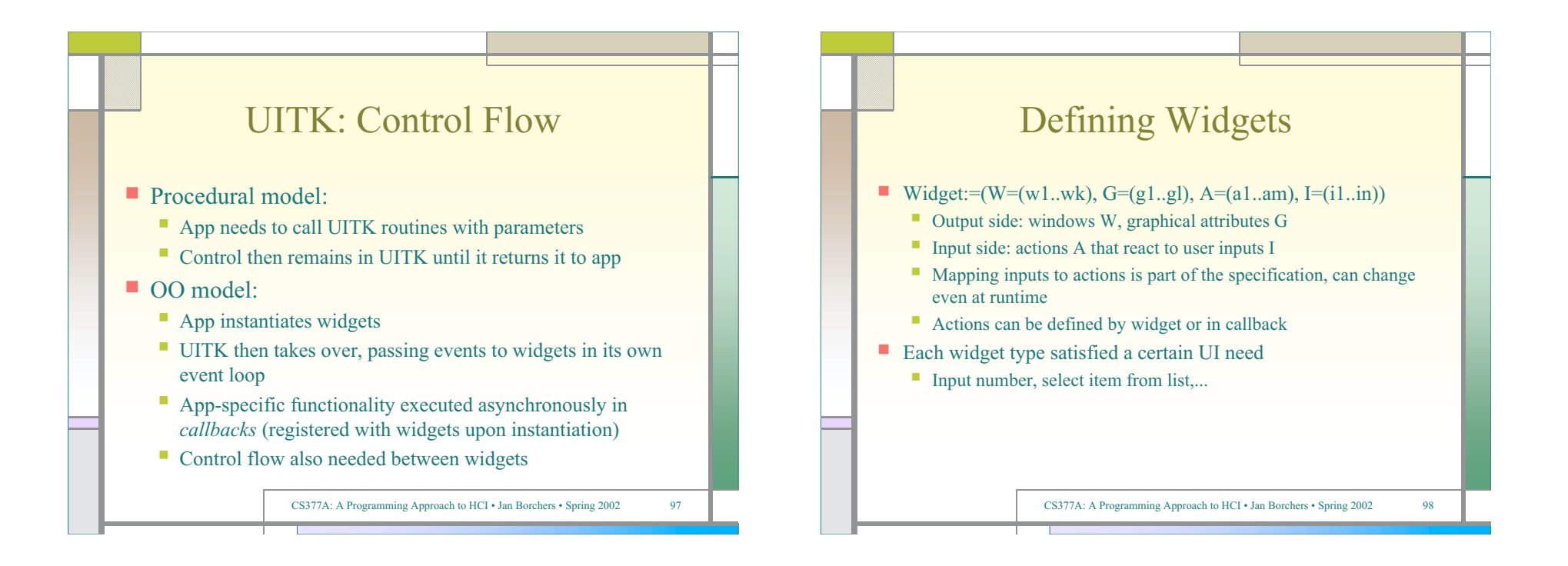

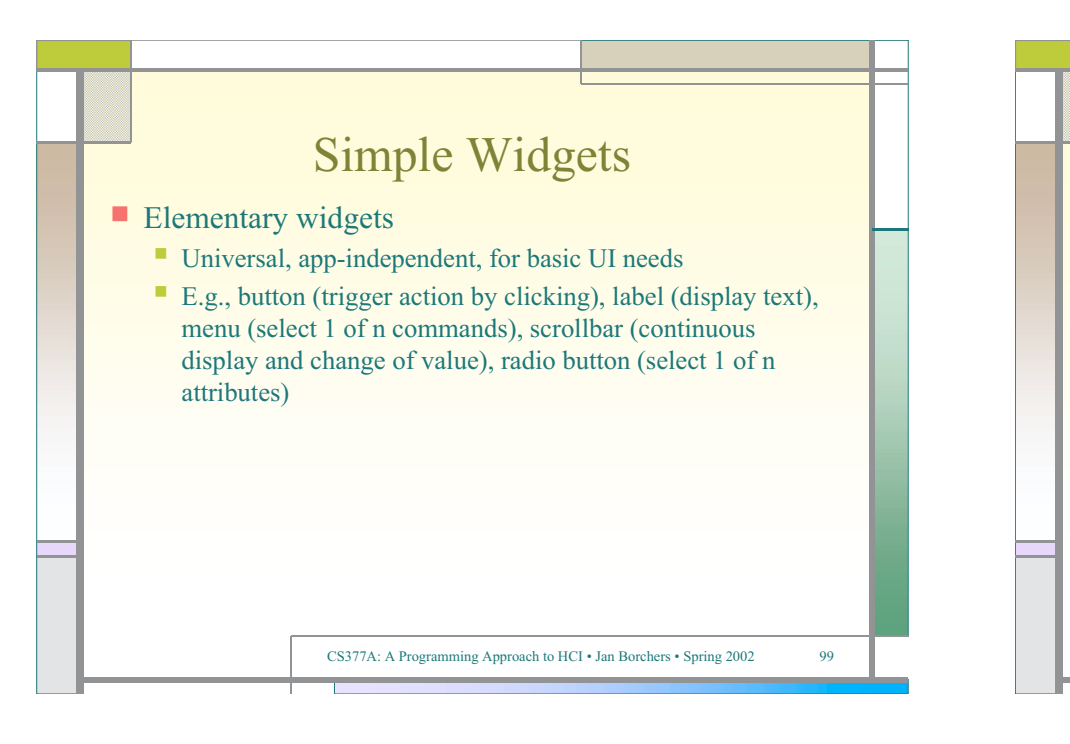

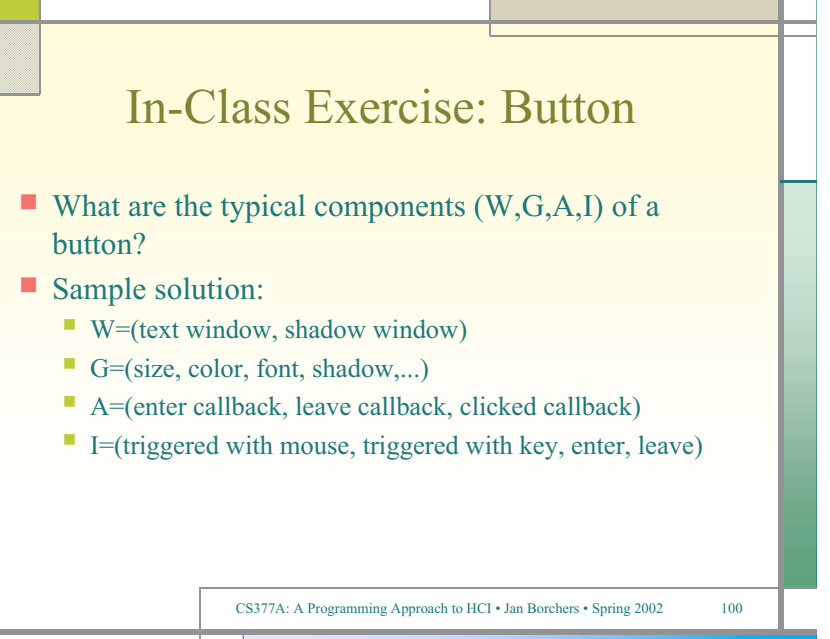

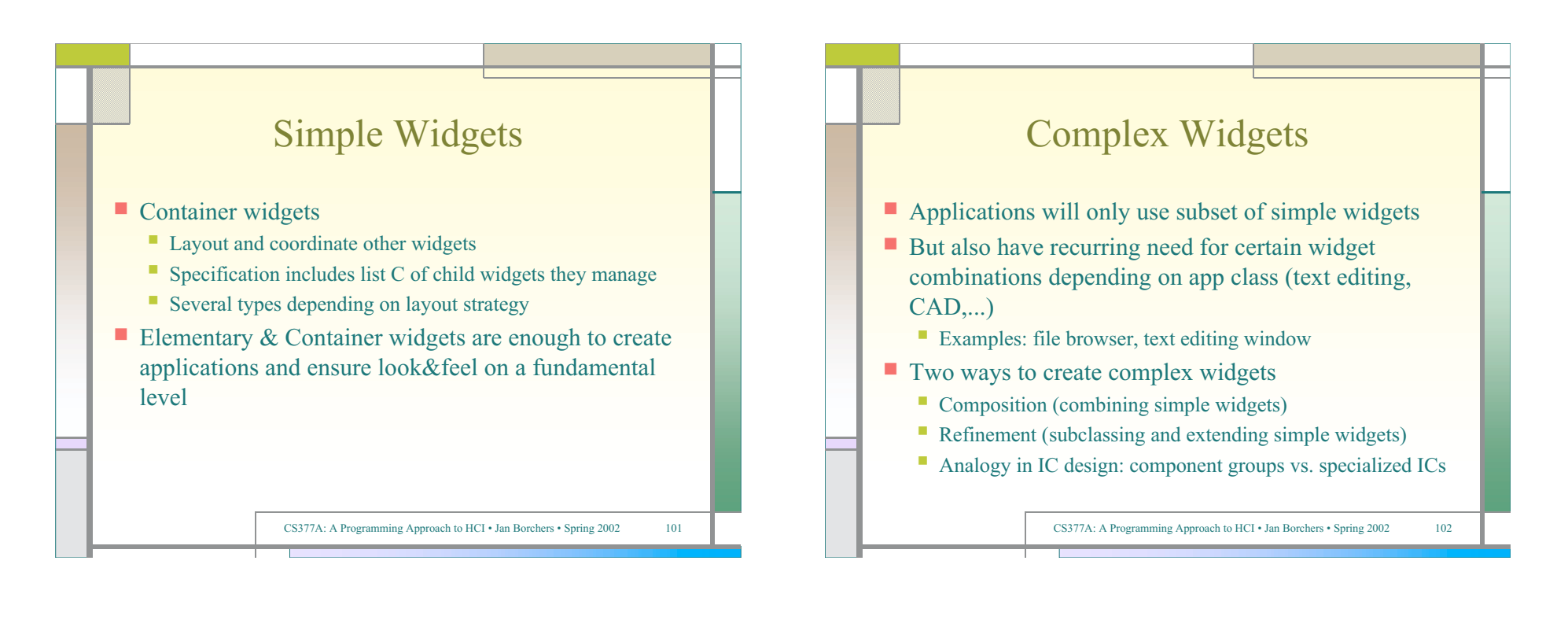

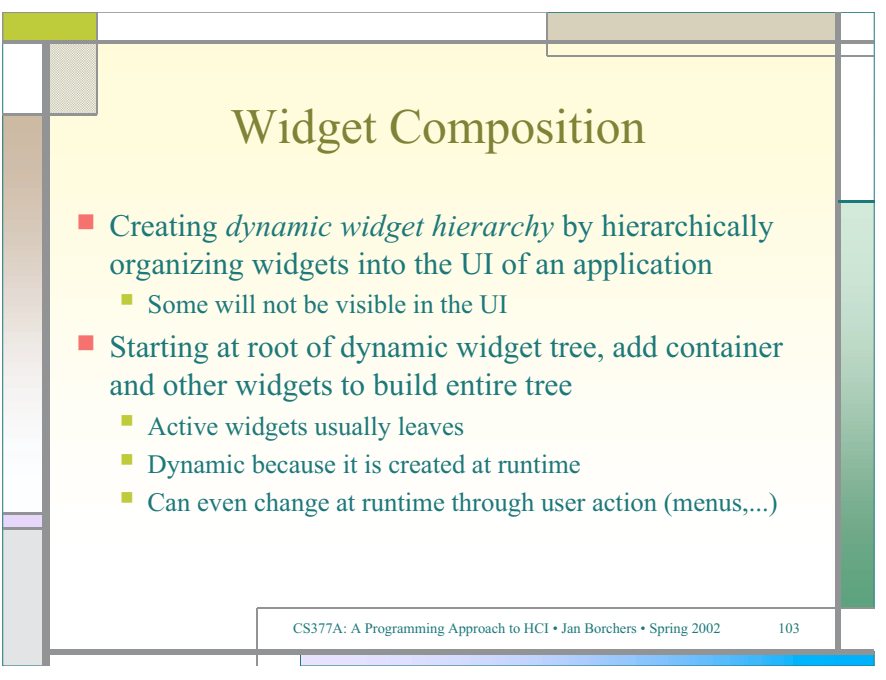

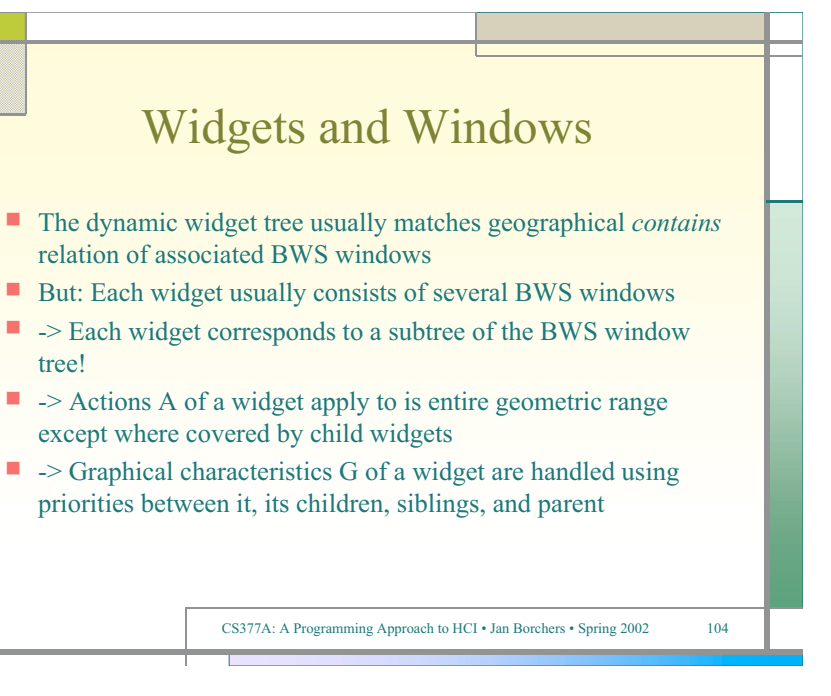

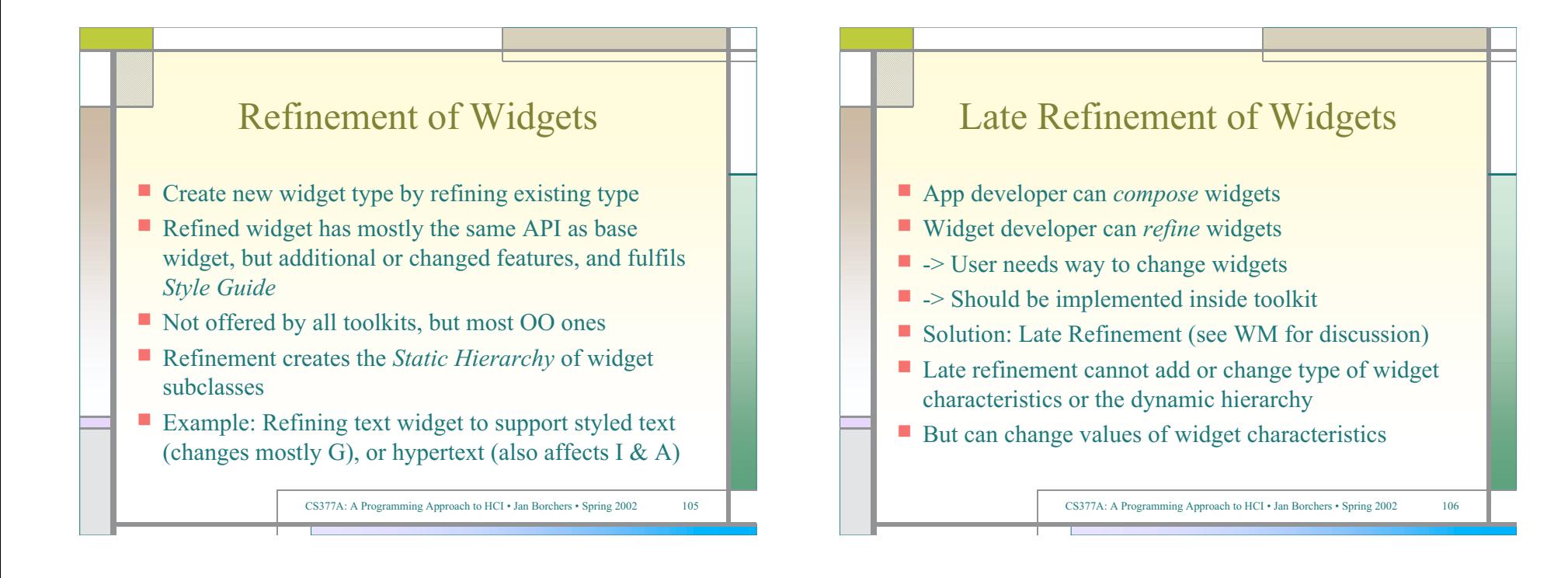

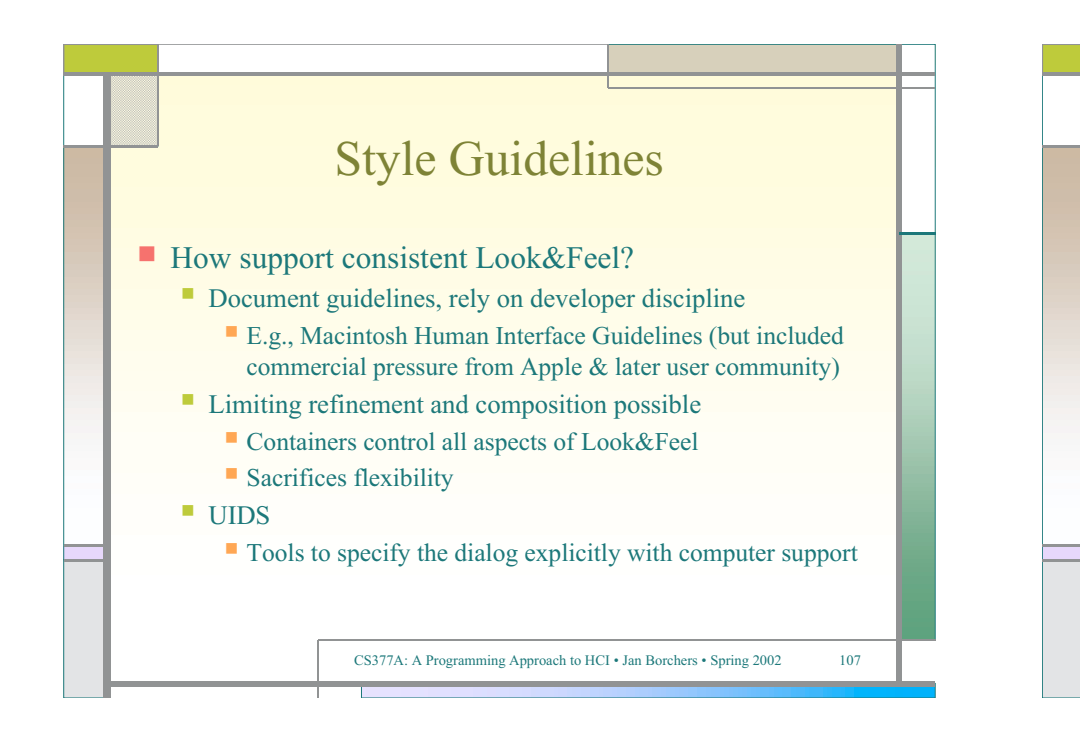

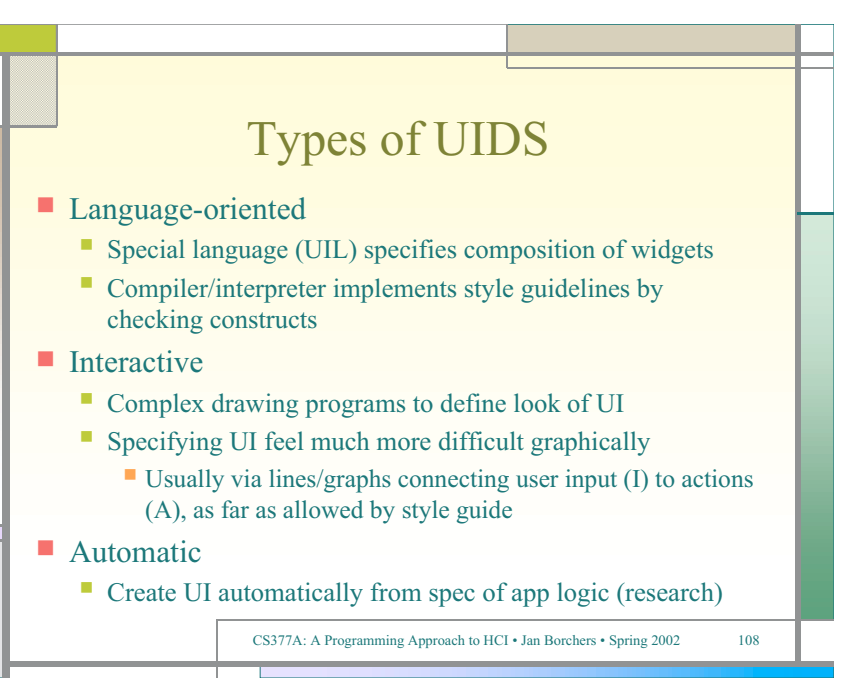

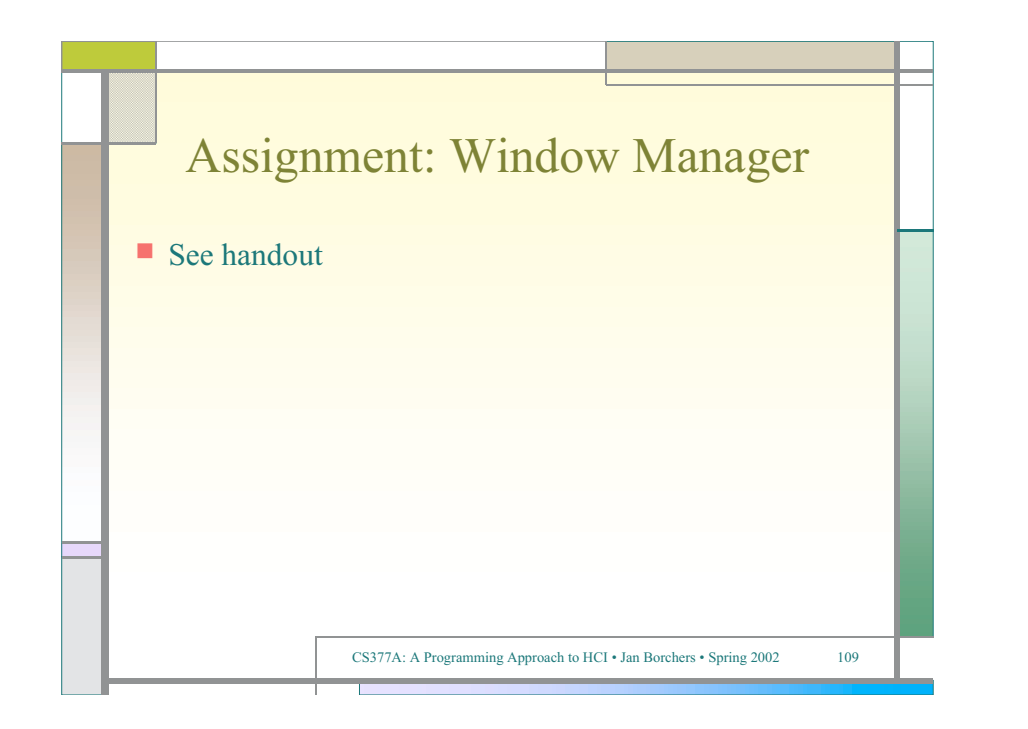

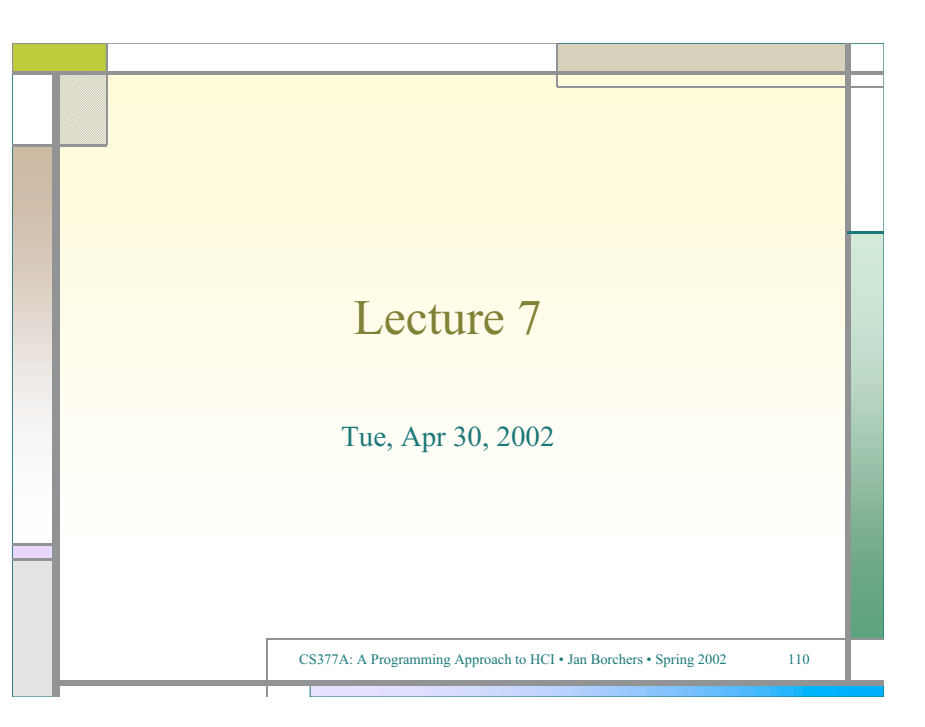

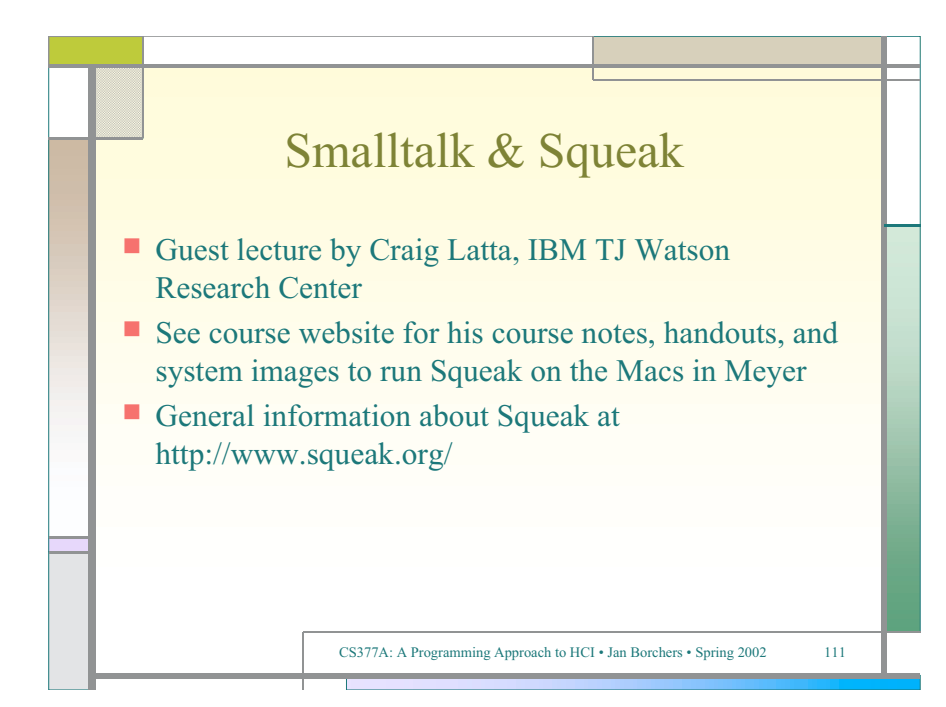

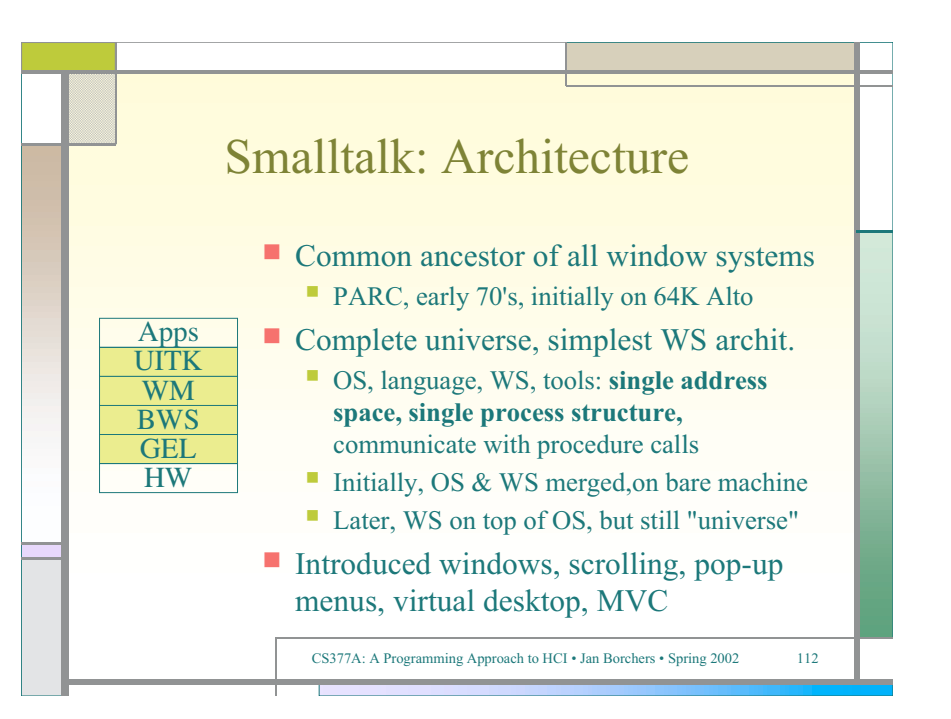

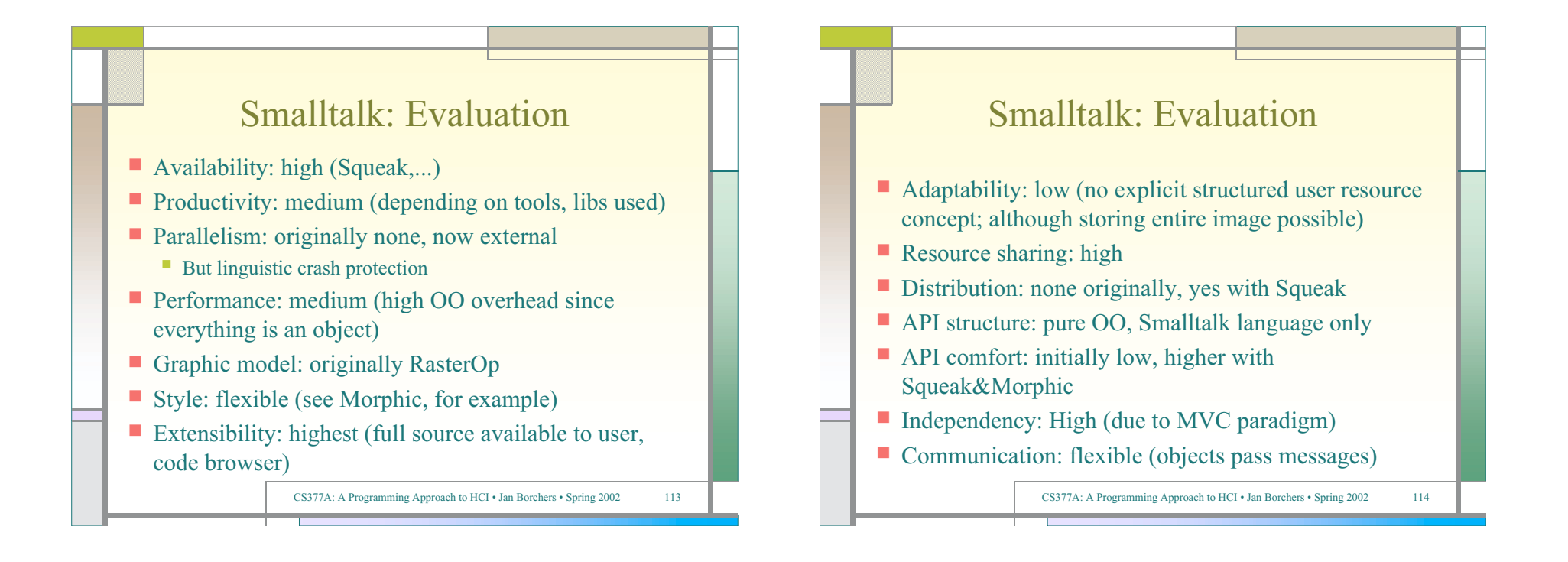

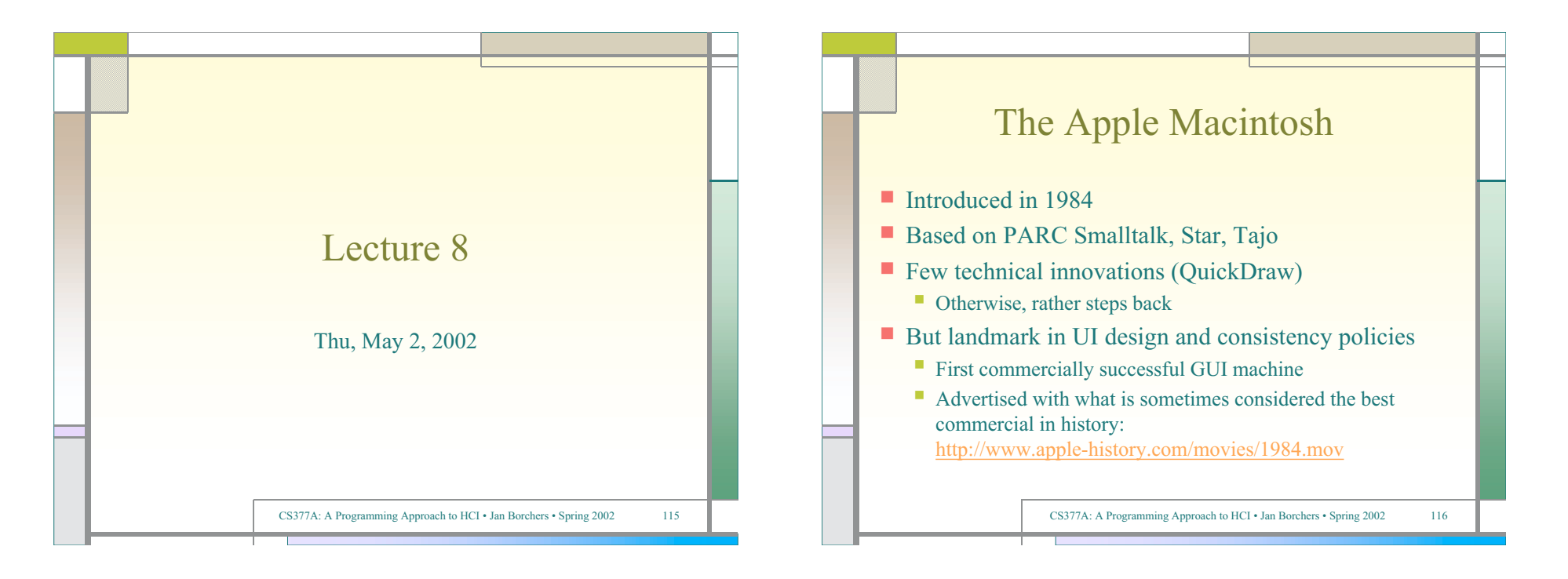

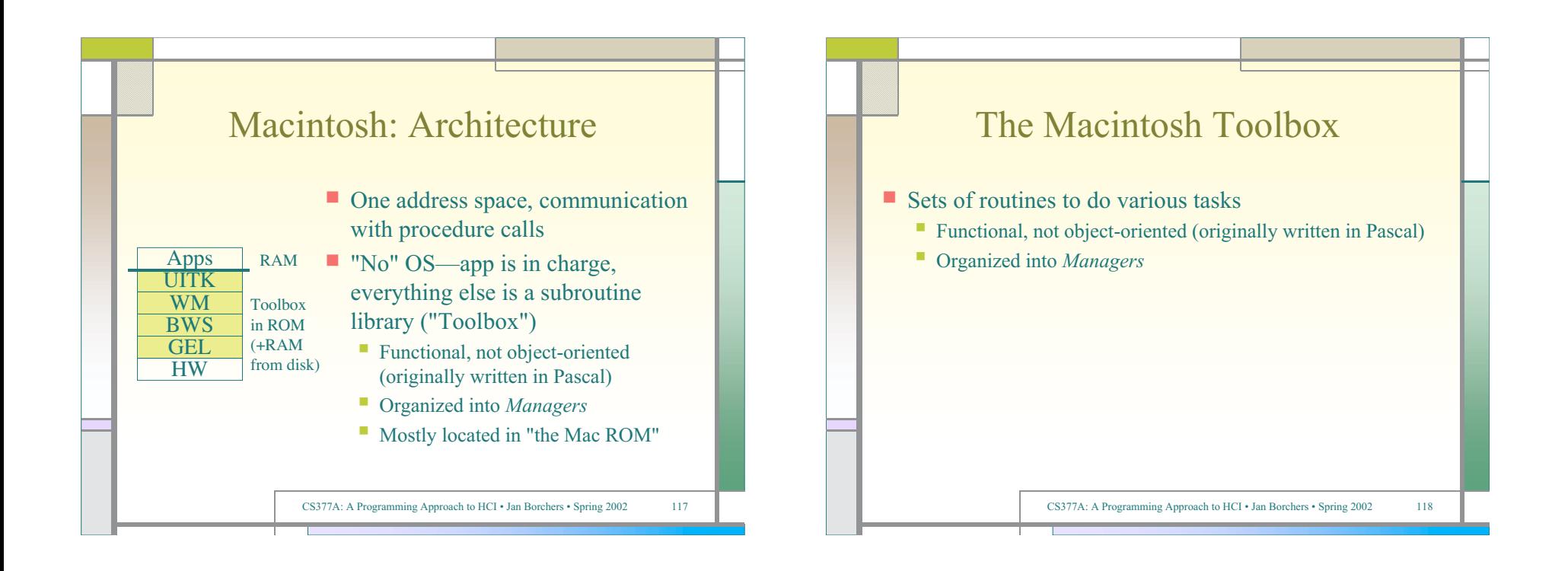

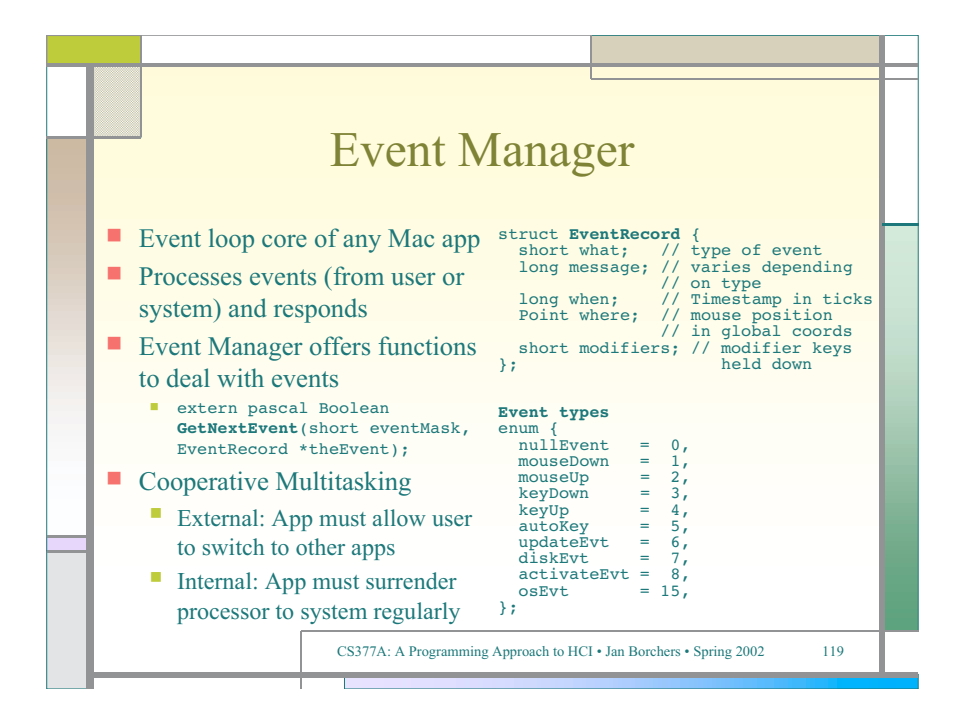

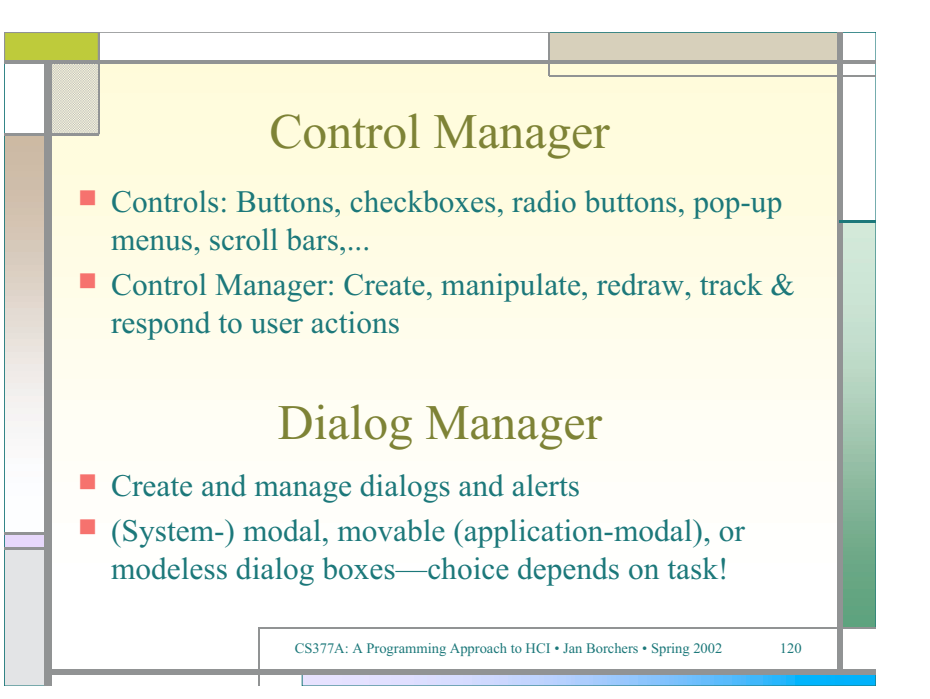

## Window Manager(!)

- Not the Window Manager from our layer model
- Create, move, size, zoom, update windows
- **App needs to ensure background windows look** deactivated (blank scrollbars,...)

## Menu Manager

**Offers menu bar, pull-down, hierarch.**  $\&$  pop-up menus

Guidelines: any app must support *Apple, File, Edit,* Help, Keyboard, and Application menus

CS377A: A Programming Approach to HCI • Jan Borchers • Spring 2002 121

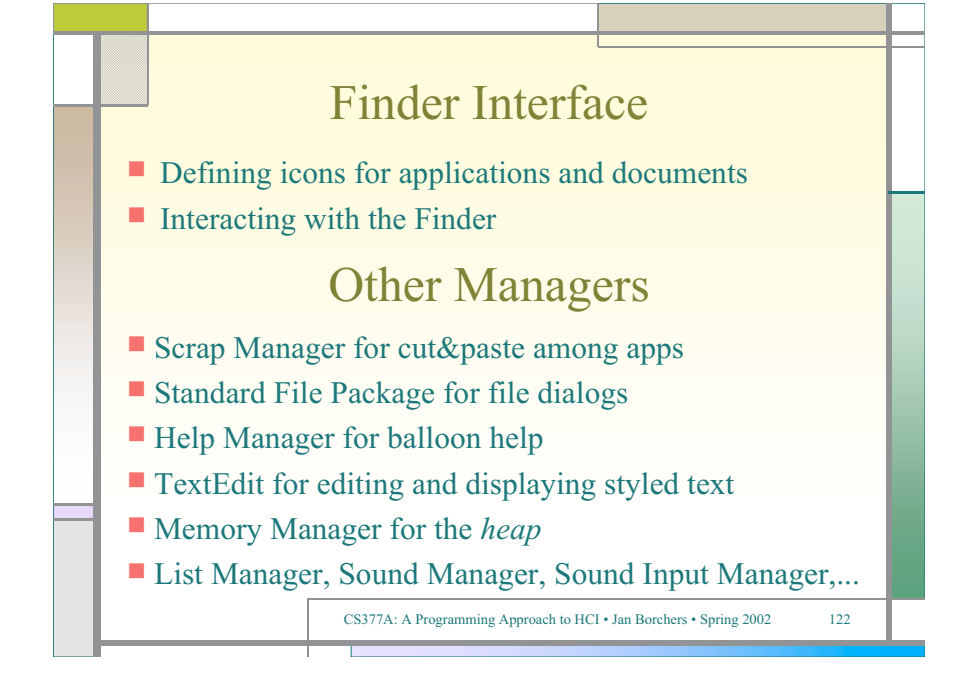

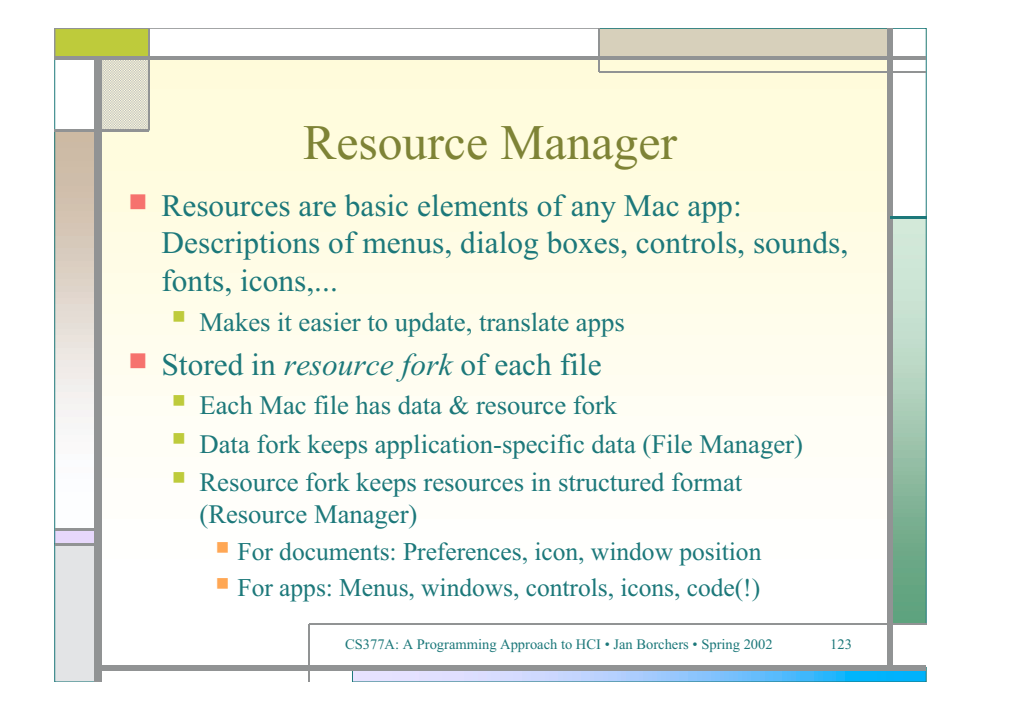

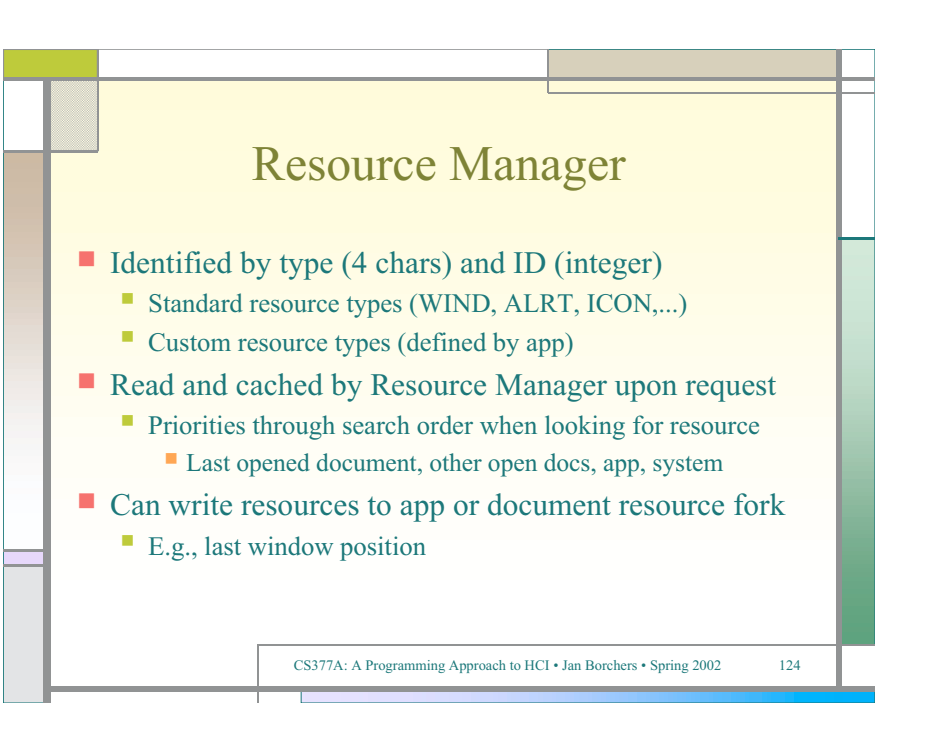

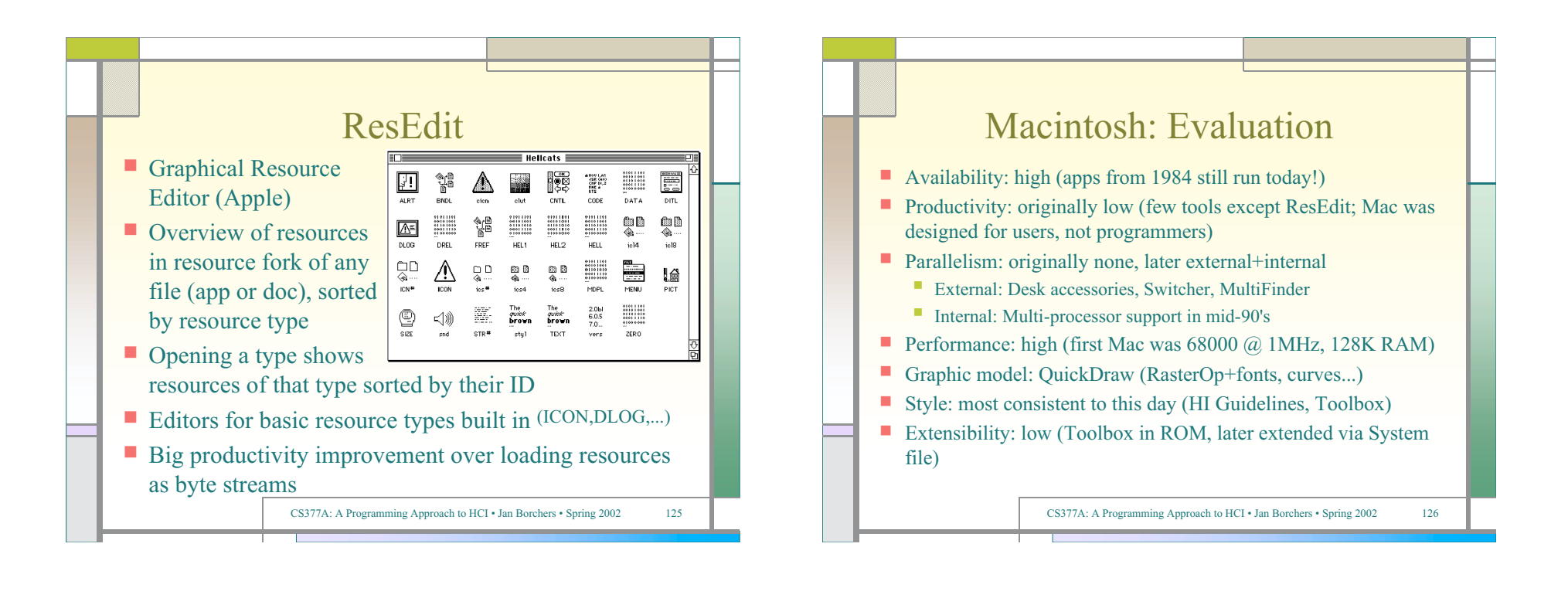

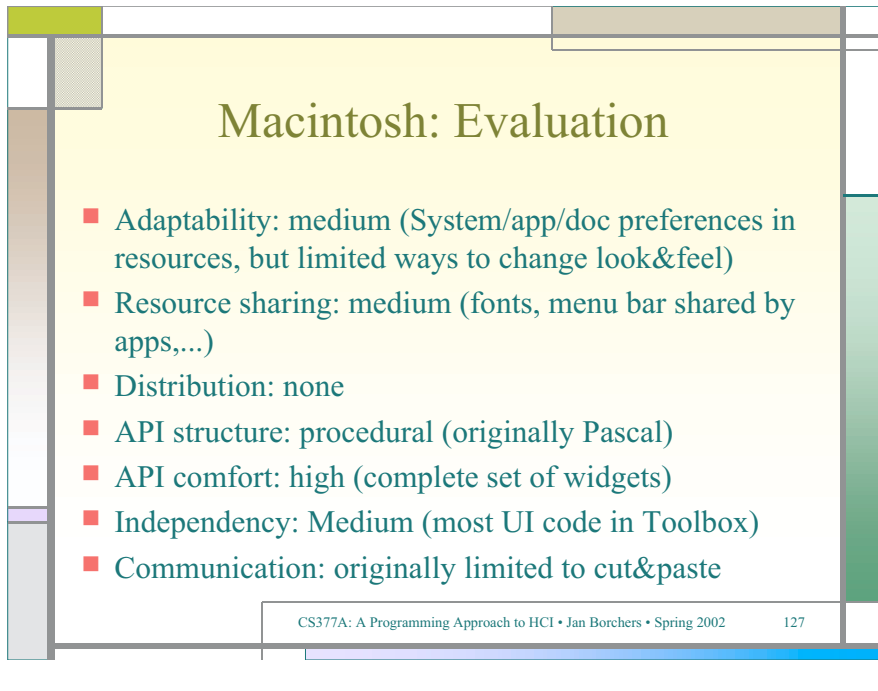

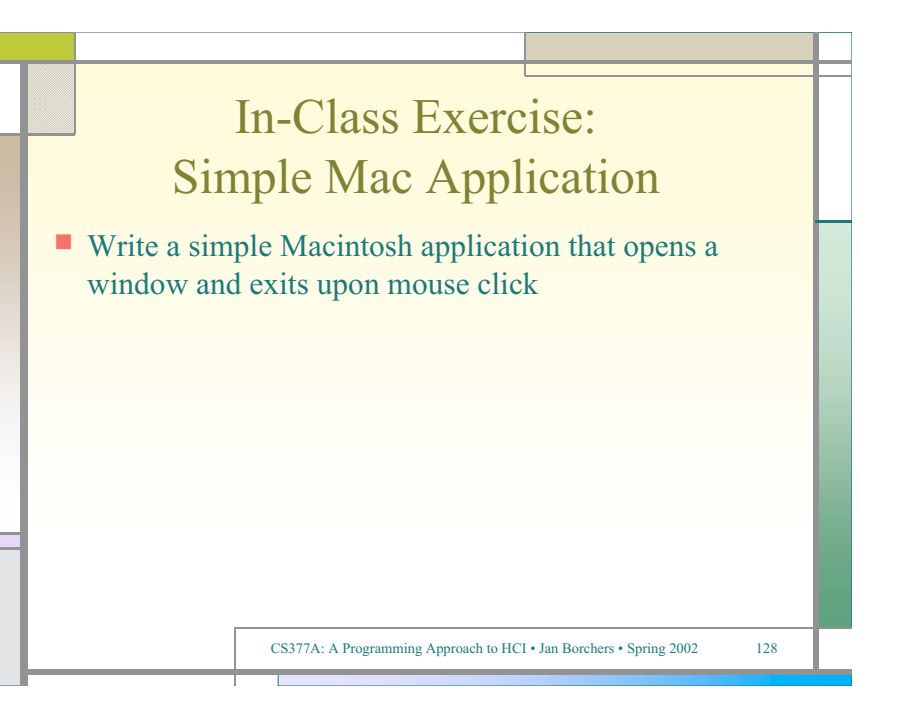

#### void main (void)

{

WindowPtr window; Rect rect;

InitGraf (&qd.thePort); // must be called before any other TB Manager (IM IX 2-36) InitFonts  $()$ ; // after ig, call just to be sure (IM IX 4-51) FlushEvents(everyEvent,0); // ignore left-over (finder) events during startup InitWindows (); // must call ig & if before (IM Toolbox Essentials 4-75; IM I 280)

InitCursor (); // show arrow cursor to indicate that we are ready

SetRect (&rect, 100, 100, 400, 300);

window = NewCWindow (NULL, &rect, "\pMy Test", true, documentProc, (WindowPtr) -1, FALSE, 0);

do {

} while (!Button());

DisposeWindow (window);

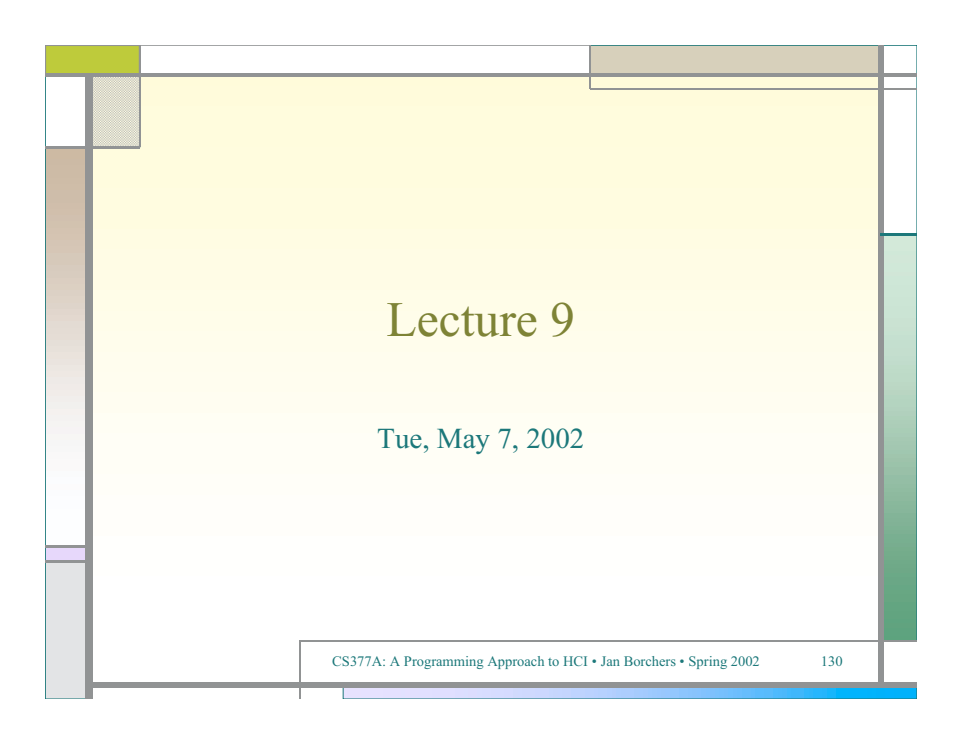

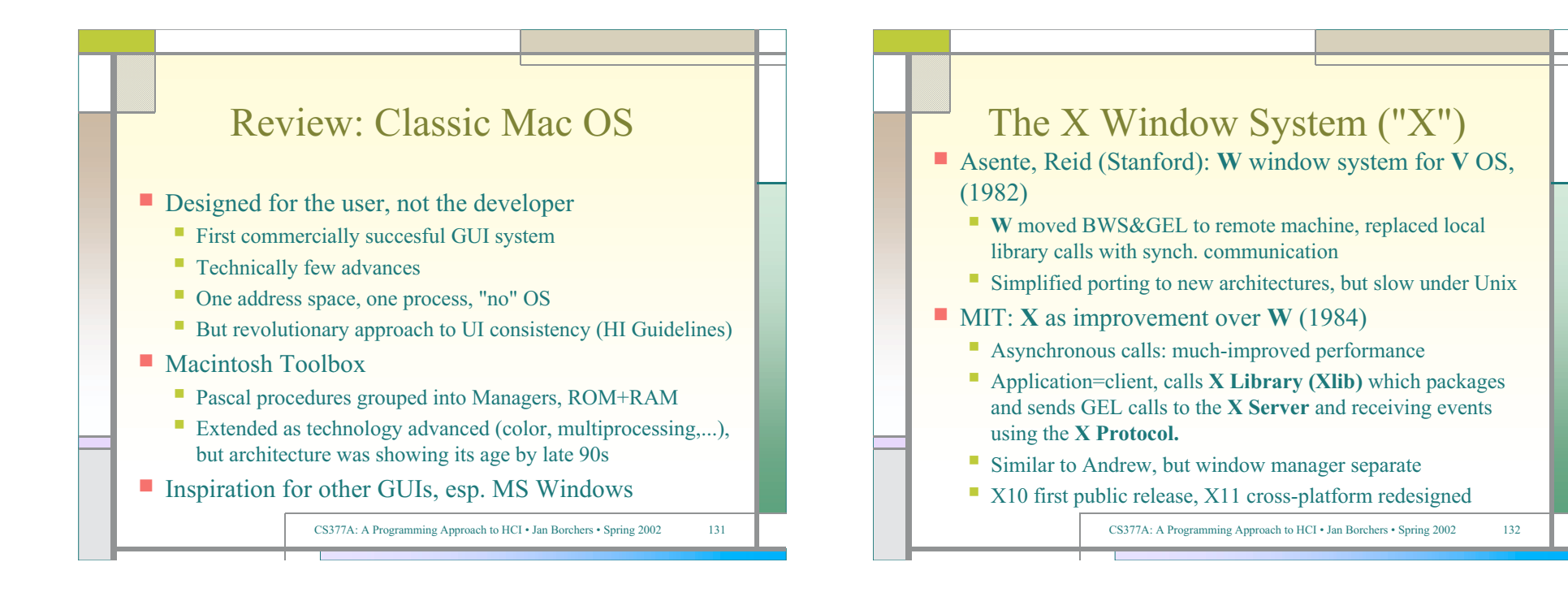

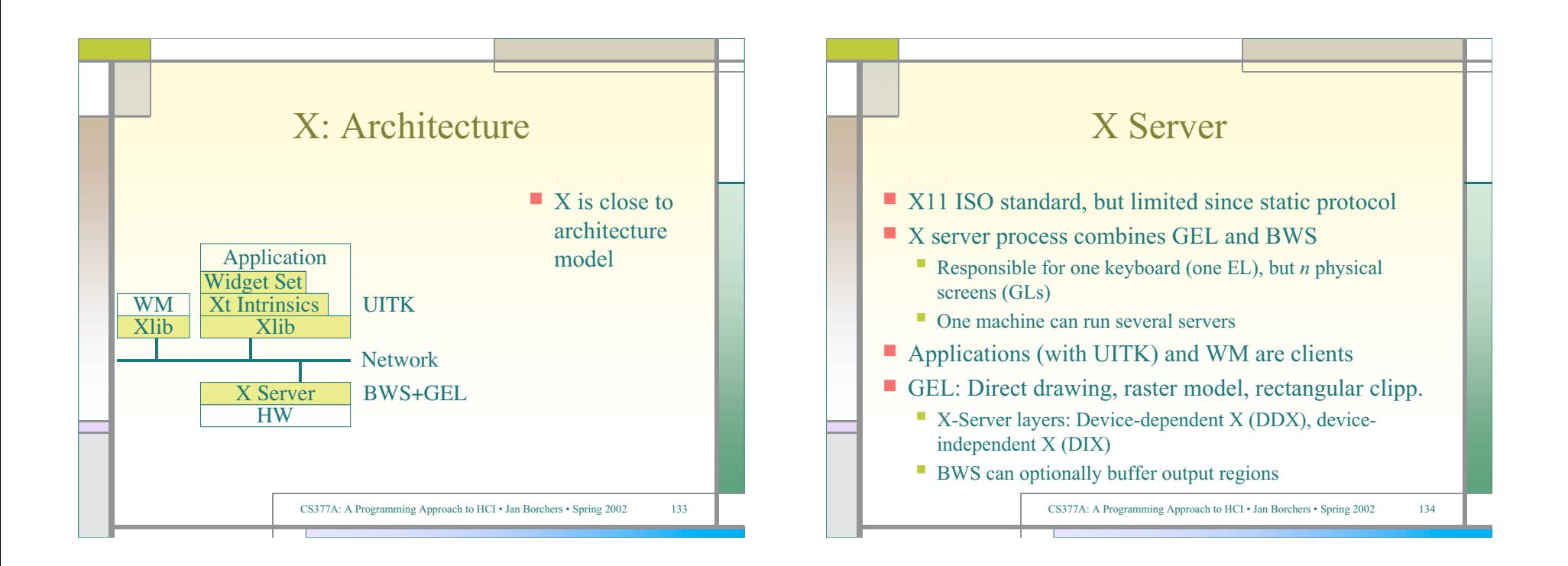

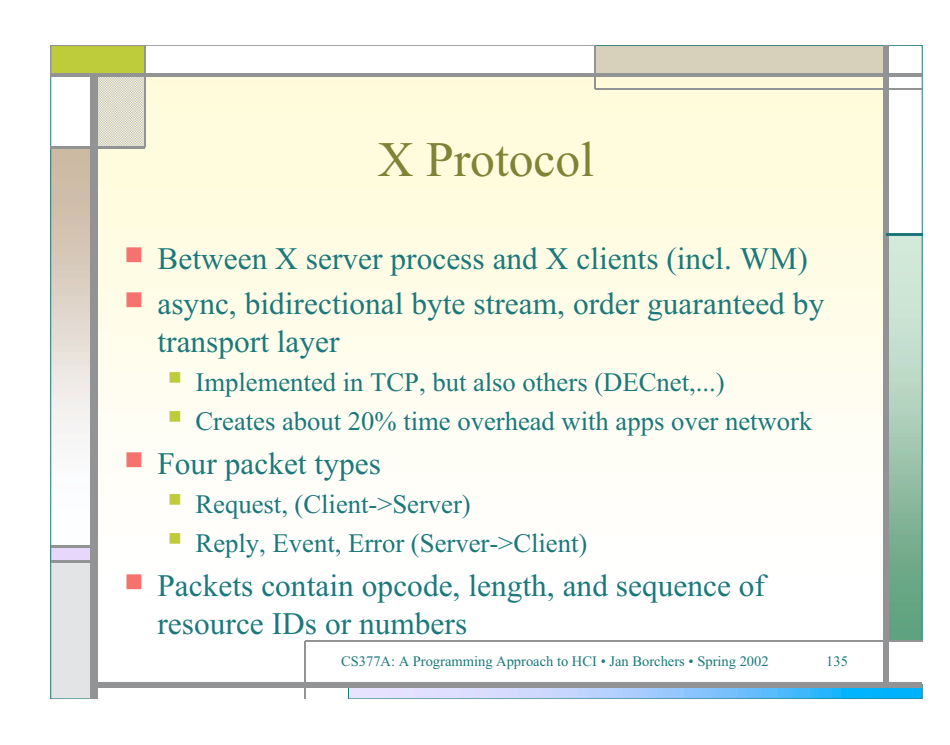

## Typical Xlib application (pseudocode)

#include Xlib.h, Xutil.h Display \*d; int screen; GC gc; Window w; XEvent e; main  $() \{$ d=XOpenDisplay(171.64.77.1:0); screen=DefaultScreen(d); w=XCreateSimpleWindow(d, DefaultRootWindow(d), x,y,w,h,border,BlackPixel(d),WhitePixel(d)); // foreground & background XMapWindow(d, w); gc=XCreateGC(d, w, mask, attributes); // Graphics Context setup left out here XSelectInput(d, w, ExposureMask|ButtonPressMask); while (TRUE) { XNextEvent(d, &e); switch (e.type) { case Expose: XDrawLine (d, w, gc, x,y,w,h); break; case ButtonPress: exit(0); } } }

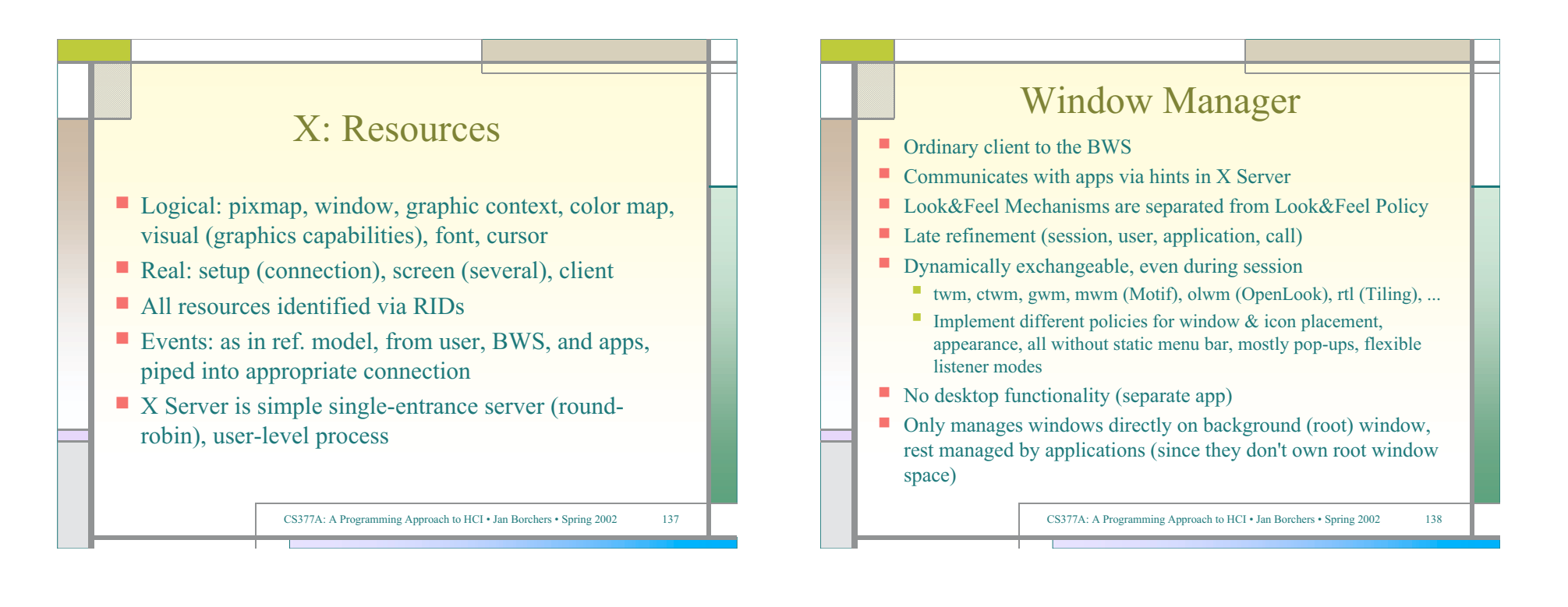

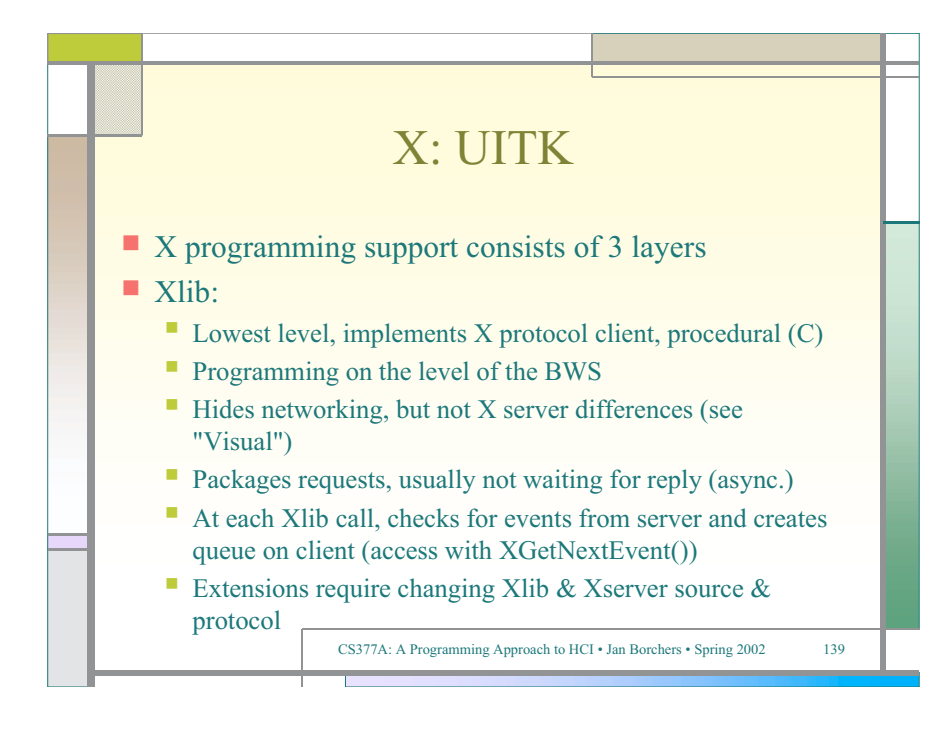

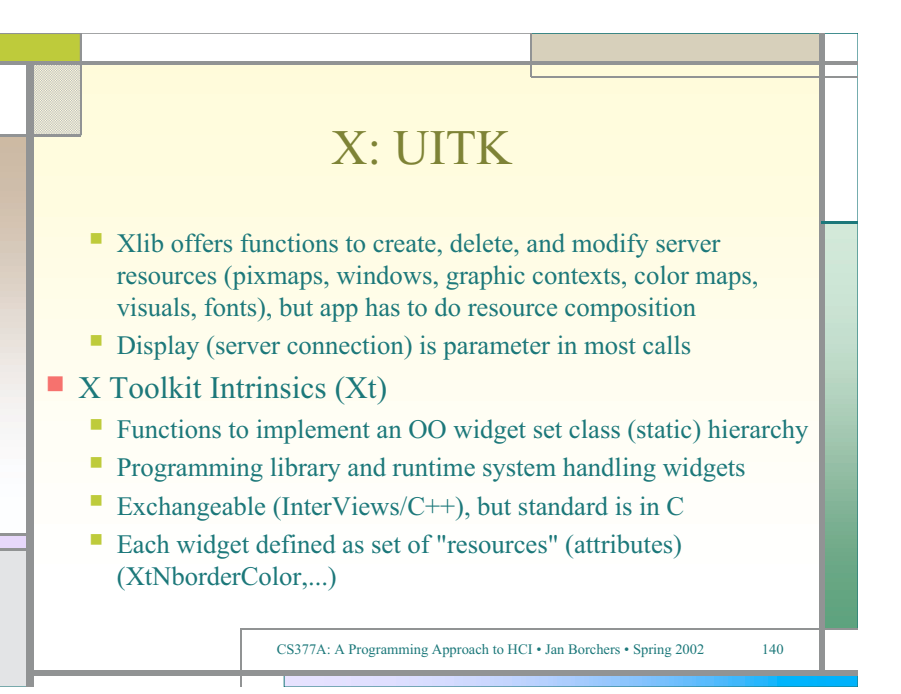

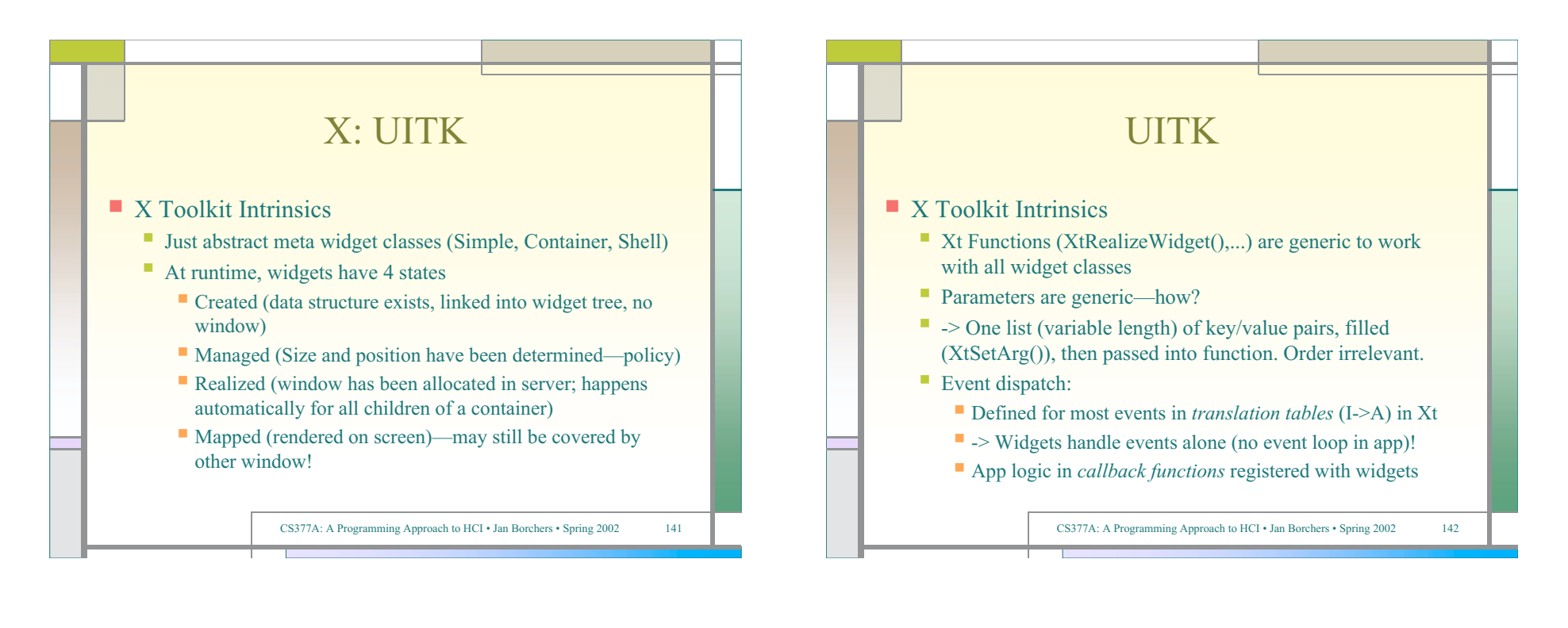

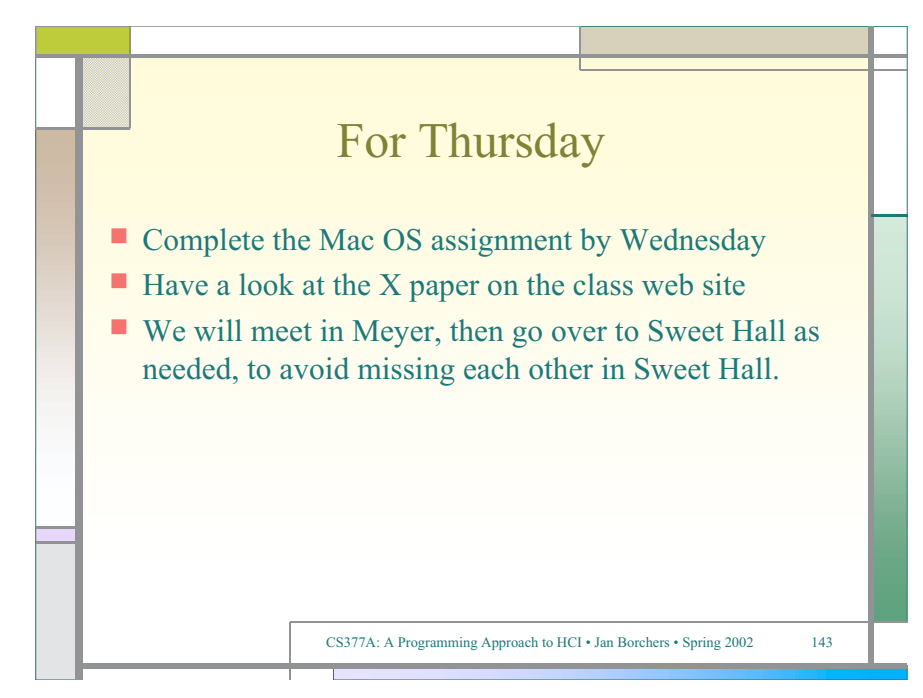

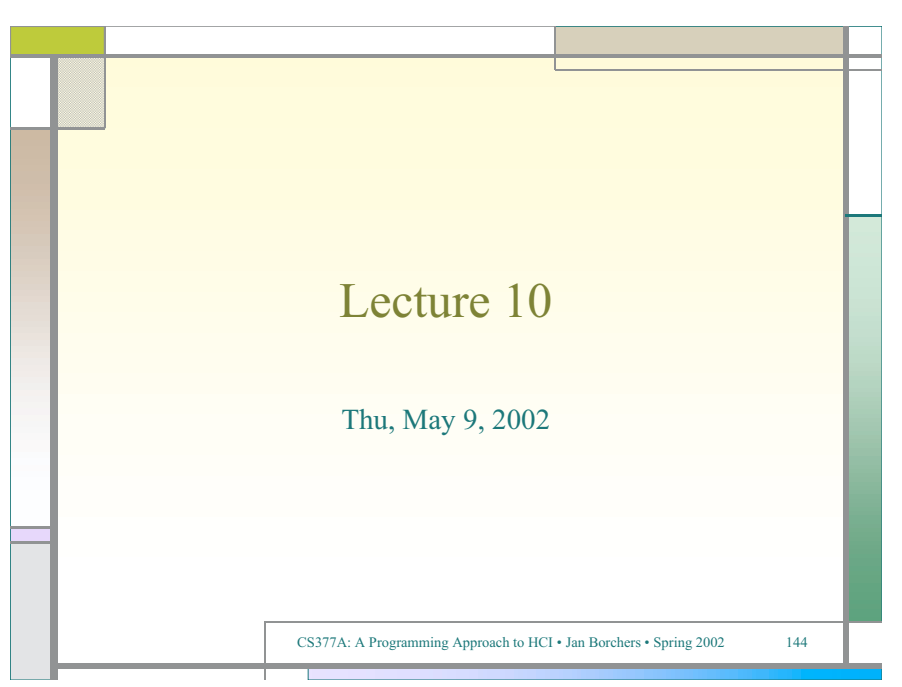

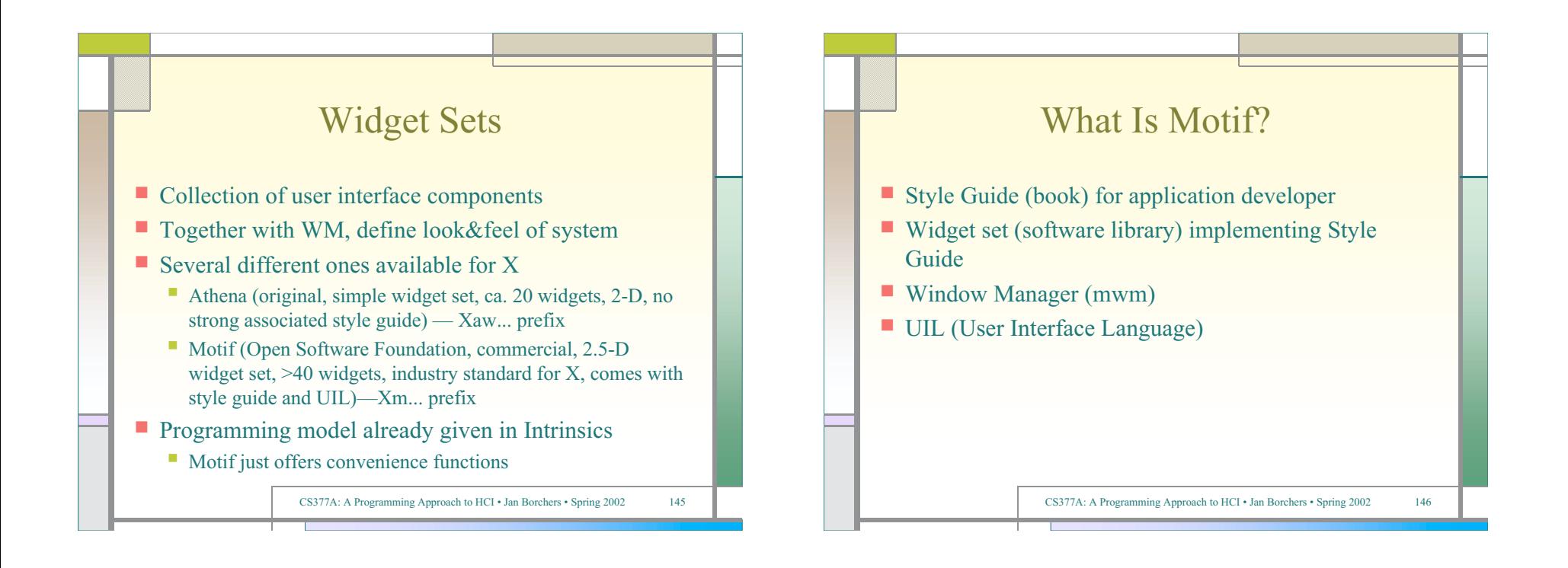

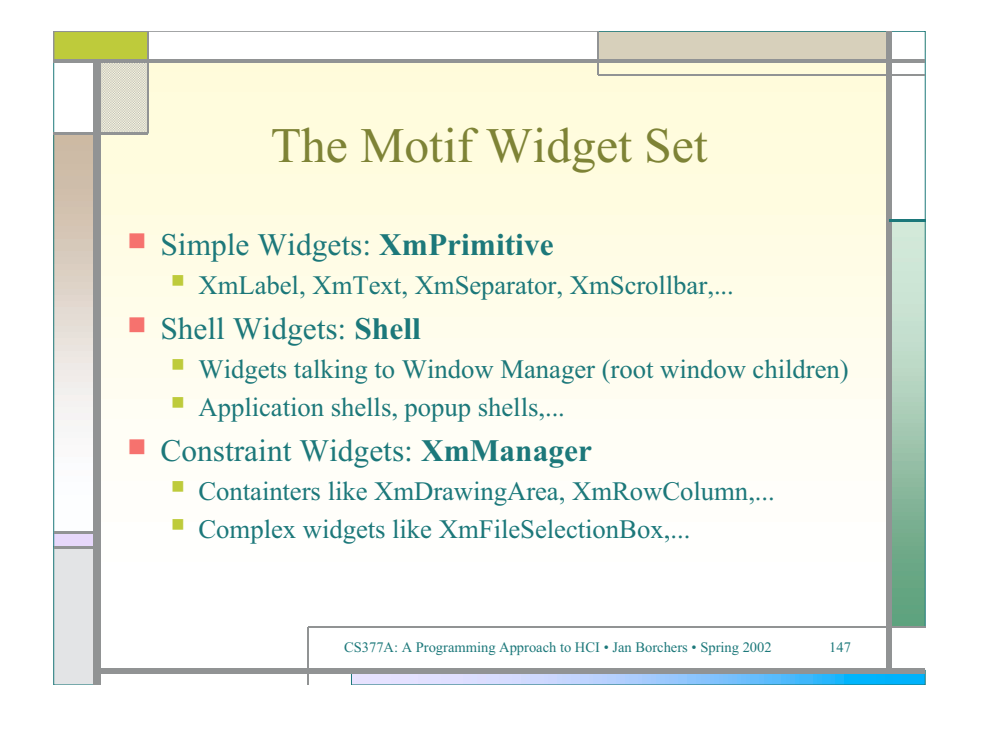

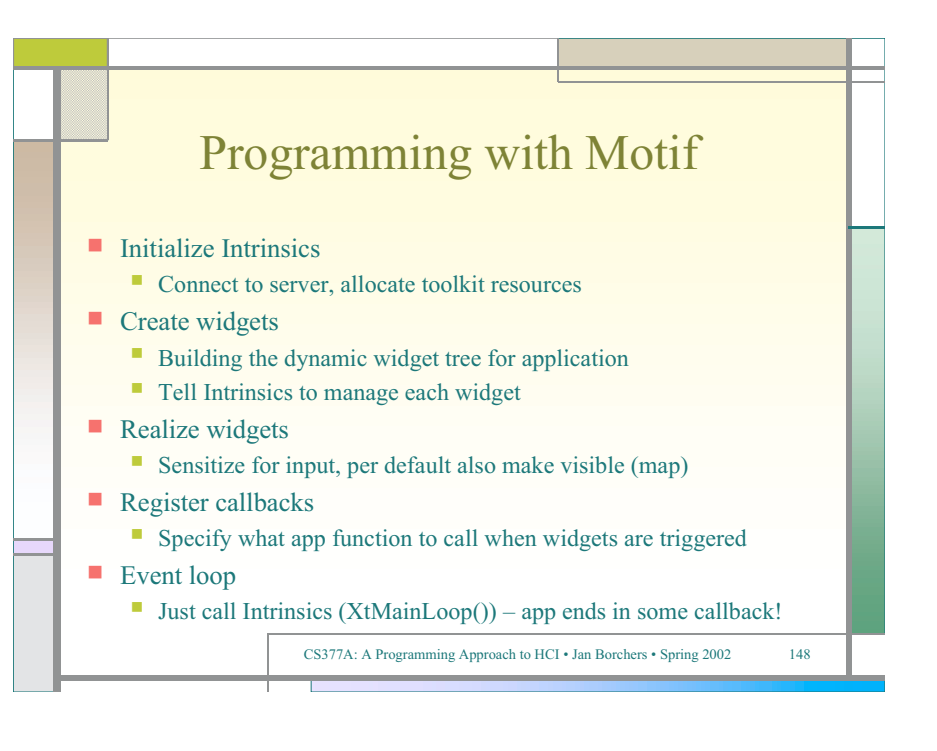

#### hello.c: A Simple Example

#include <X11/Intrinsic.h> #include <X11/StringDefs.h>  $\#$ include <X11/Xlib.h> #include <Xm/Xm.h> #include <Xm/PushB.h>

void ExitCB (Widget w, caddr\_t client\_data, XmAnyCallbackStruct \*call\_data)

{ XtCloseDisplay (XtDisplay (w));  $exit(0)$ : }

void main(int argc, char \*argv[])

Widget toplevel, pushbutton;

{

toplevel = XtInitialize (argv  $[0]$ , "Hello", NULL, 0, &argc, argv); pushbutton = XmCreatePushButton (toplevel, "pushbutton", NULL, 0); XtManageChild (pushbutton);

XtAddCallback (pushbutton, XmNactivateCallback, (void \*) ExitCB, NULL);

 XtRealizeWidget (toplevel); XtMainLoop ();

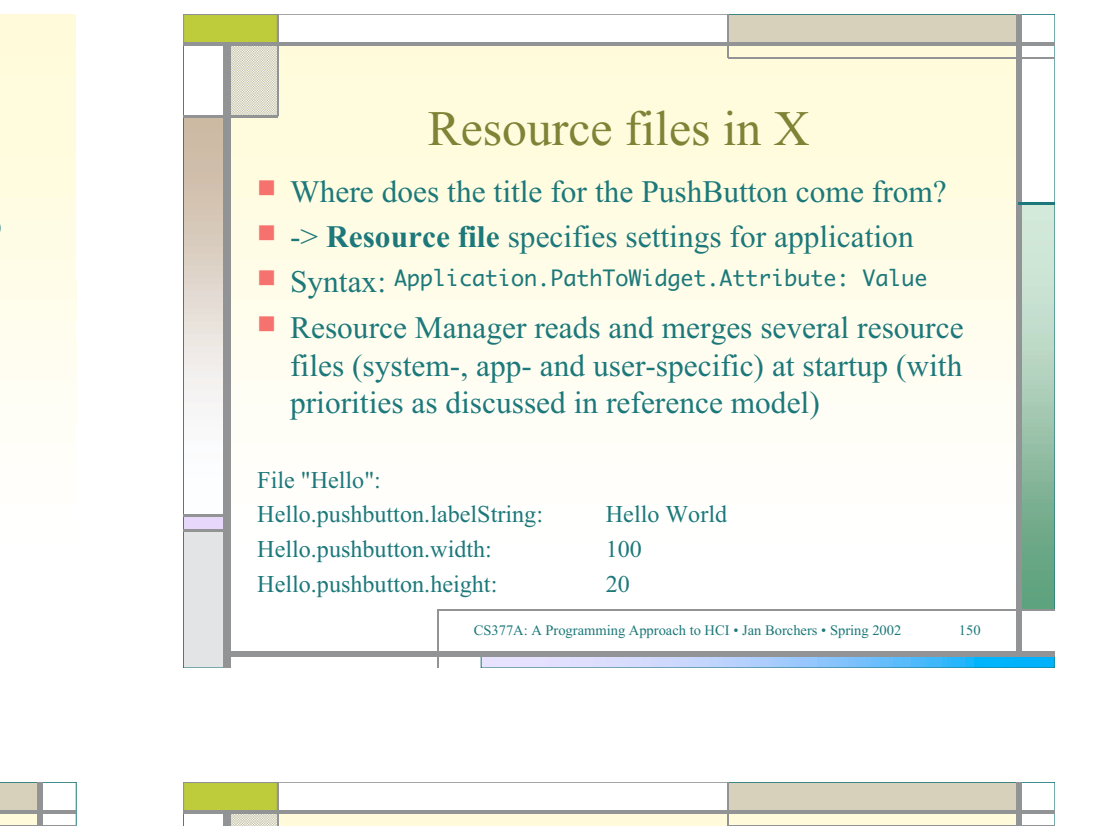

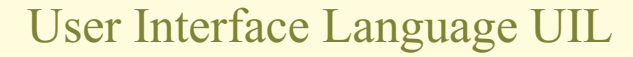

- Resource files specify late refinement of widget attributes, but cannot add widgets
- $\blacksquare$  Idea: specify actual widget tree of an application outside C source code, in UIL text file
	- C source code only contains application-specific callbacks, and simple stub for user interface
	- UIL text file is translated with separate compiler
	- At runtime, Motif Resouce Manager reads compiled UIL file to construct dynamic widget tree for app
- Advantage: UI clearly separated from app code
	- Decouples development

CS377A: A Programming Approach to HCI • Jan Borchers • Spring 2002 151

### X/Motif: Evaluation

- Availability: high (server portability), standard WS for **Unix**
- **Productivity:** low for Xlib-based and widget development, but high using widget set, esp. Motif
- **Parallelism:** external yes, internal no in original design, one app can freeze server with big request
- $\blacksquare$  Performance: fairly high (basic graphics were faster than Windows on same hardware), widget sets add graphical and layout overhead, but can hold client-side resources

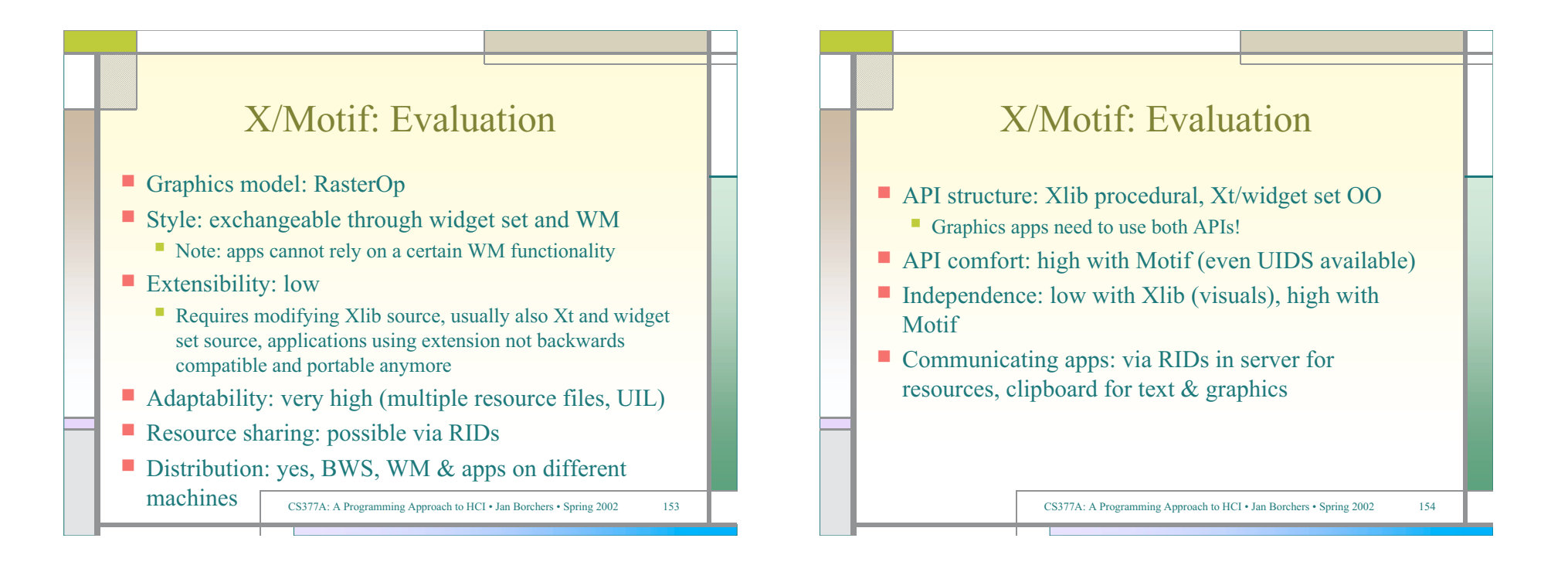

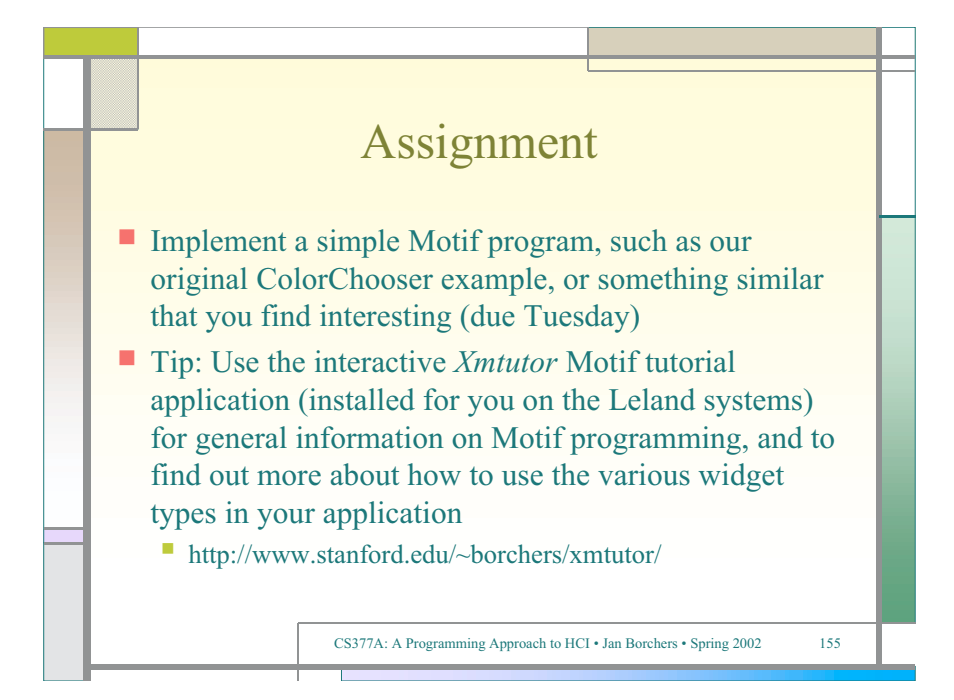

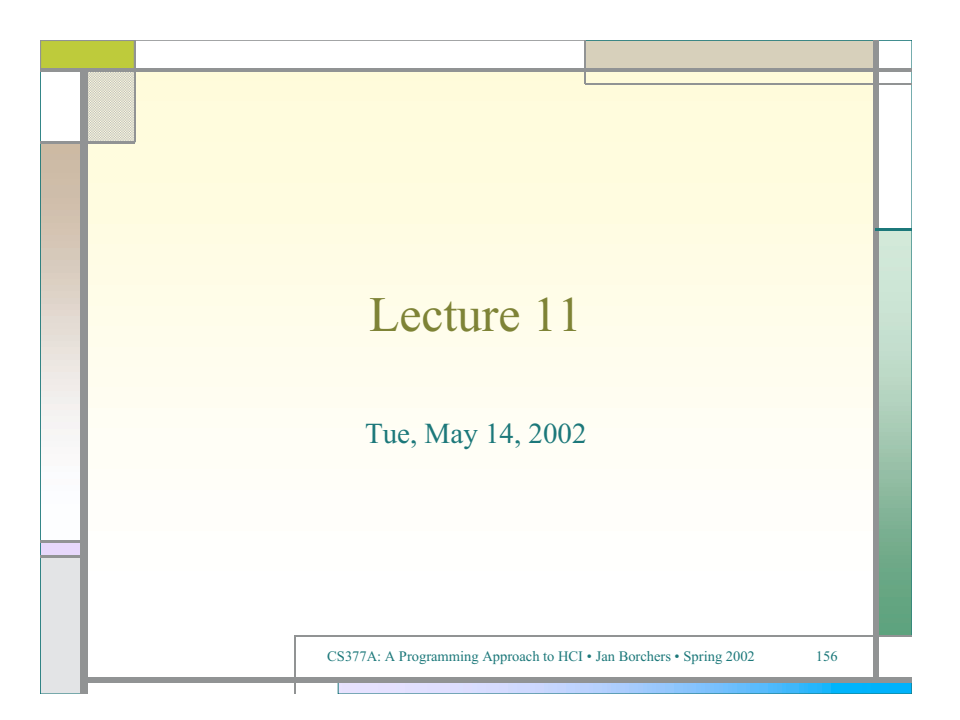

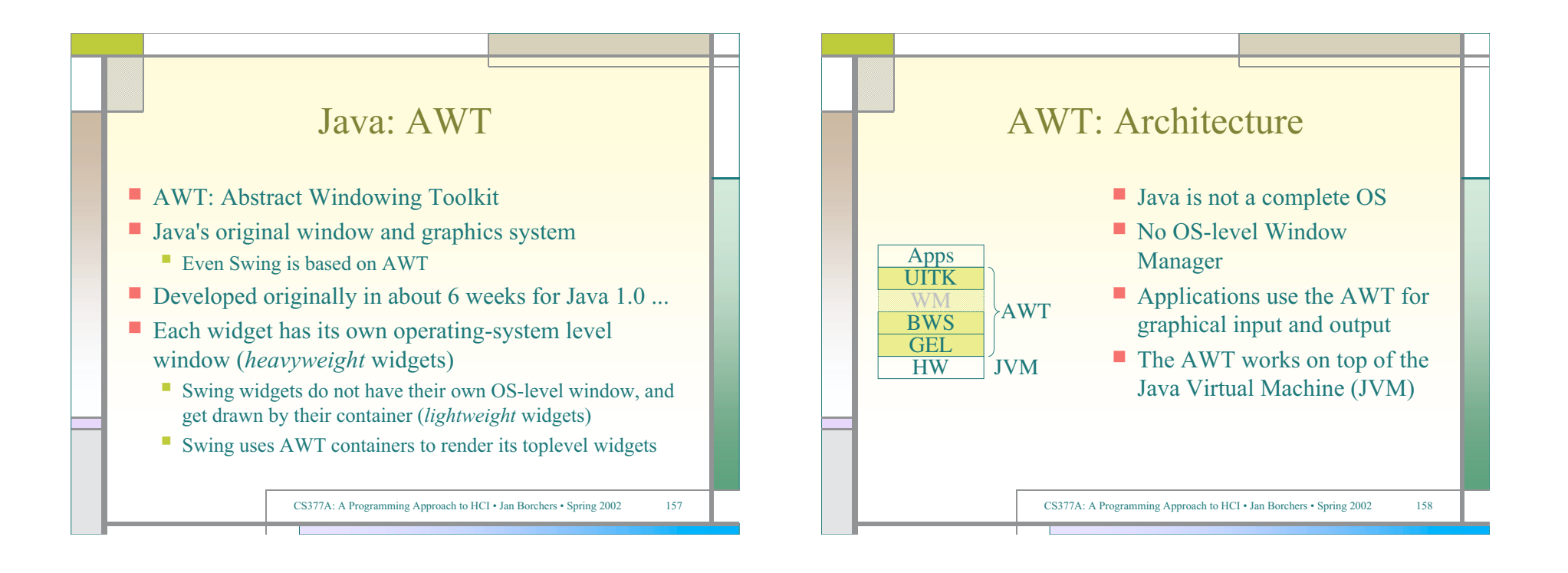

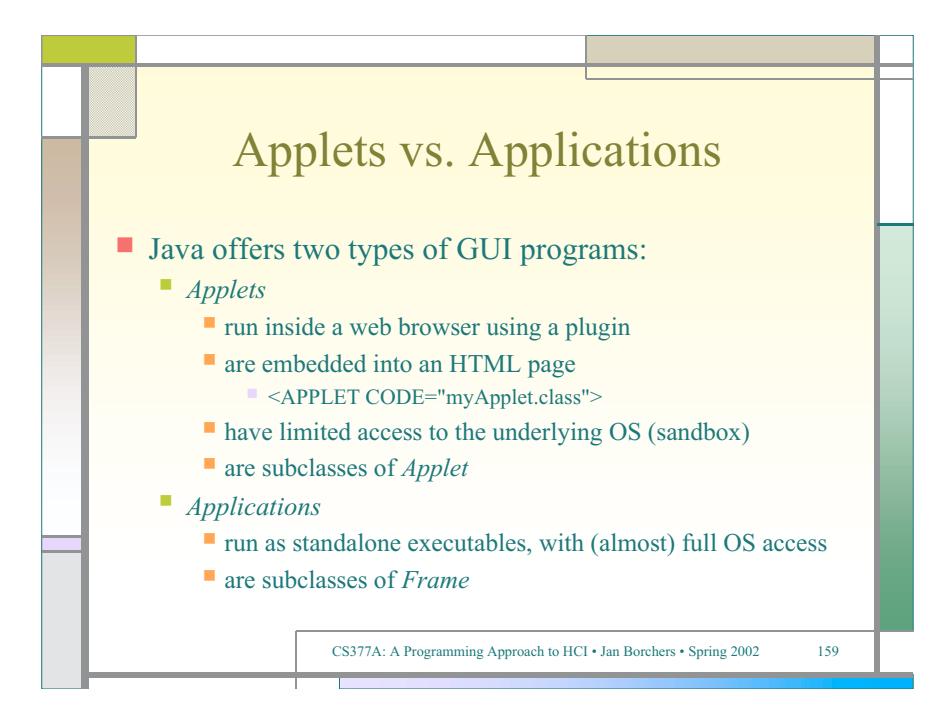

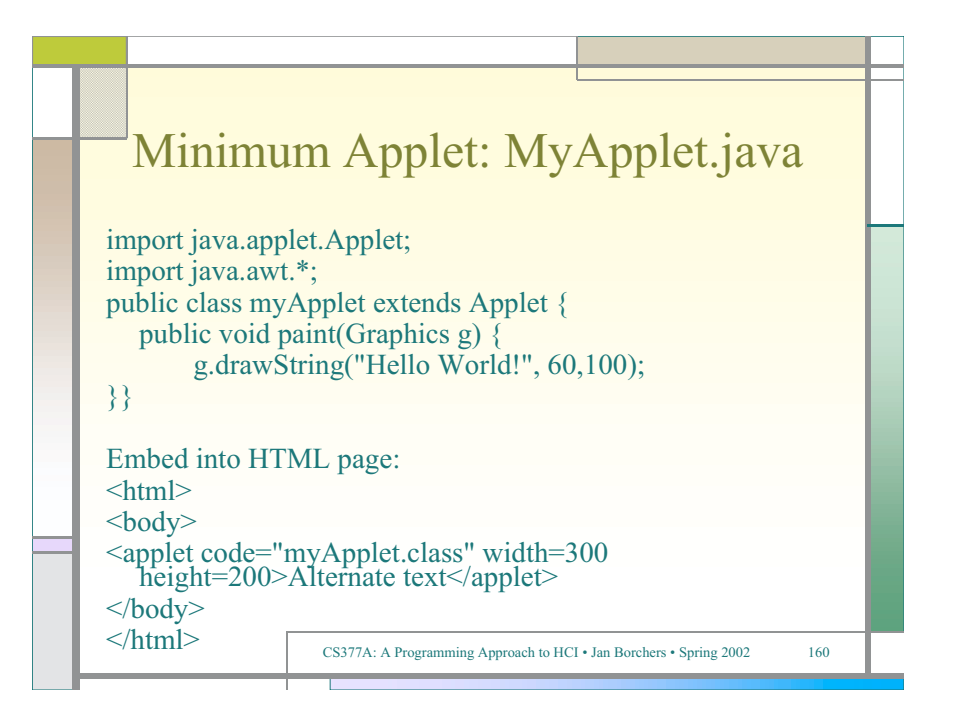

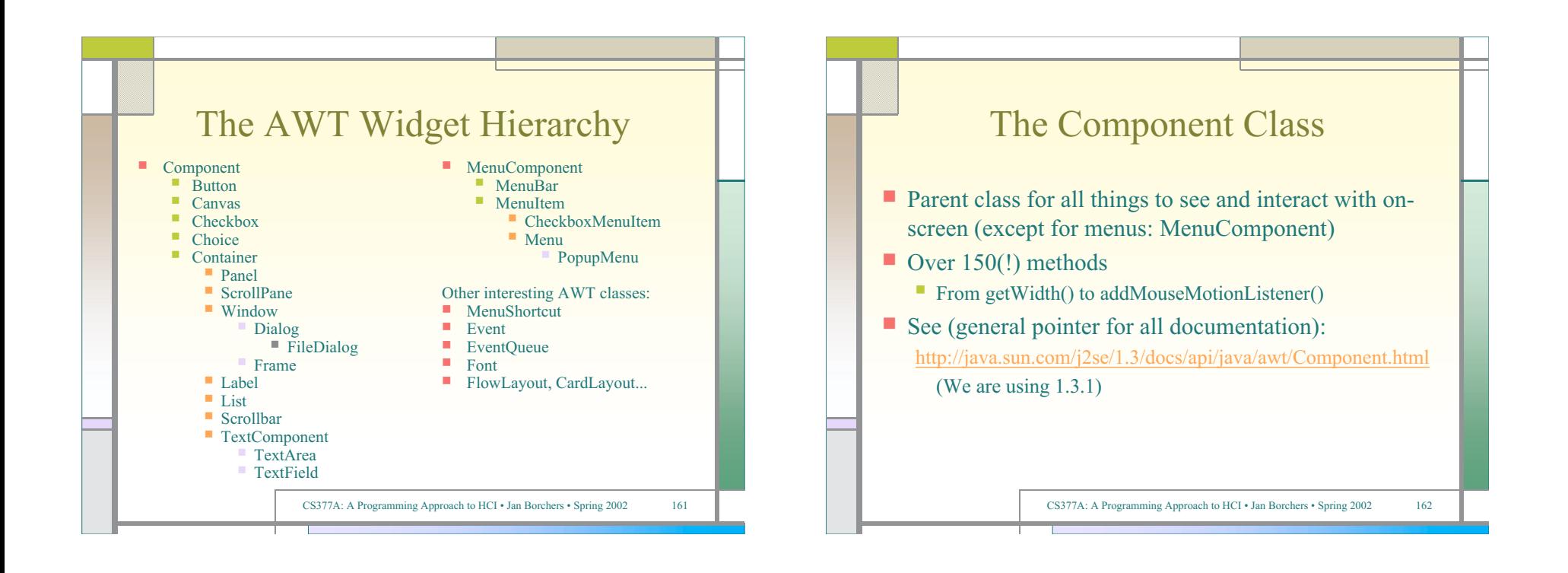

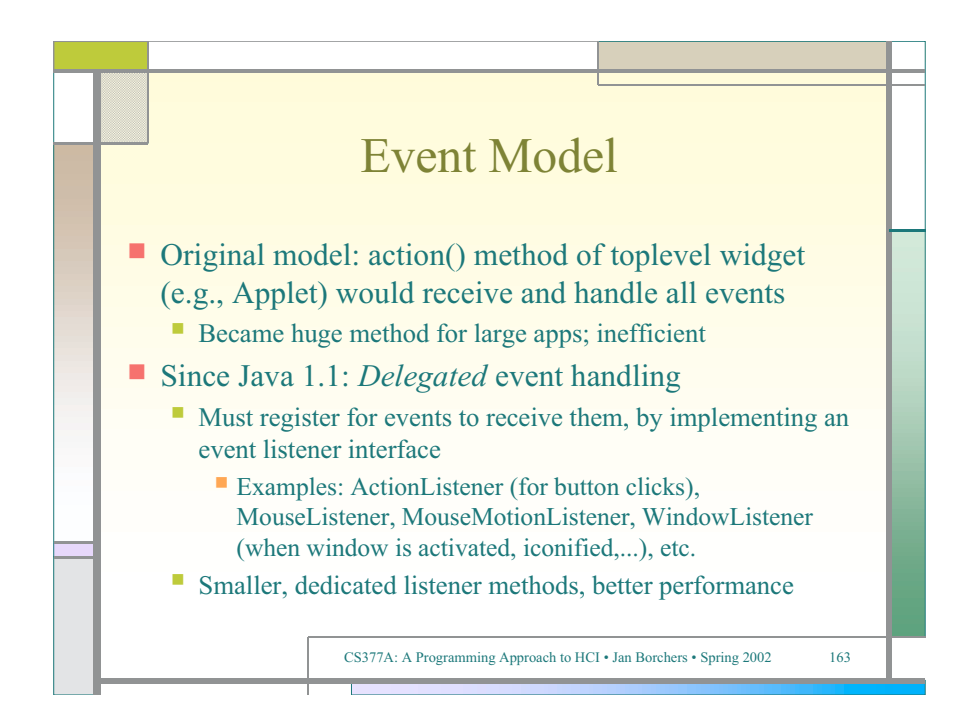

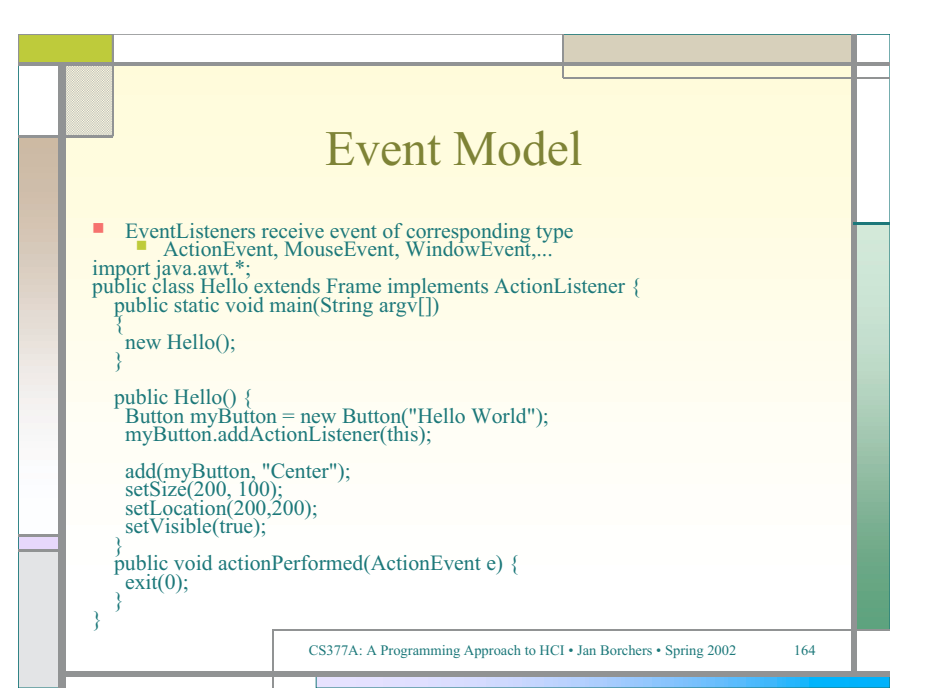

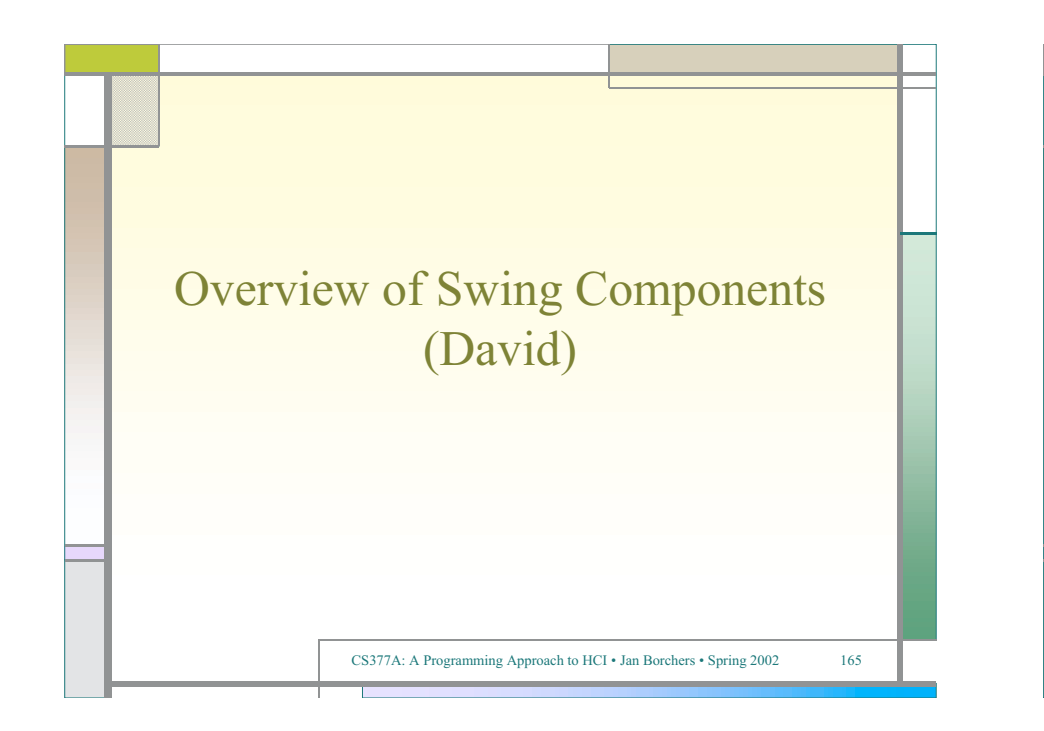

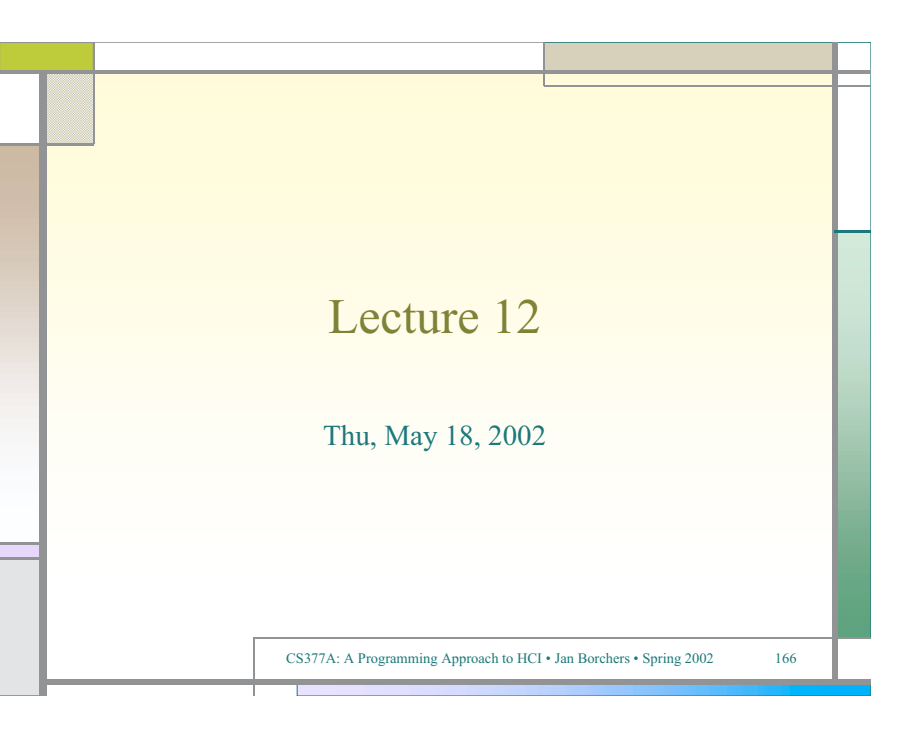

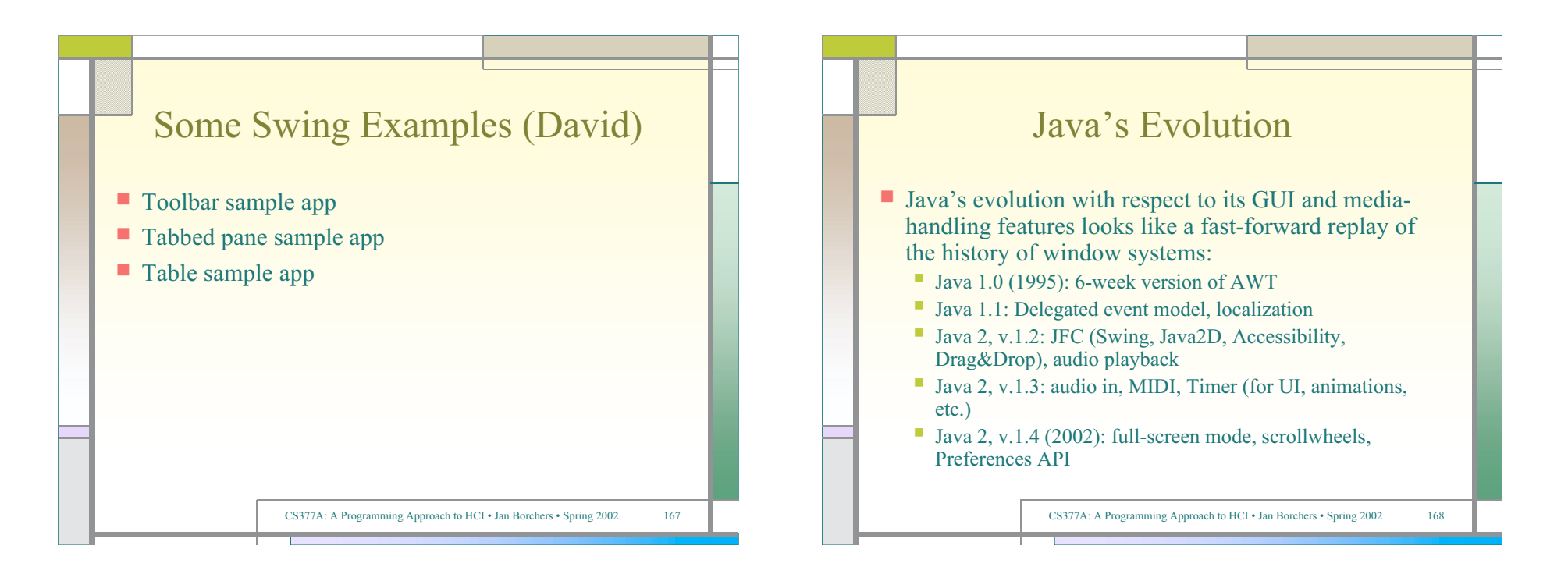

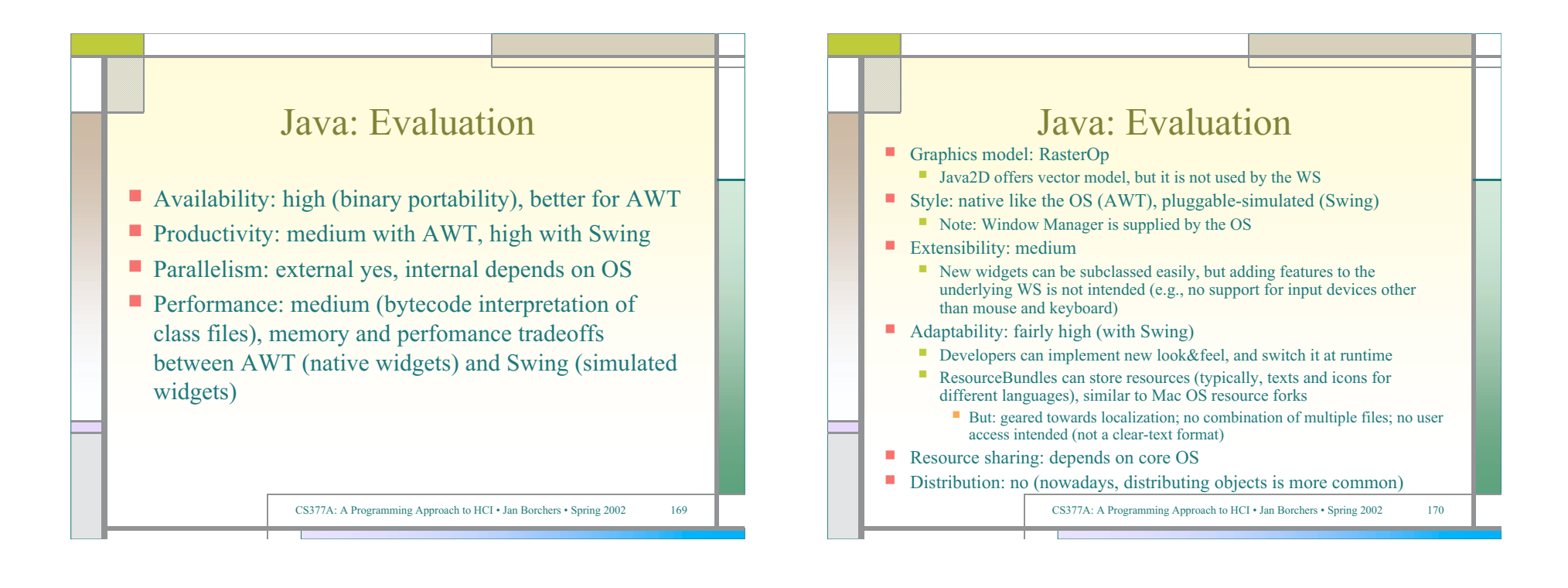

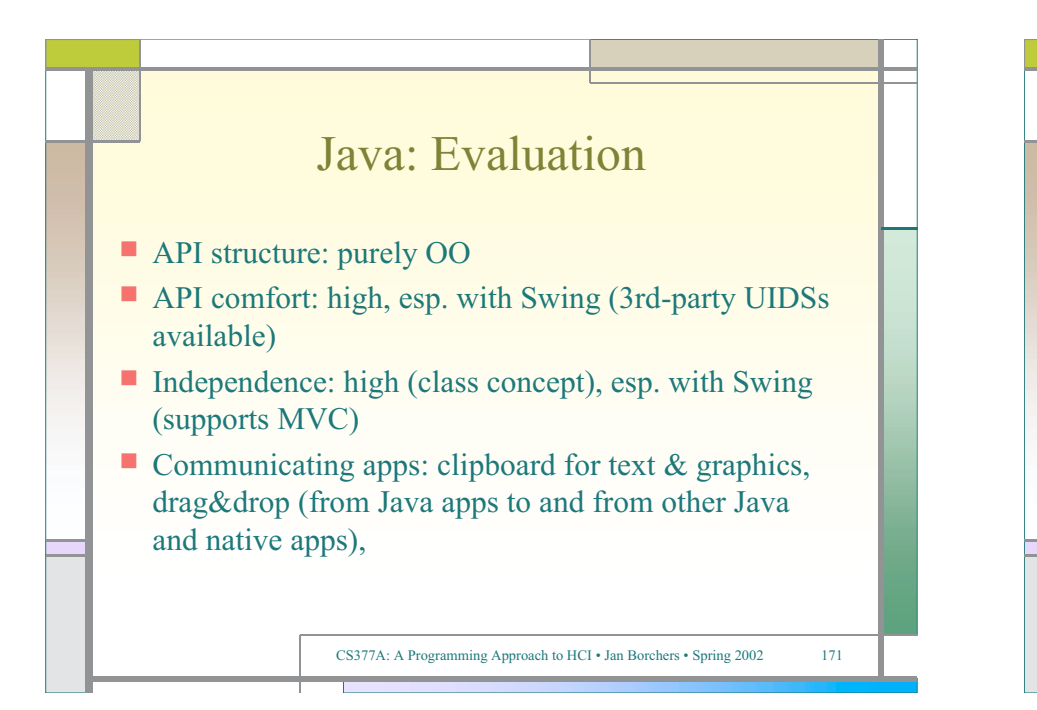

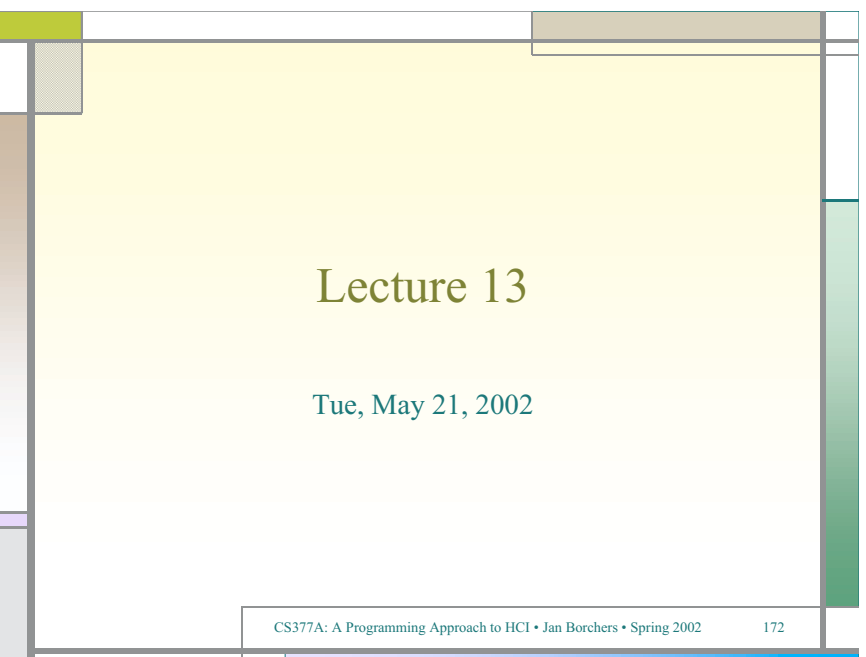

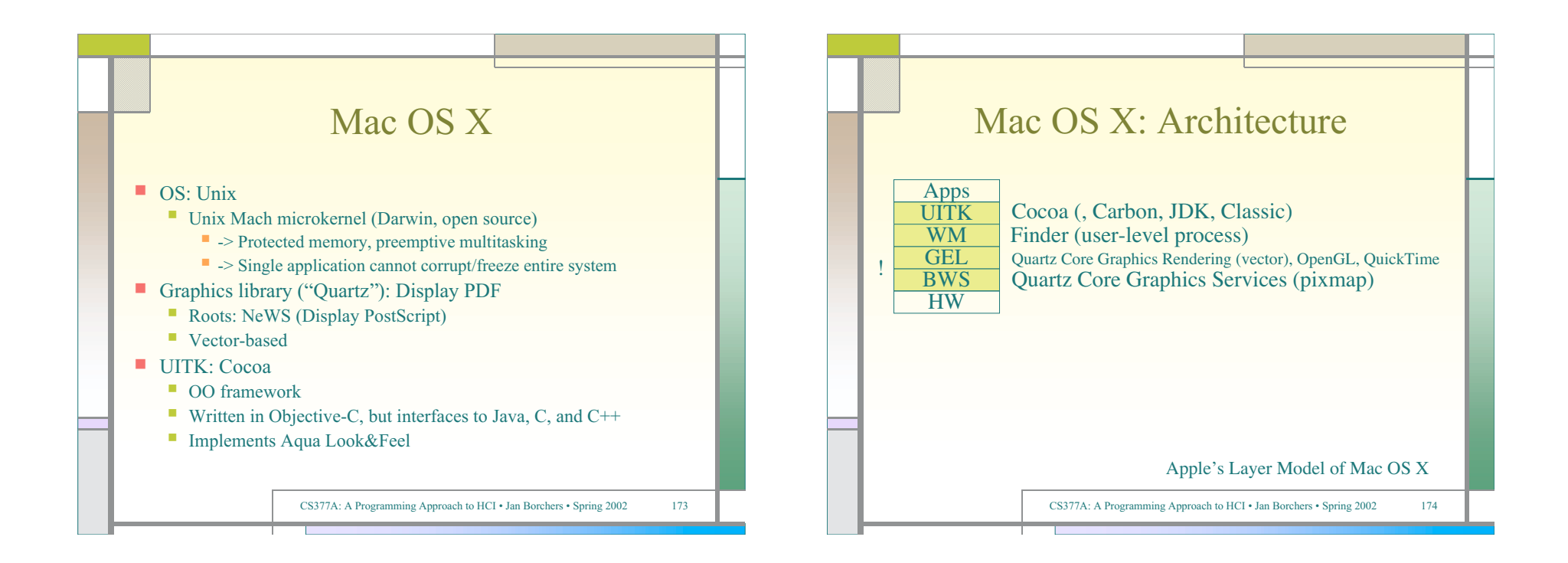

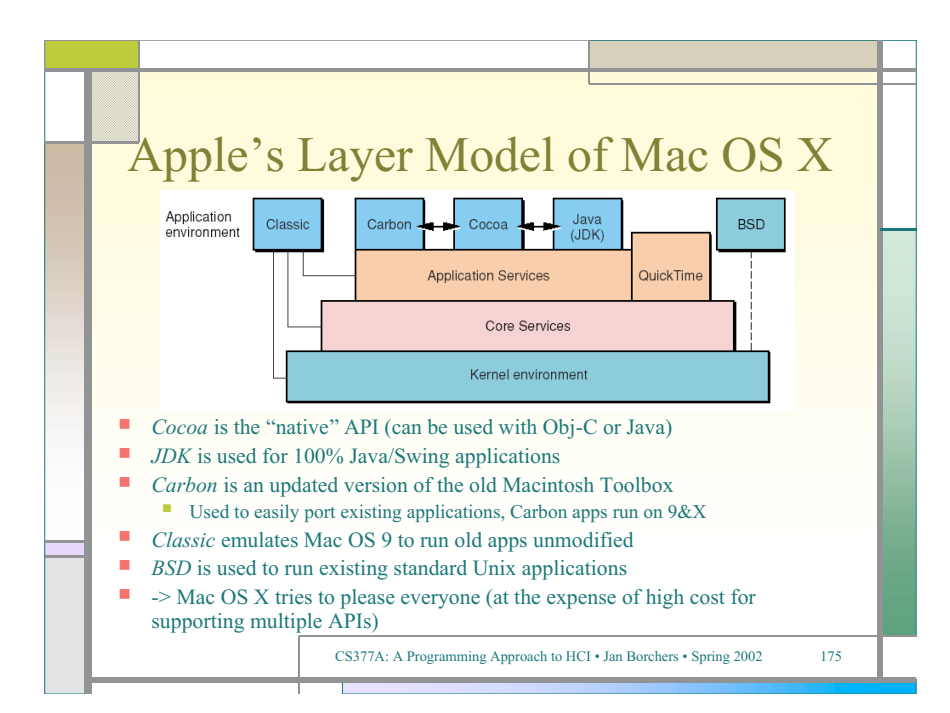

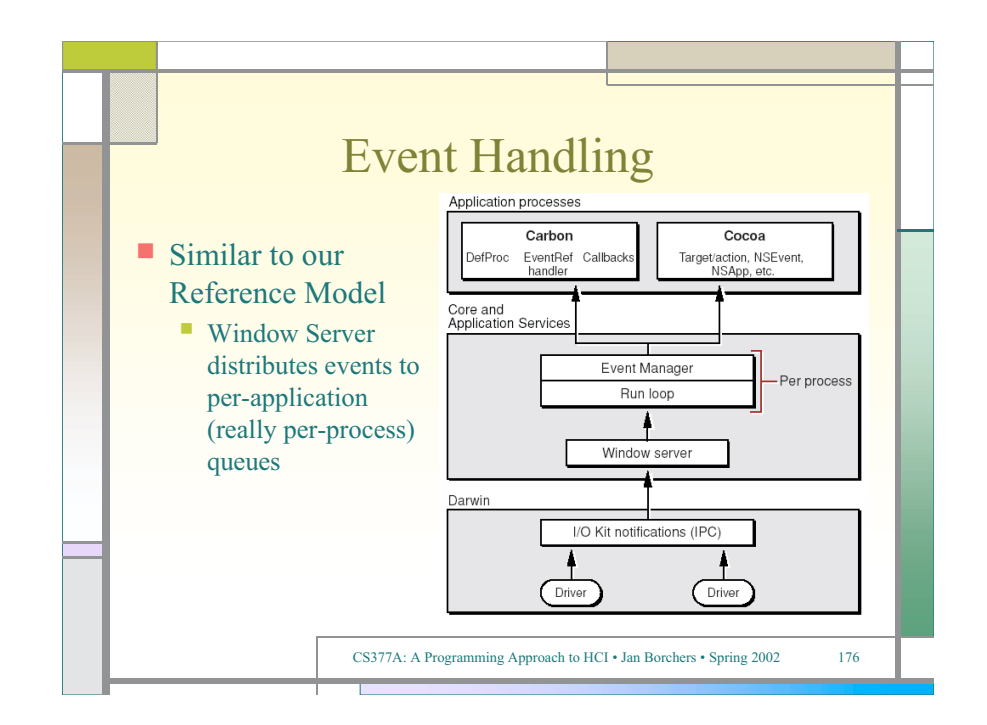

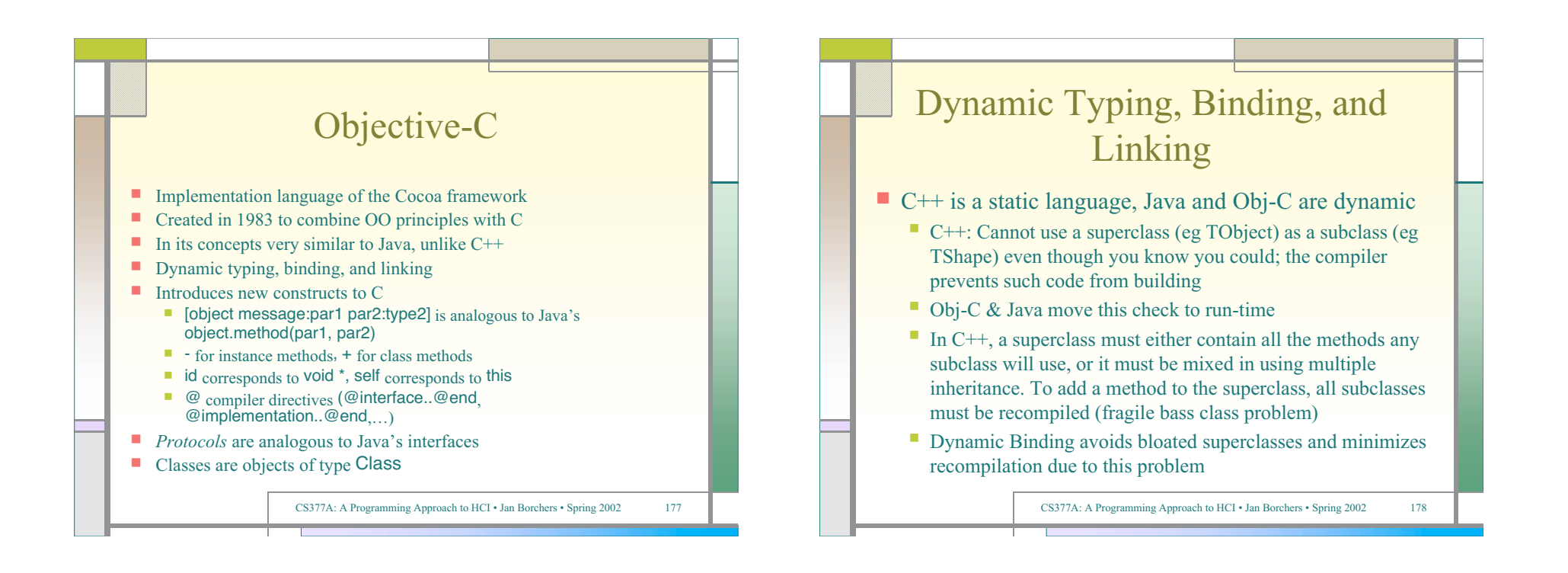

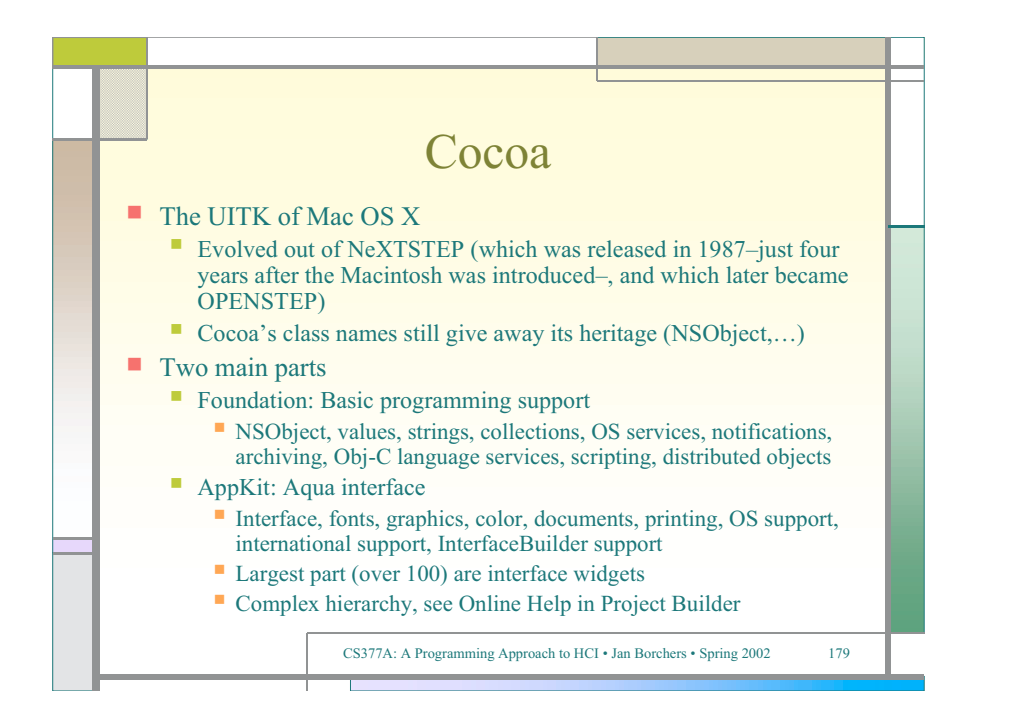

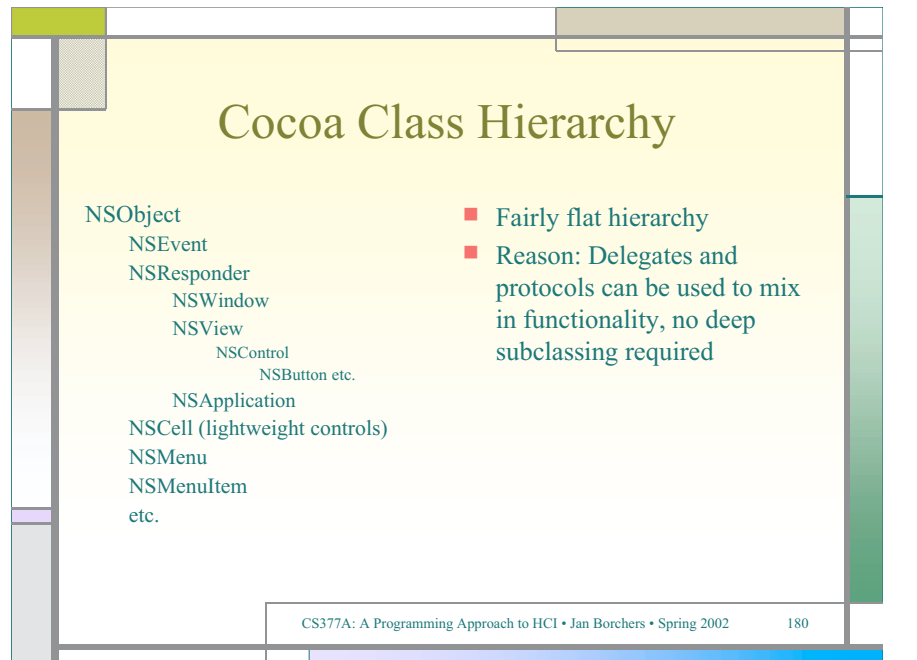

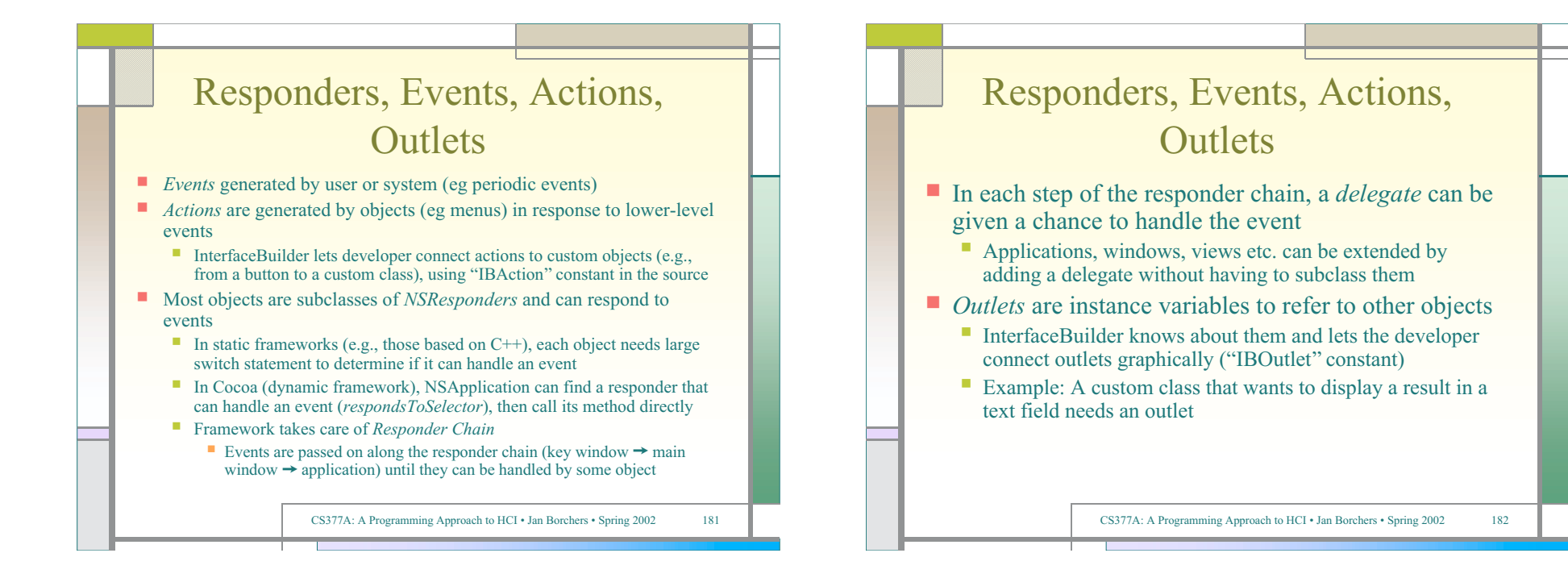

## Interface Builder

Graphical tool to create user interfaces for Cocoa applications

Allows developer to not just visually define the widgets in a UI (i.e., specify the static layout of the user interface–which is what most UIDS support), but also define the *connections* between widgets and custom classes of the application that is being written (i.e., the dynamic behavior of the user interface)

- UI can be *tested* inside IB without compiling or writing any code
- Tied into development environment (Project Builder)
- Suggests a more *user-centered* implementation process that starts with the user interface, not the application functionality
	- **IB** generates source code skeleton that can then be filled in
	- IB uses special constants to include hints about outlets and actions in the source code
- Resources are stored in *nib files* (NeXTSTEP Interface Builder)
	- An application reads its main nib file automatically when it starts up
	- Additional nib files can be read when needed (for transient dialogs, etc.)

CS377A: A Programming Approach to HCI • Jan Borchers • Spring 2002 183

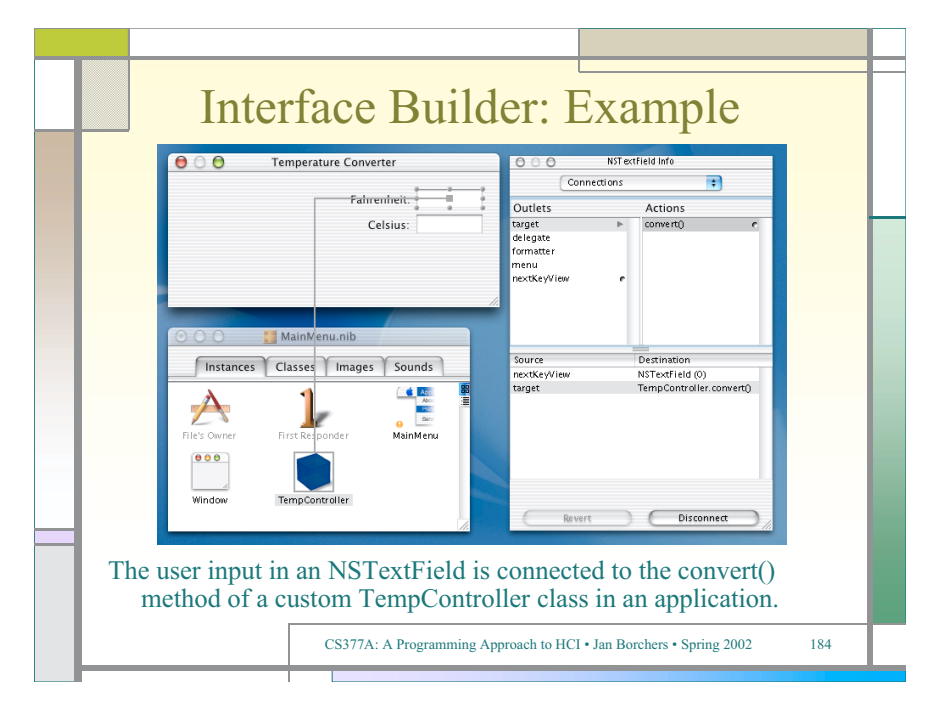

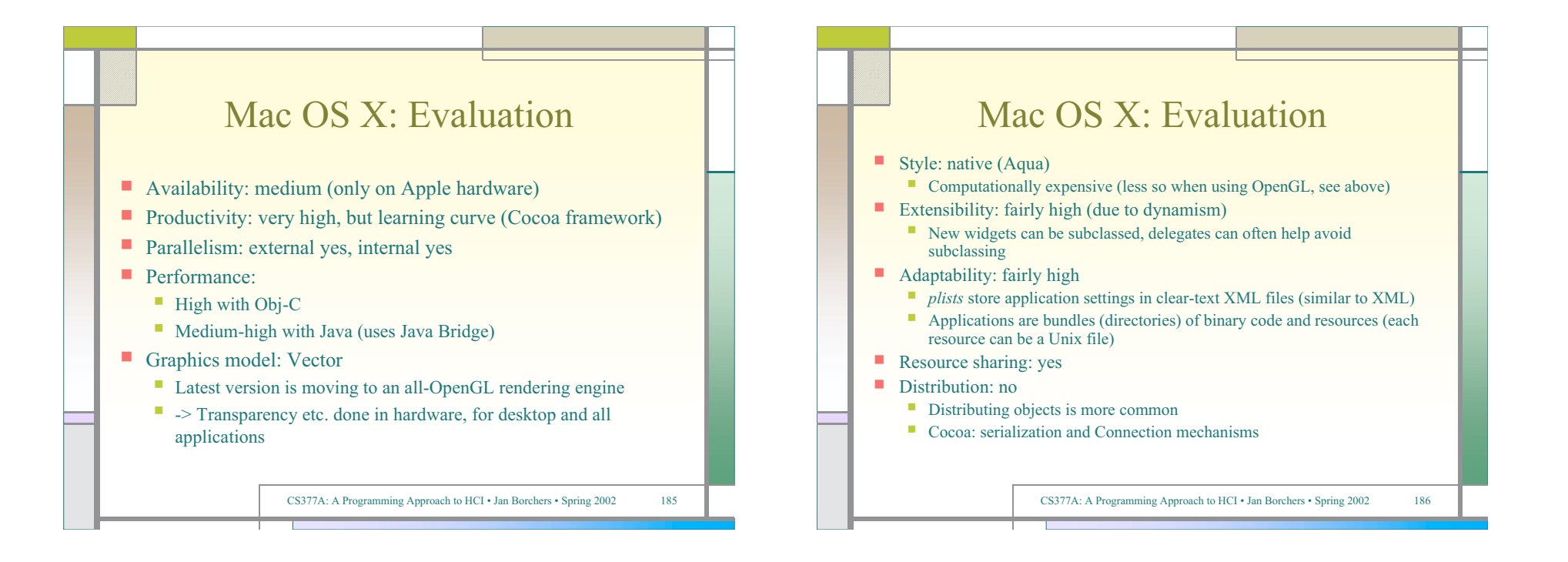

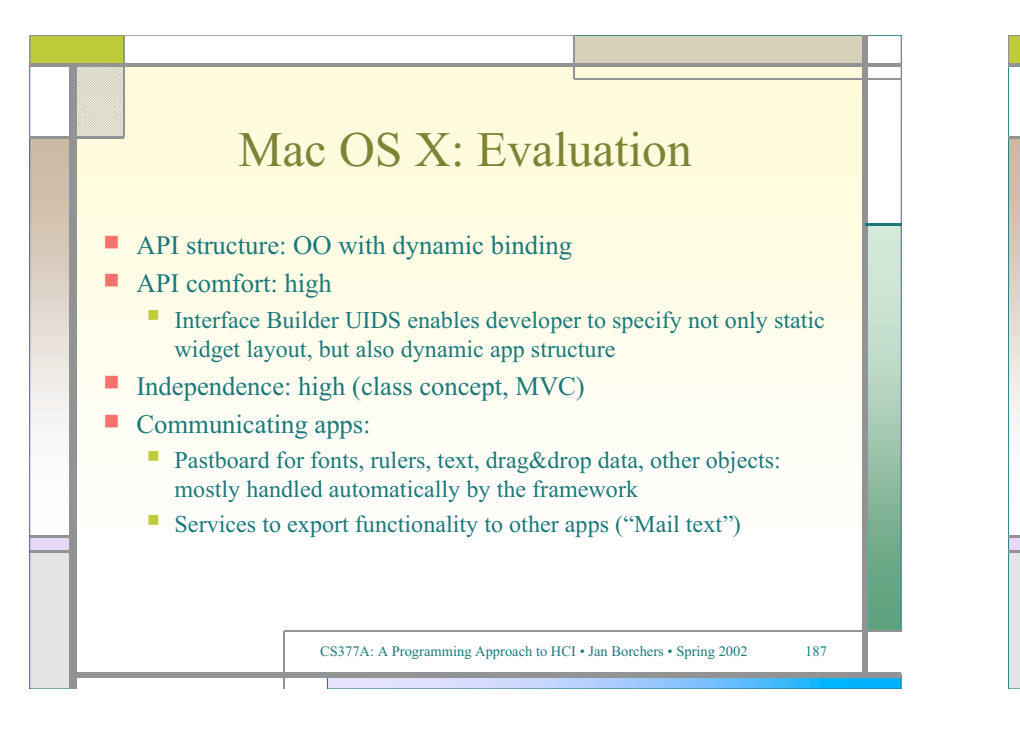

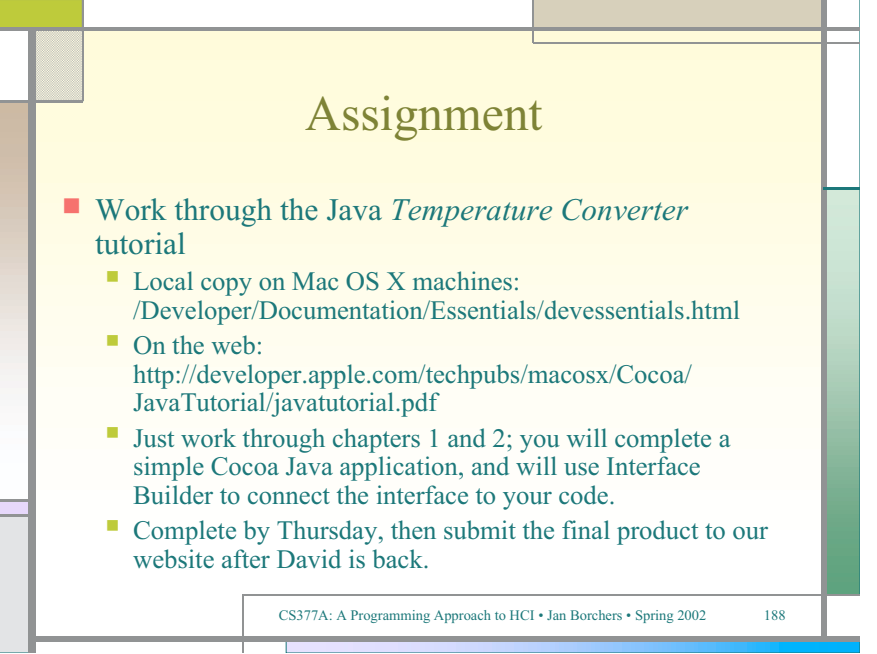

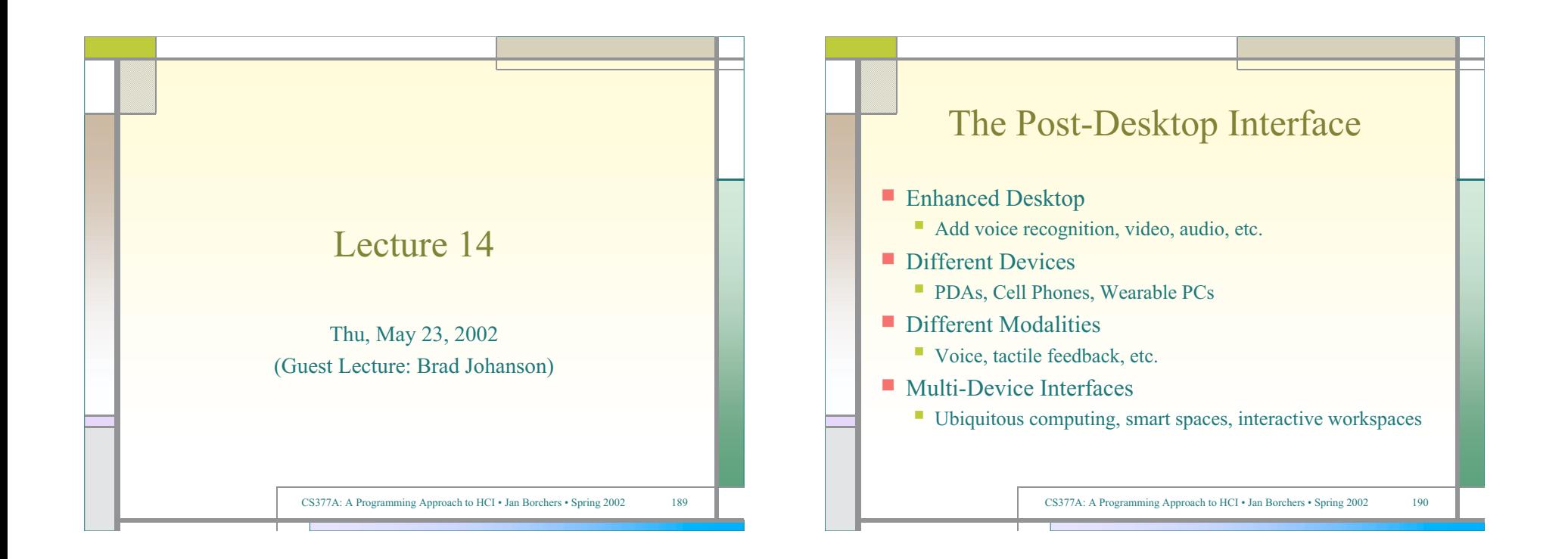

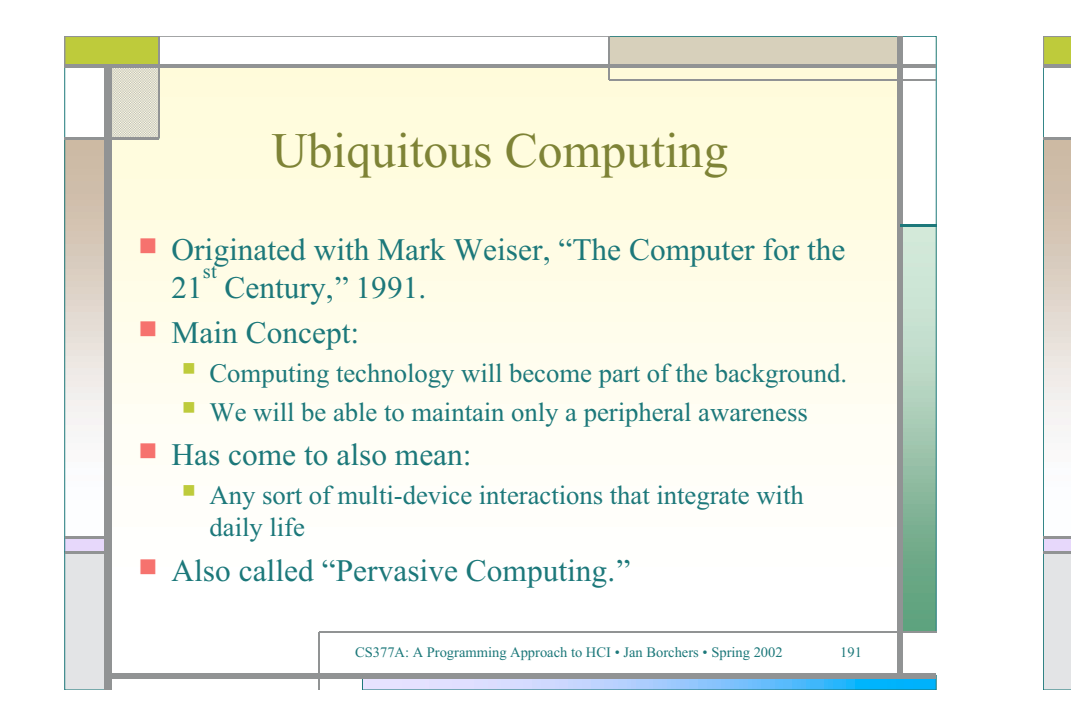

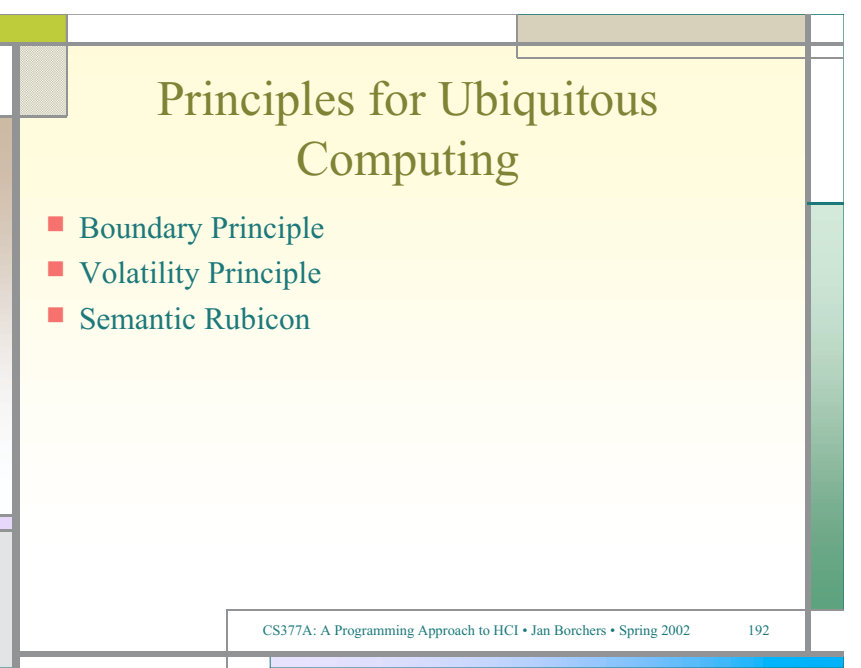

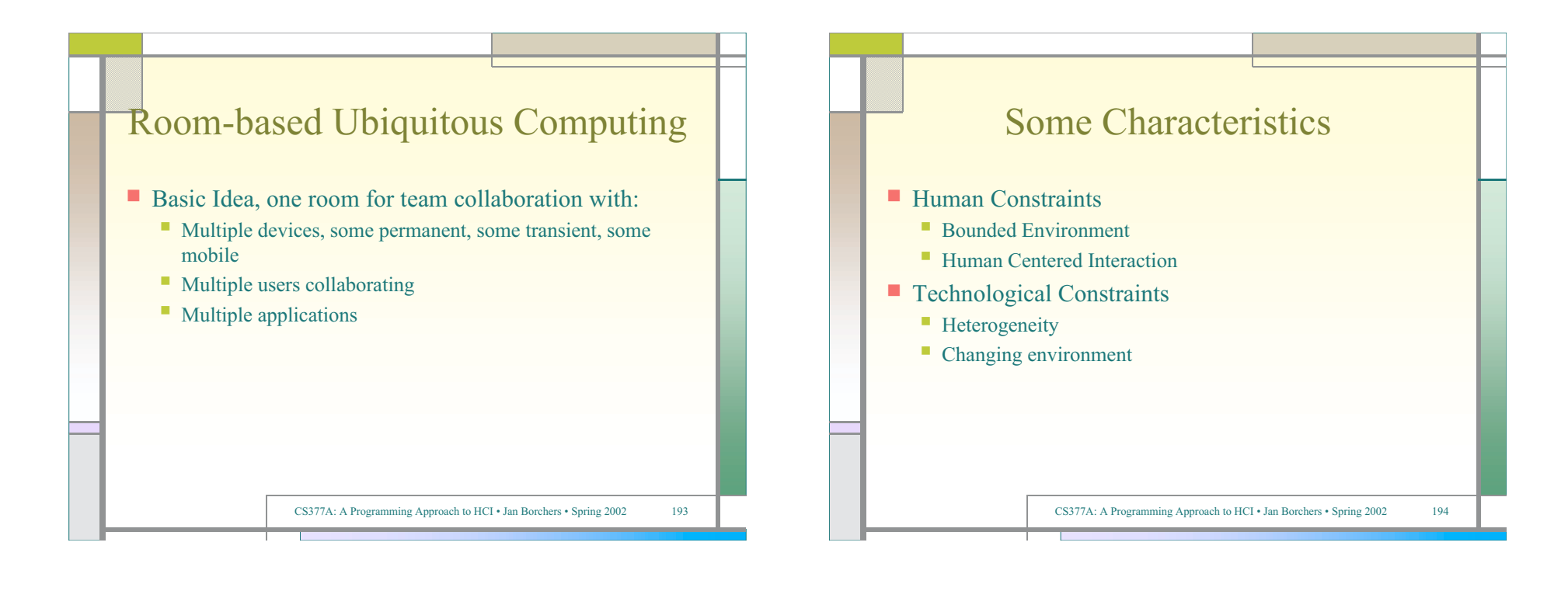

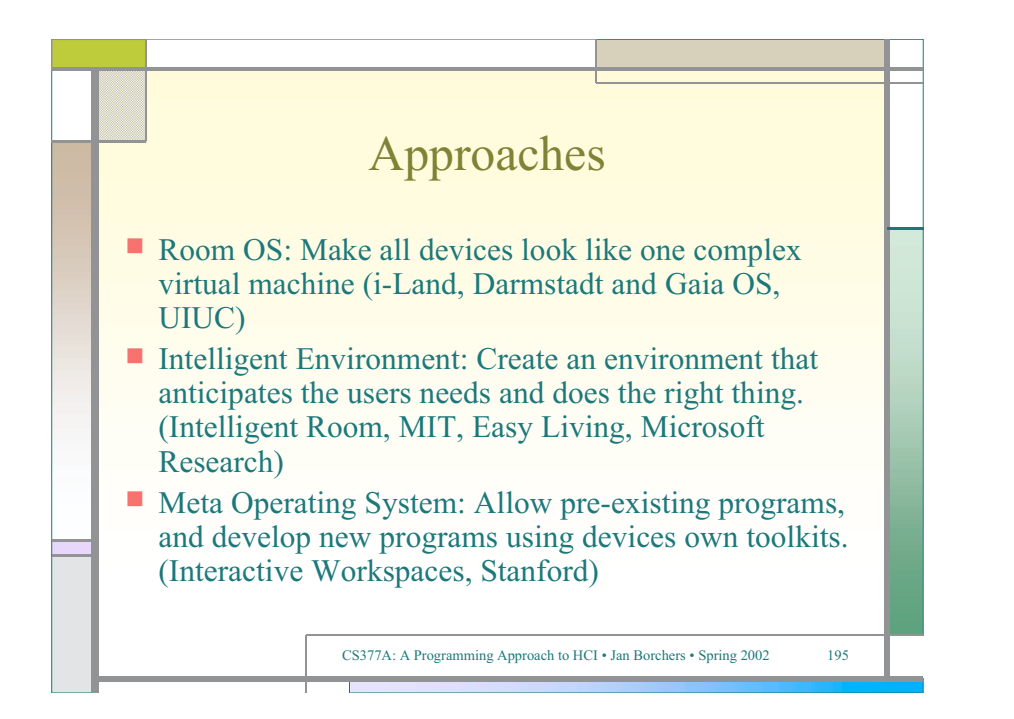

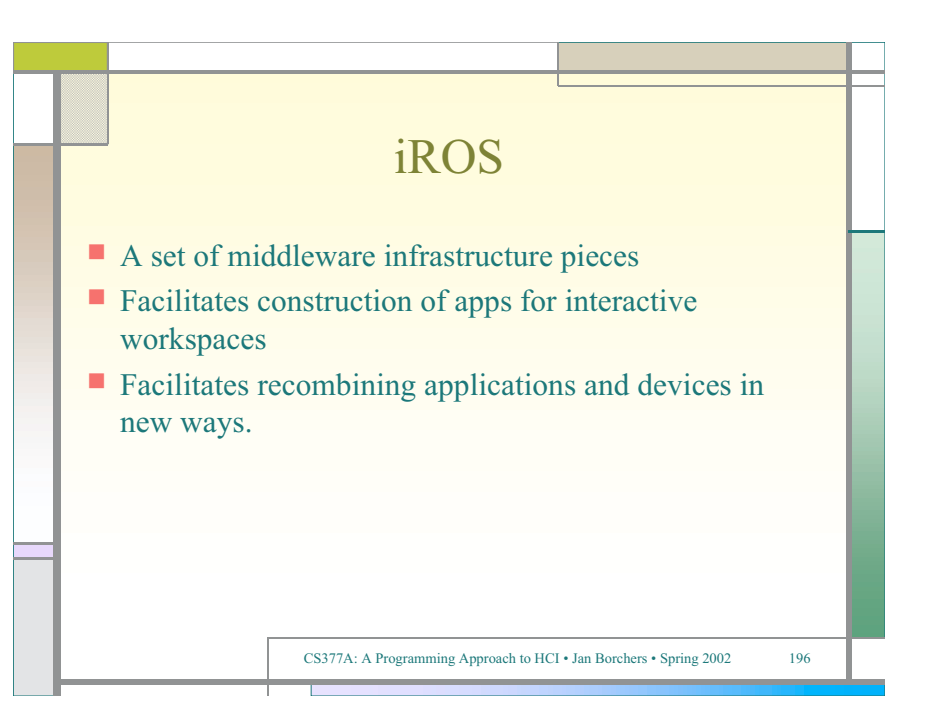

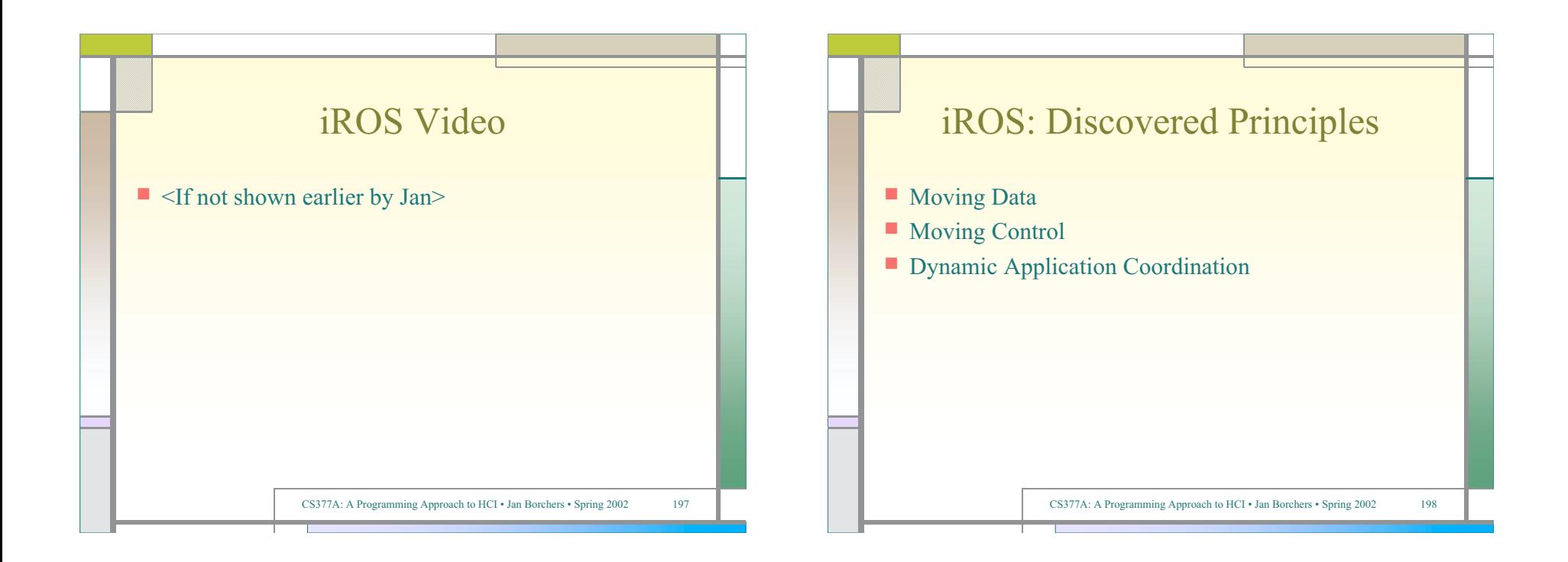

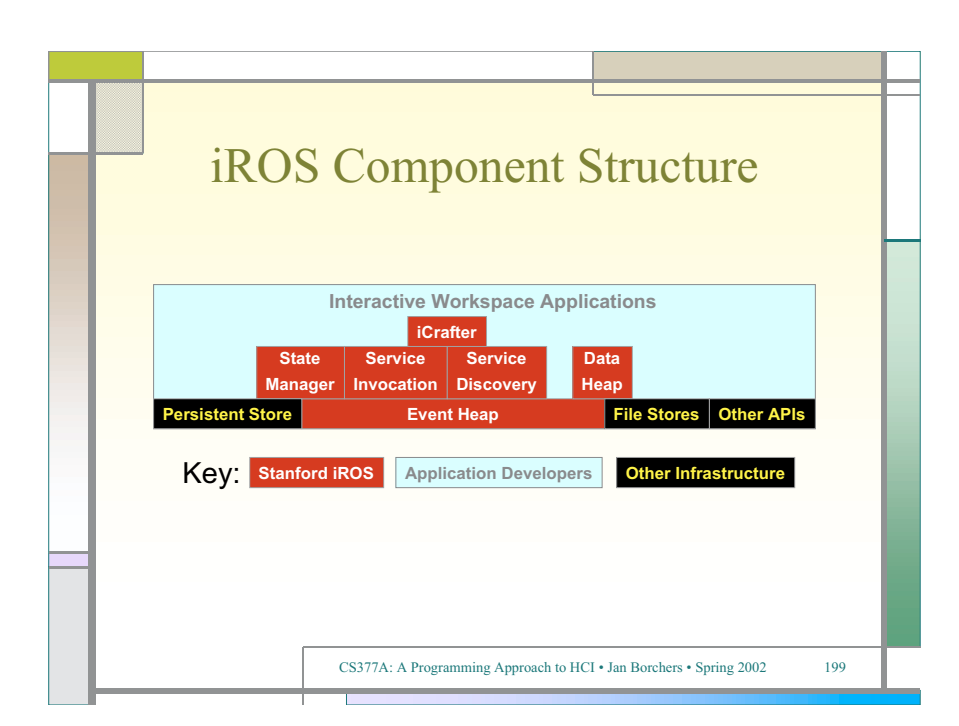

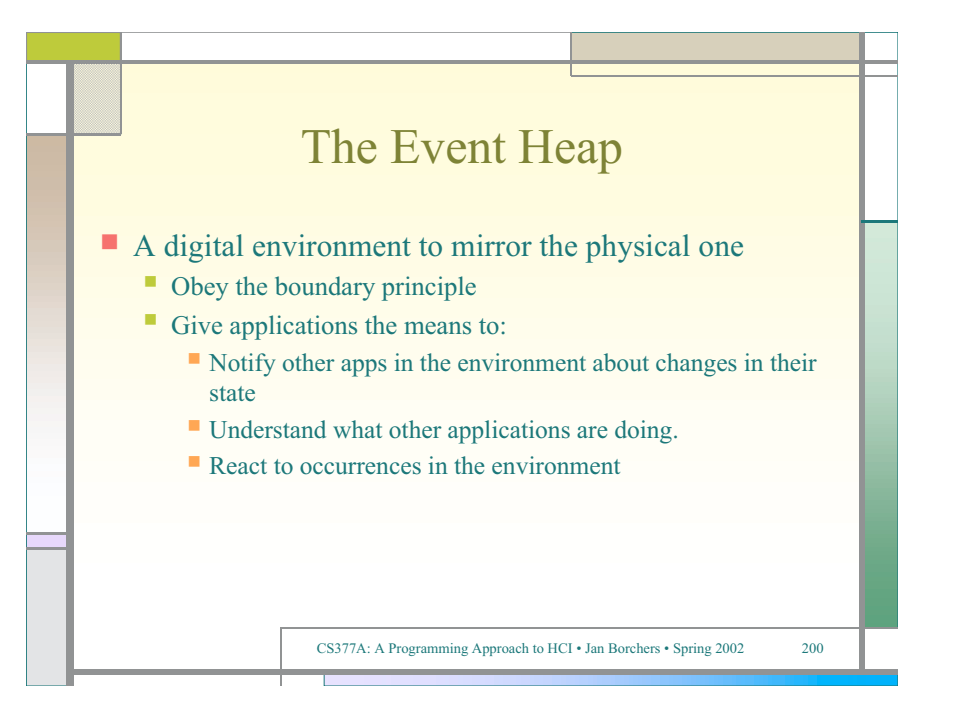

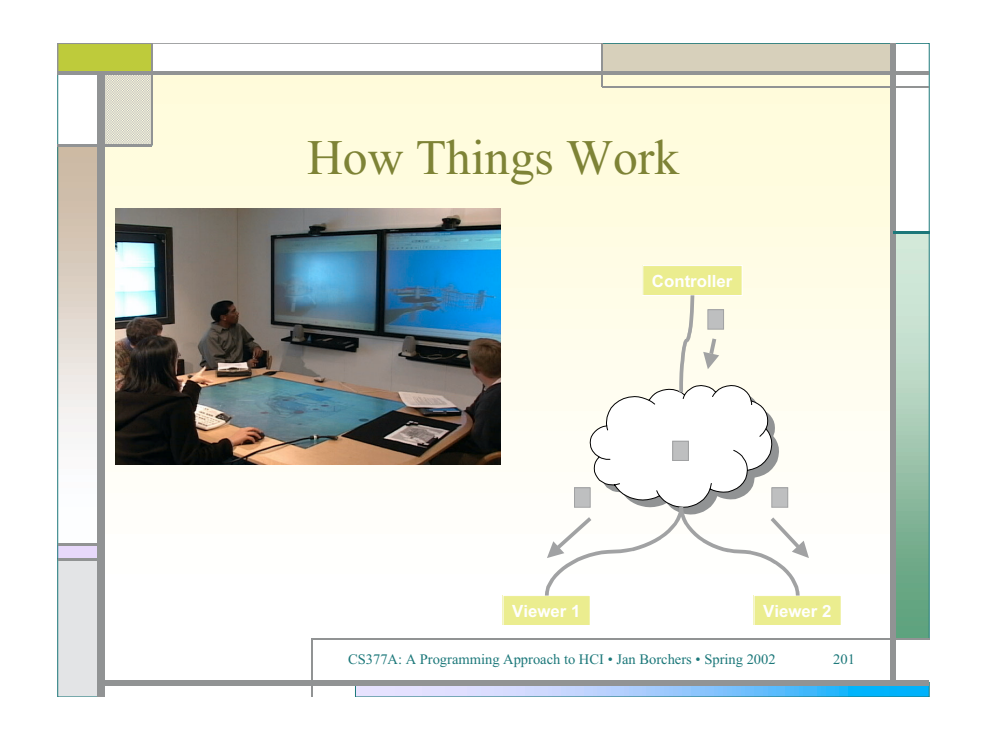

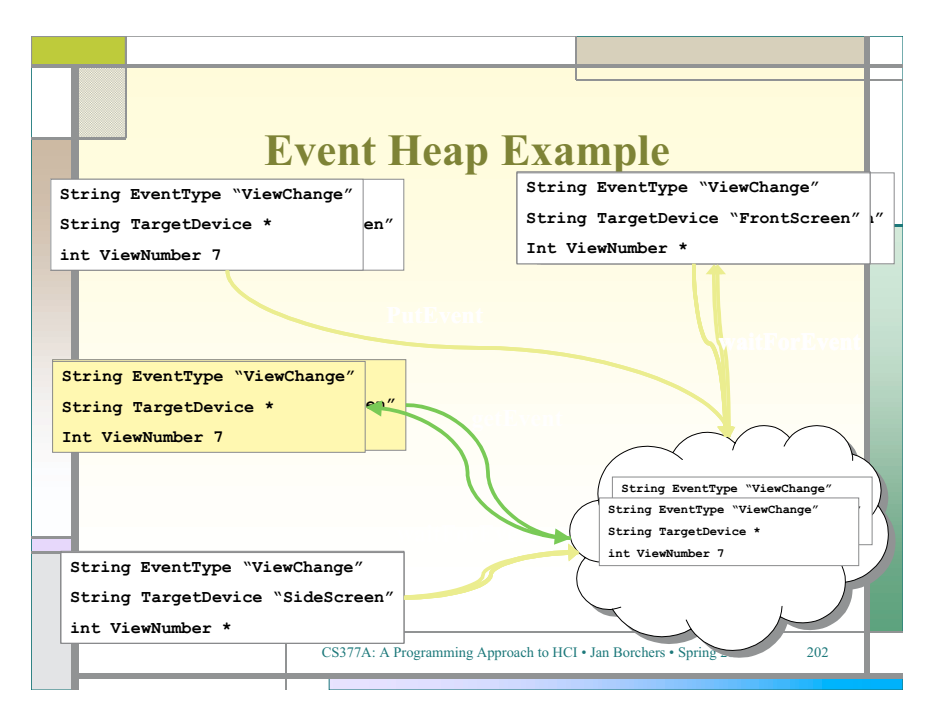

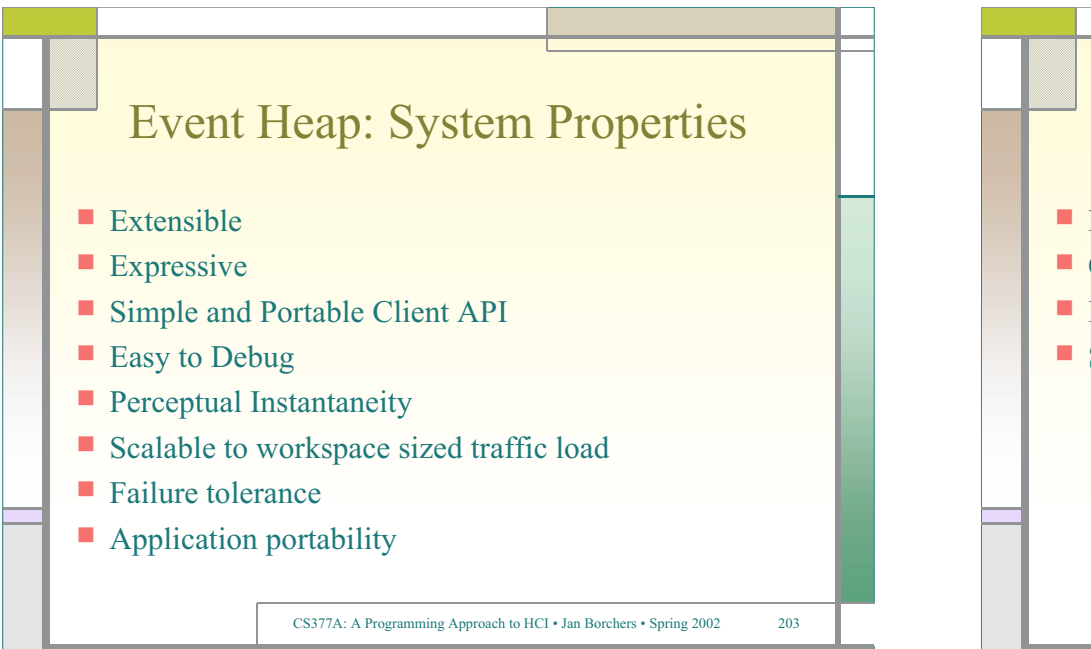

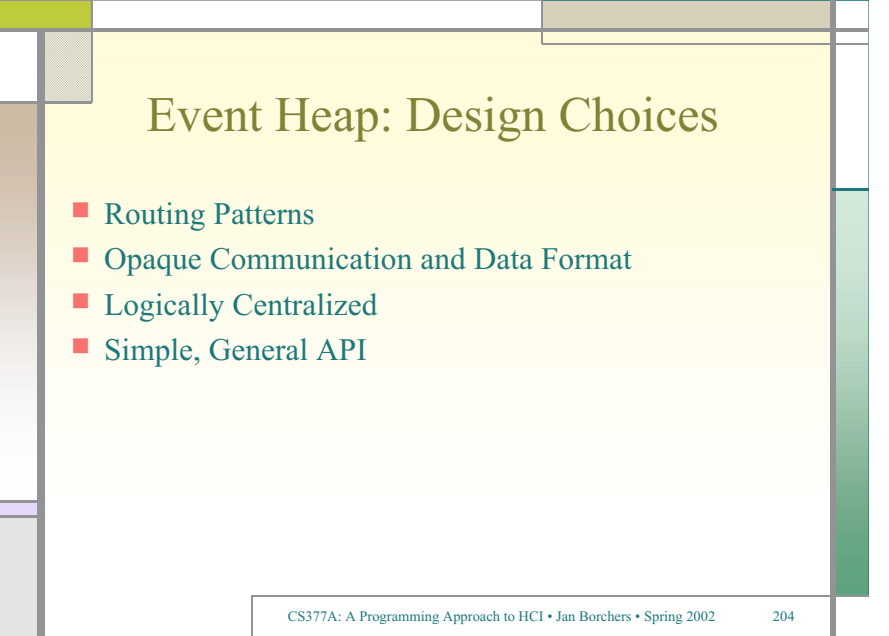

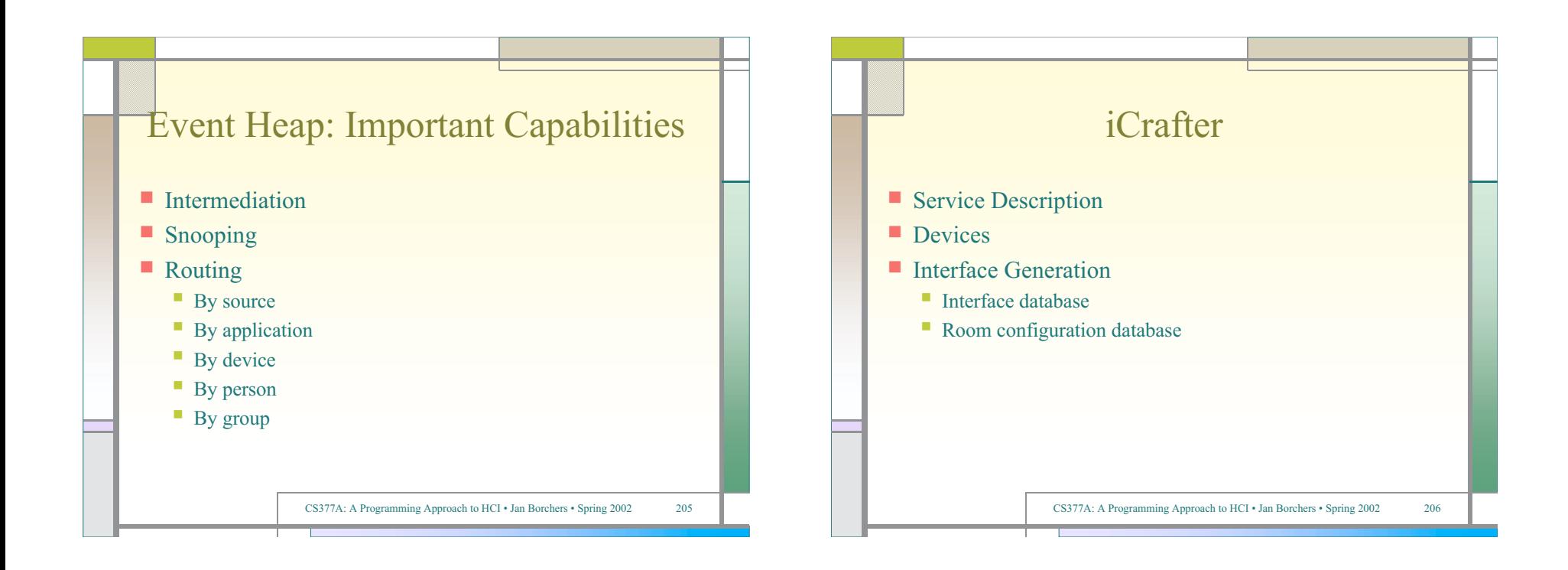

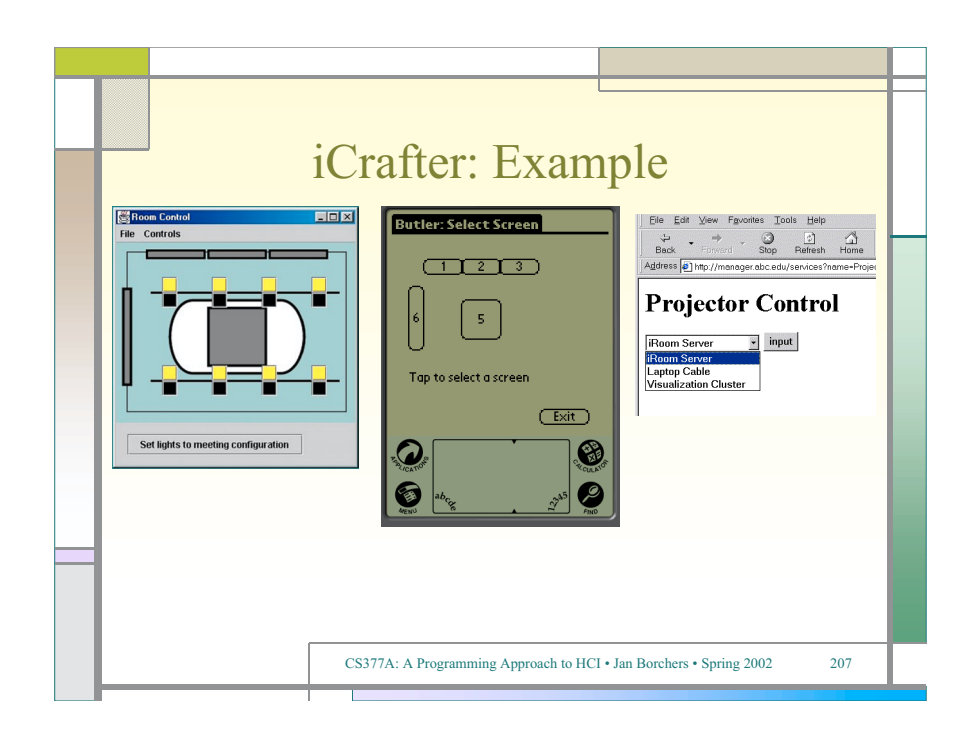

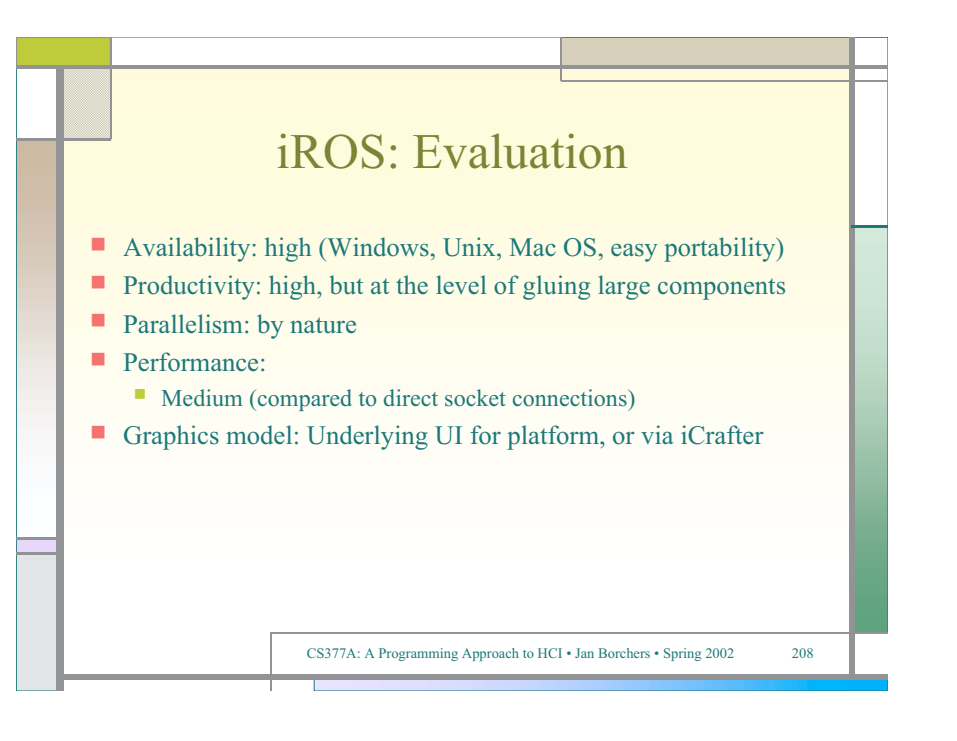

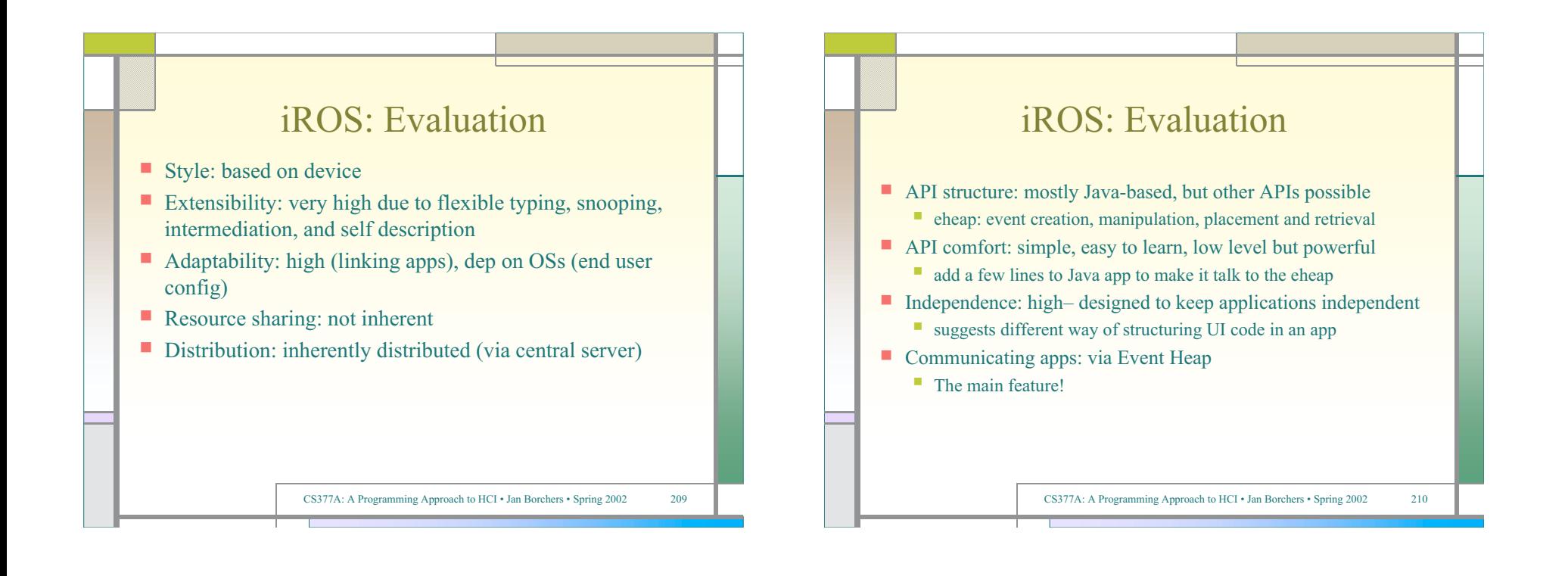

## Event Heap Example App: speaktext

```
import iwork.eheap2.*;
class speaktext { \prime // Connects to event heap in
   static void main(String []args) // arg[0], and sends an AudioEvent
    { // with the text in arg[1].
       try{
           EventHeap theHeap=new EventHeap(args[0]); // Connect to the Event Heap
           Event myEvent=new Event("AudioEvent"); // Create an event
           myEvent.setPostValue("AudioCommand", "Read"); // Set its fields
           myEvent.setPostValue("Text", args[1]);
           theHeap.putEvent(myEvent); // Put event into the Event Heap
       }
        catch(Exception e) {
           e.printStackTrace();
       }
    }
}
```
## Event Heap Example App: speaker

```
import iwork.eheap2.*;
import javax.speech.*;
import javax.speech.synthesis.*;
```

```
class speaker f<br>
static void main(String [largs) {<br>
ty {<br>
tytentiesp-thelesp-new EventHeep(args[0]);<br>
EventHeep thelesp-new EventHeep(args[0]);<br>
EventHeep thelesp-new EventHeep(args[0]);<br>
\frac{1}{2}<br>
EventHelesp-new EventHe
```

```
\mathbb{R}^{3}
```
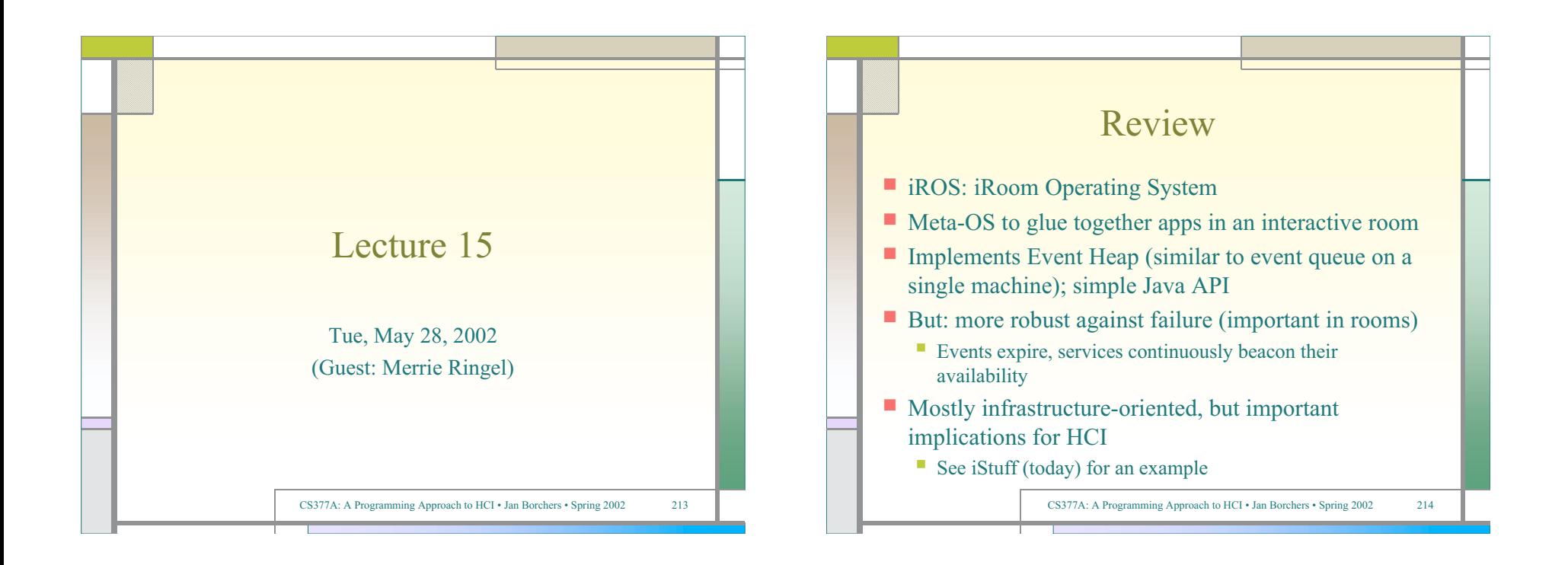

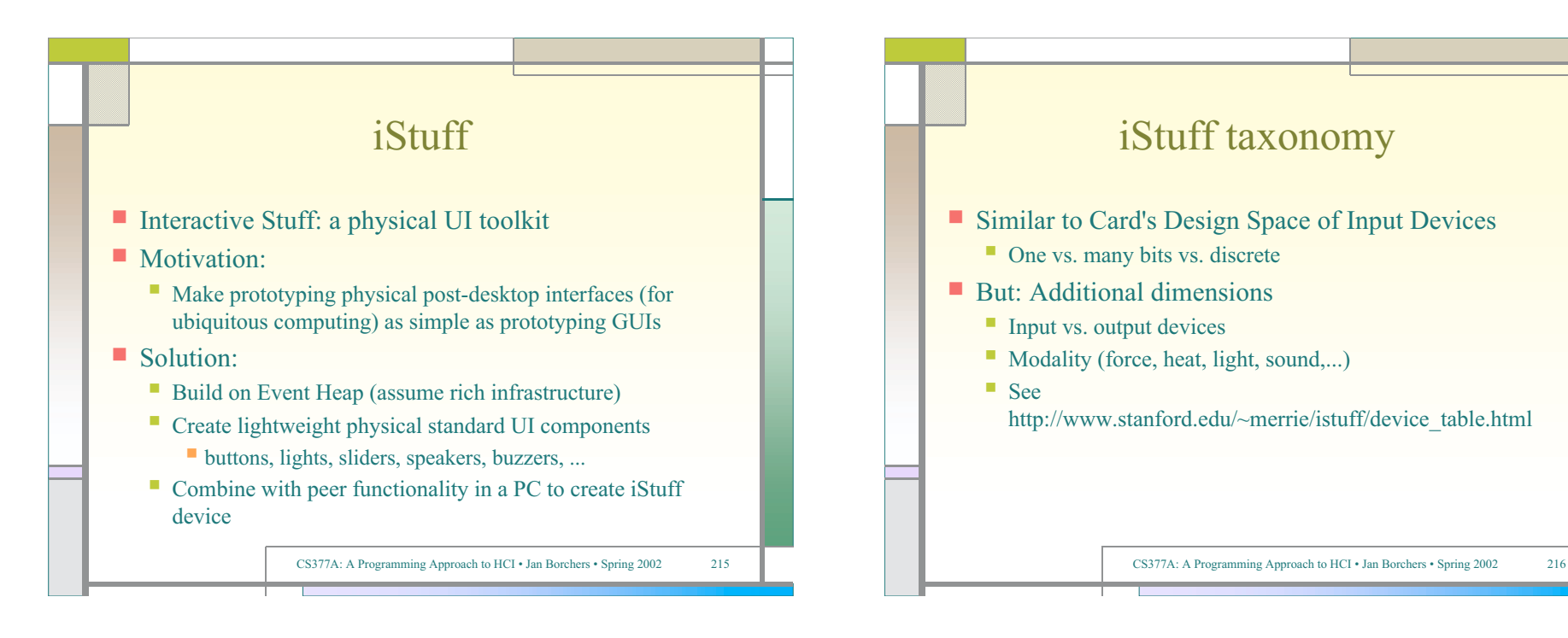

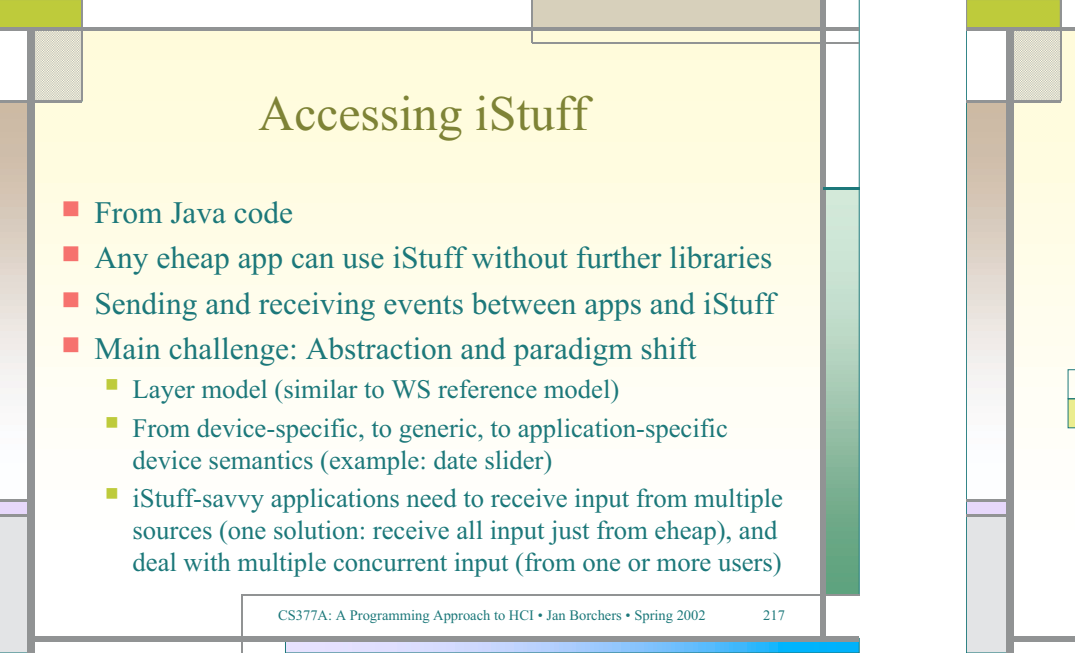

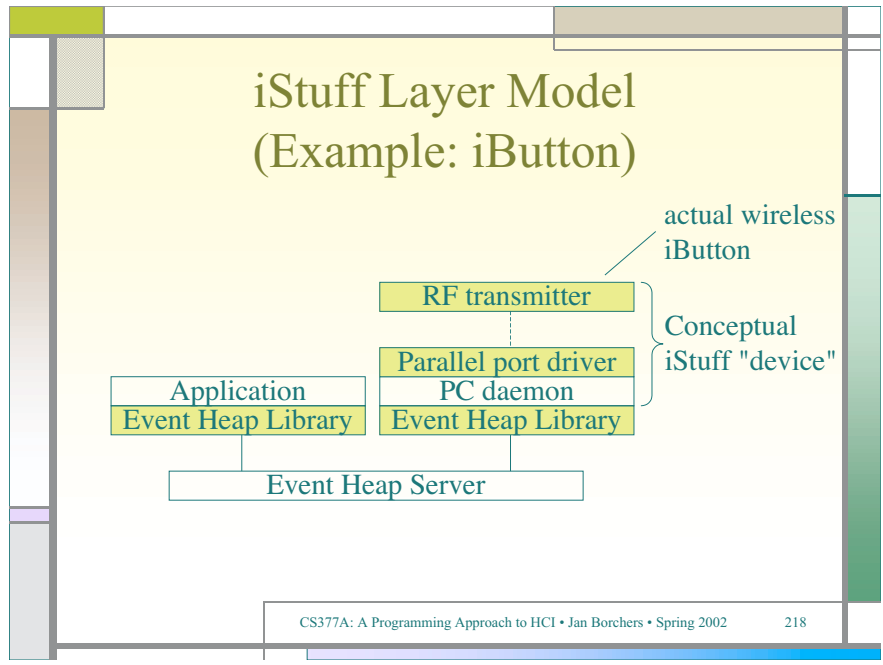

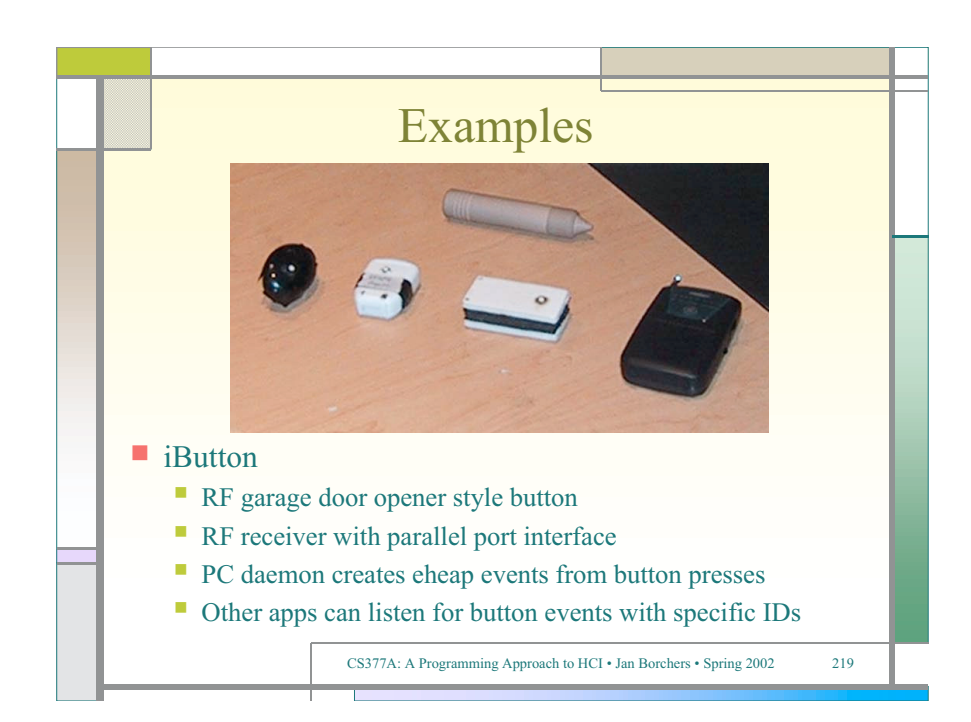

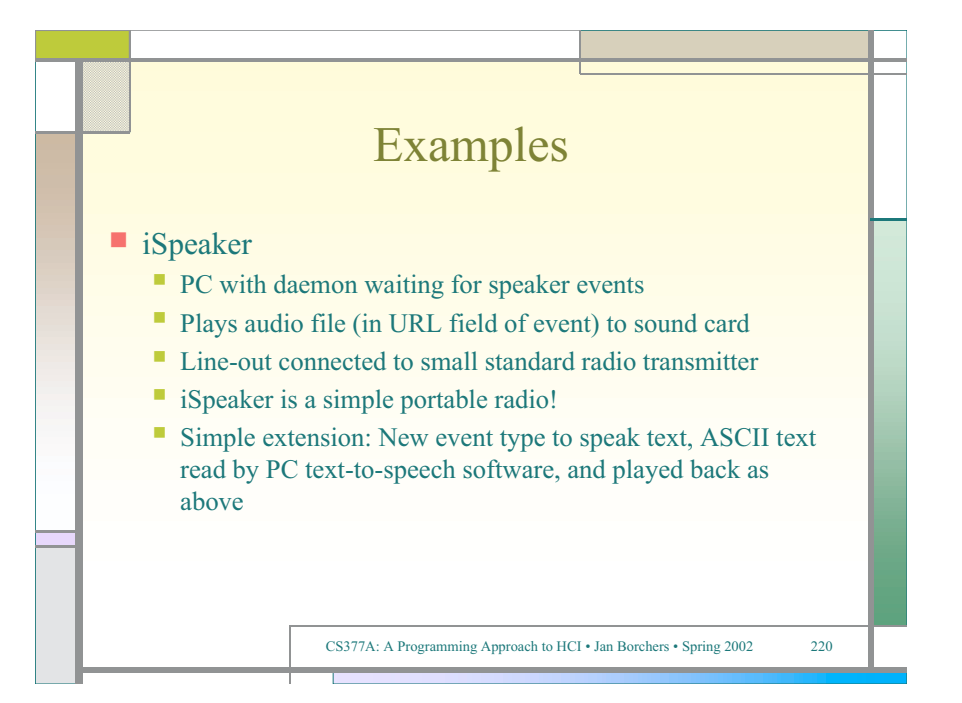

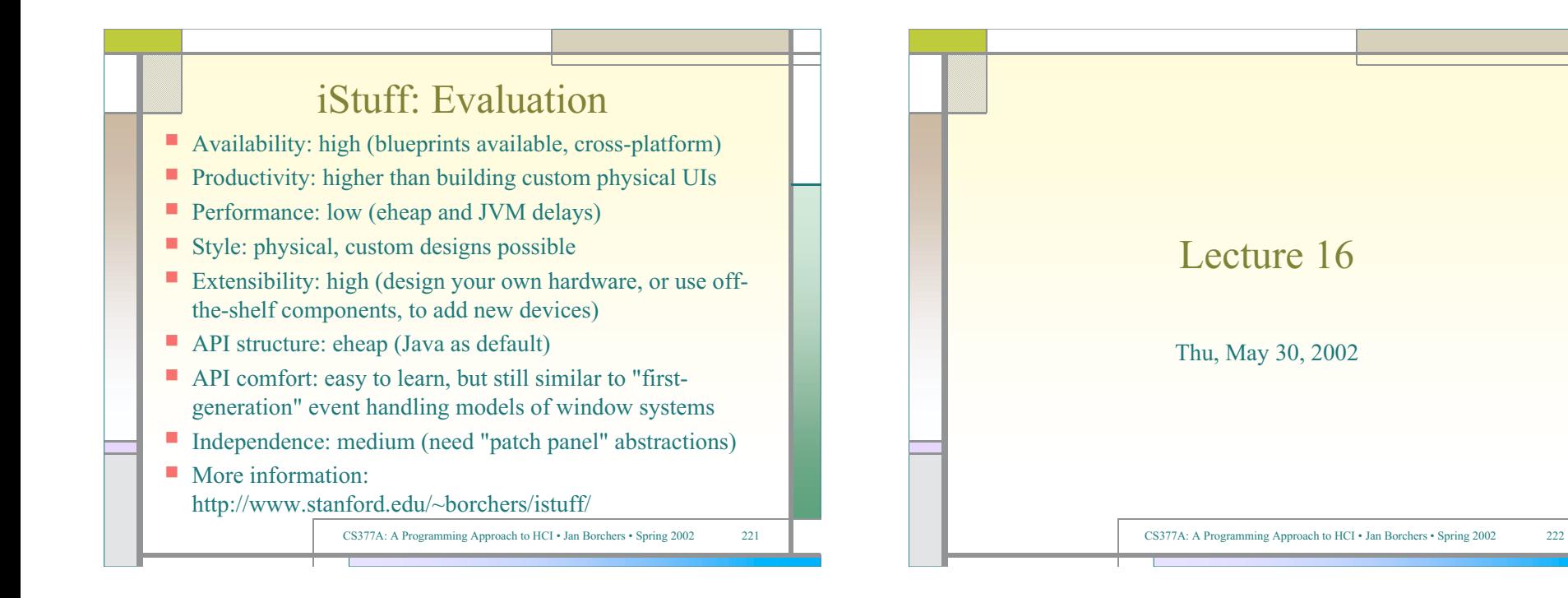

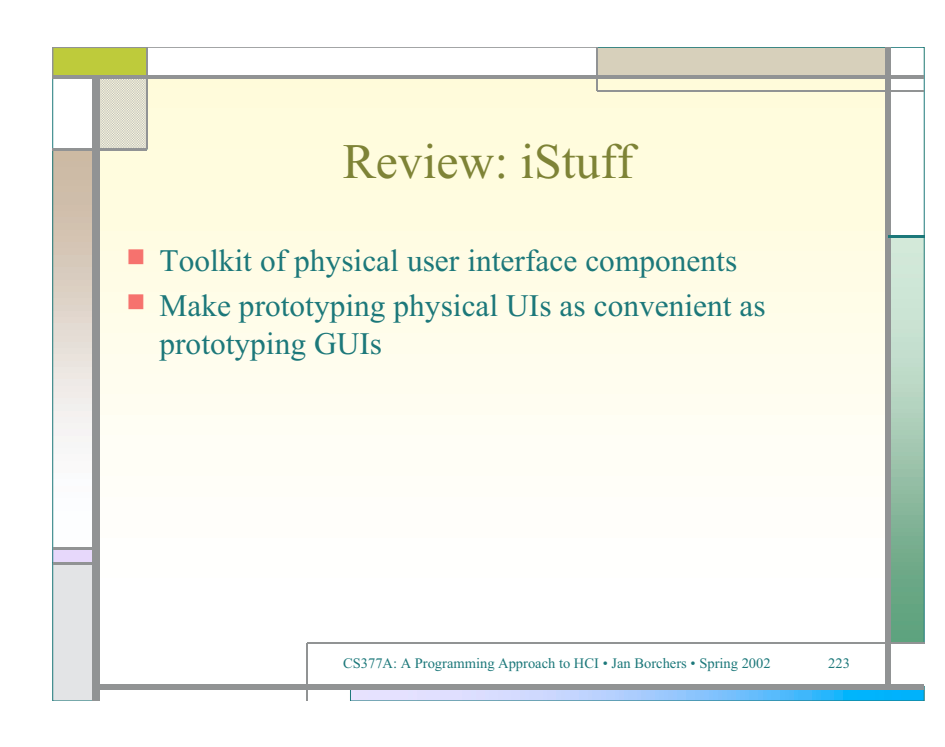

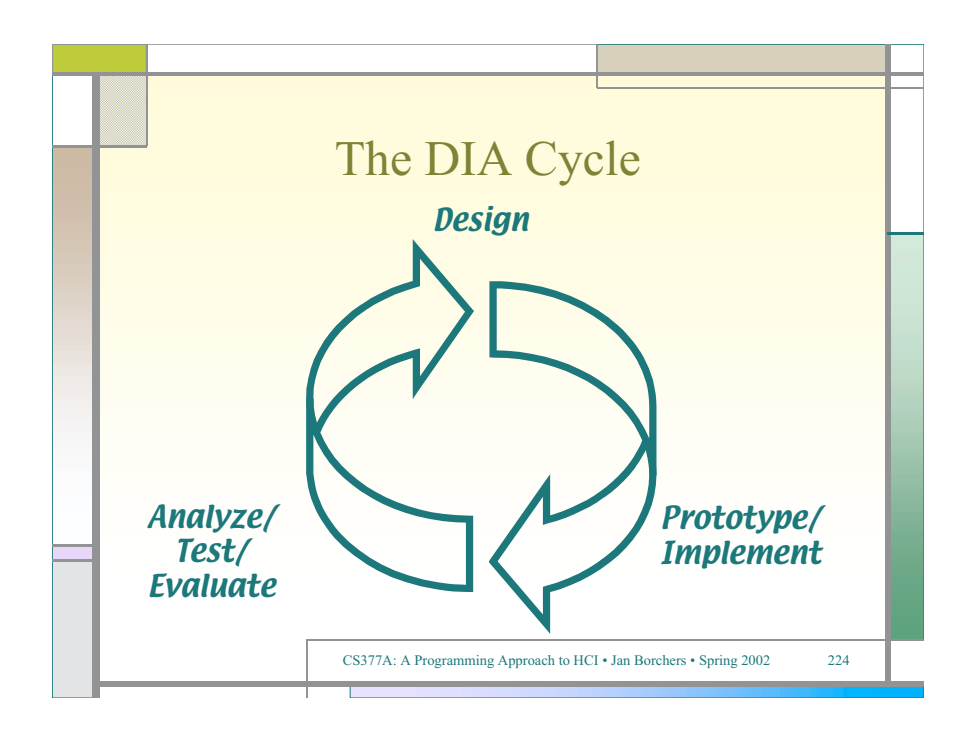

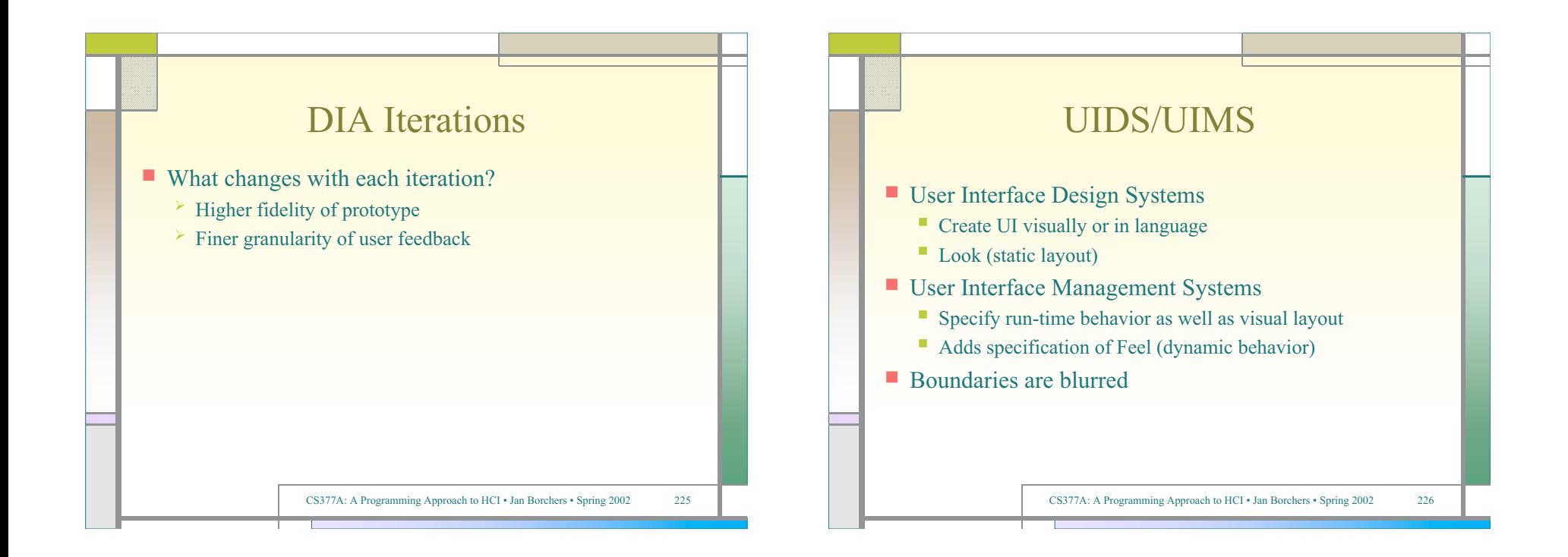

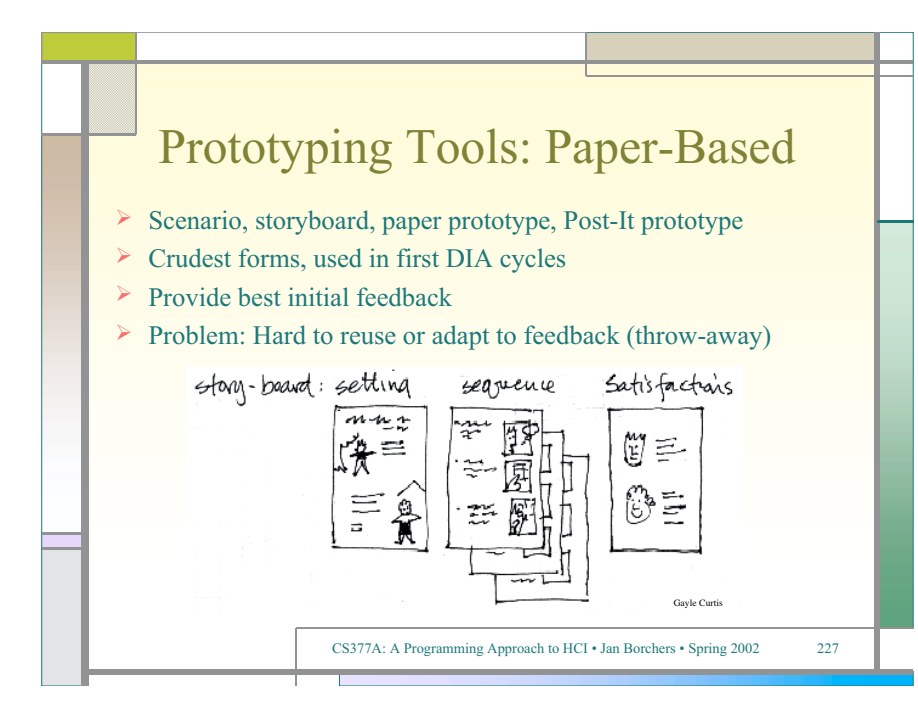

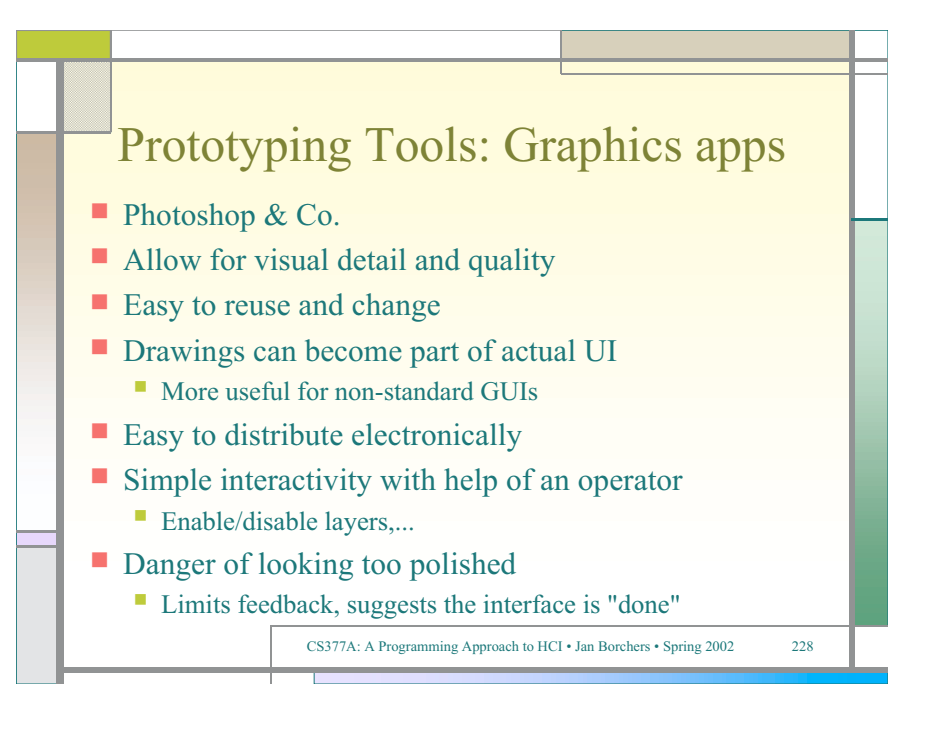

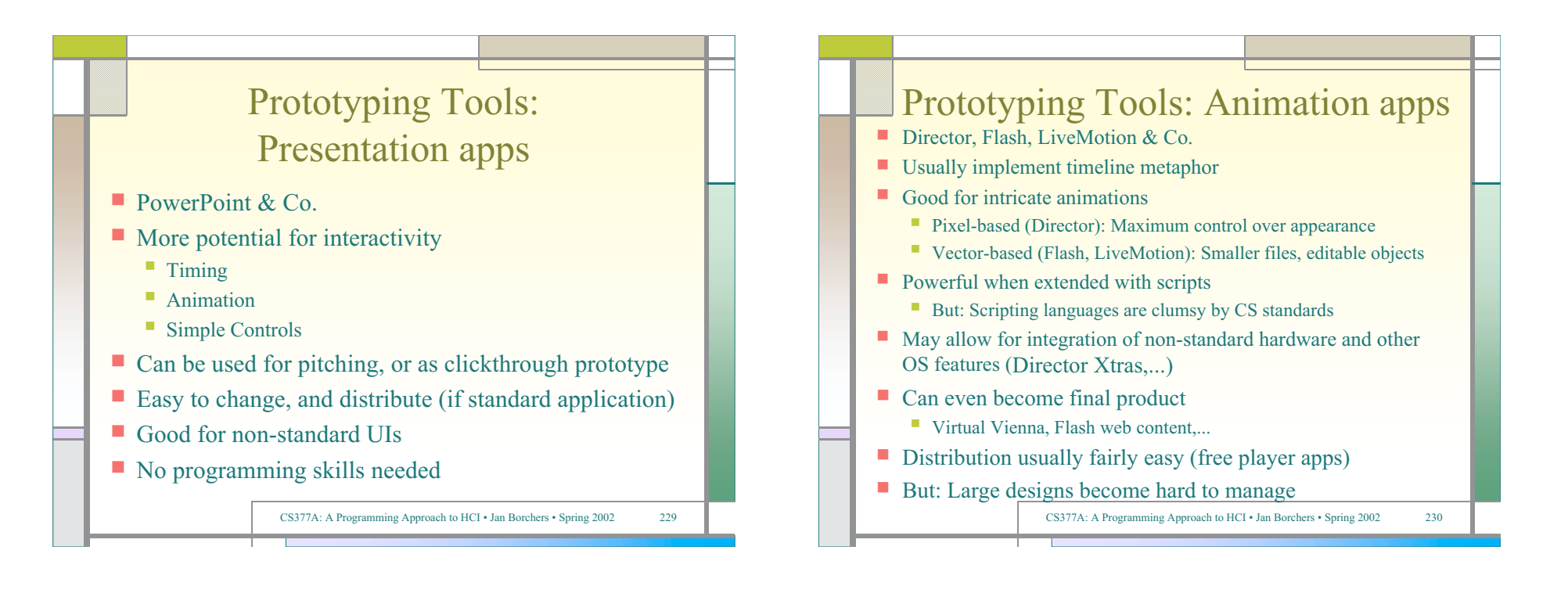

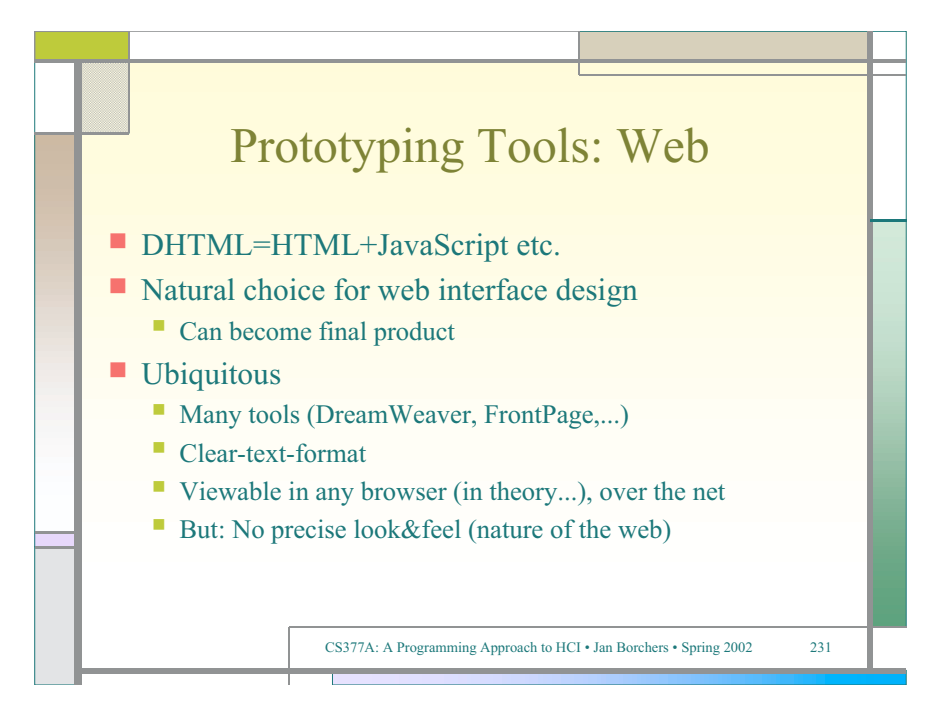

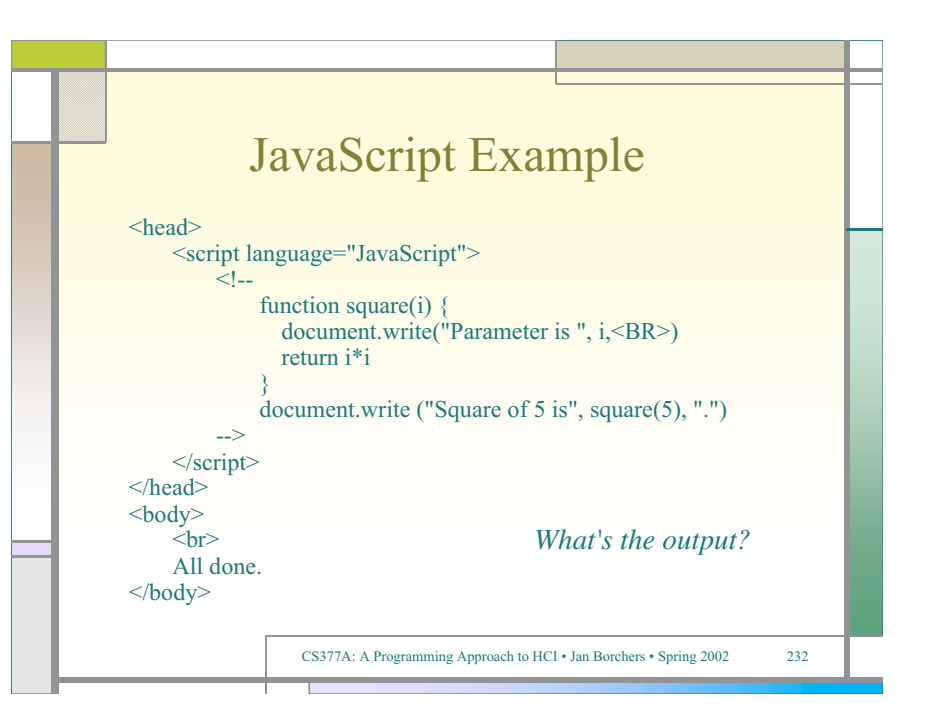

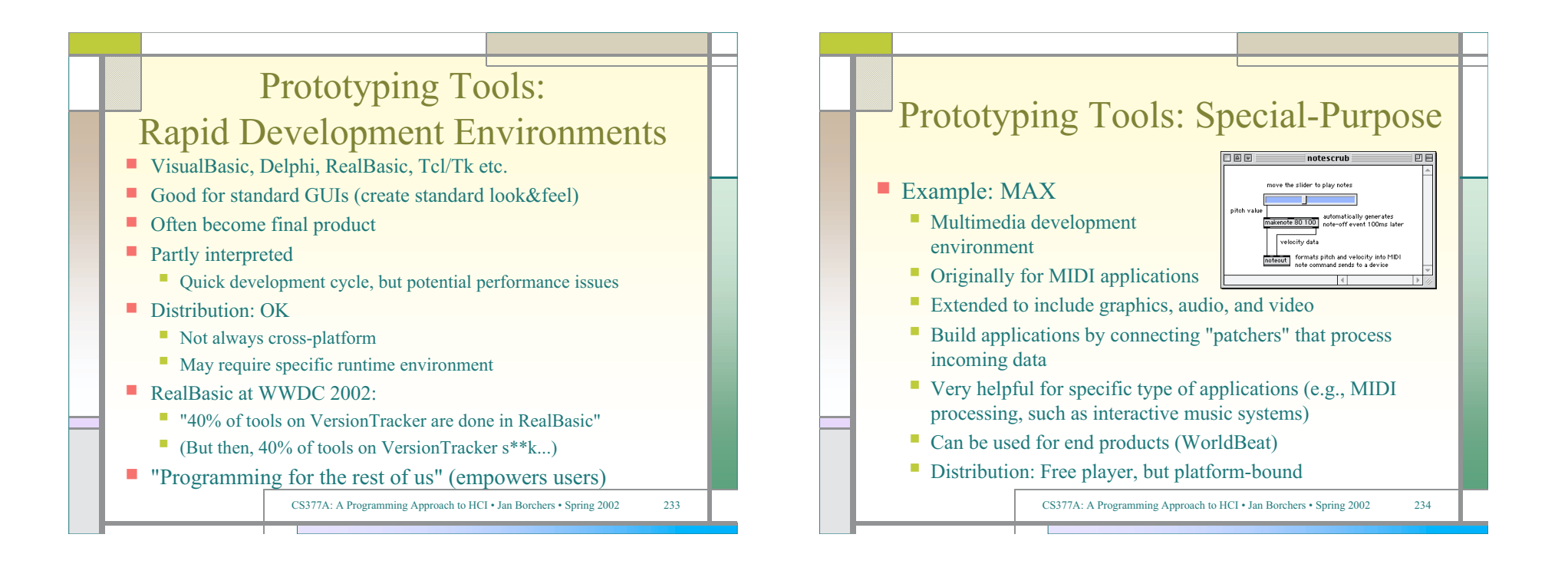

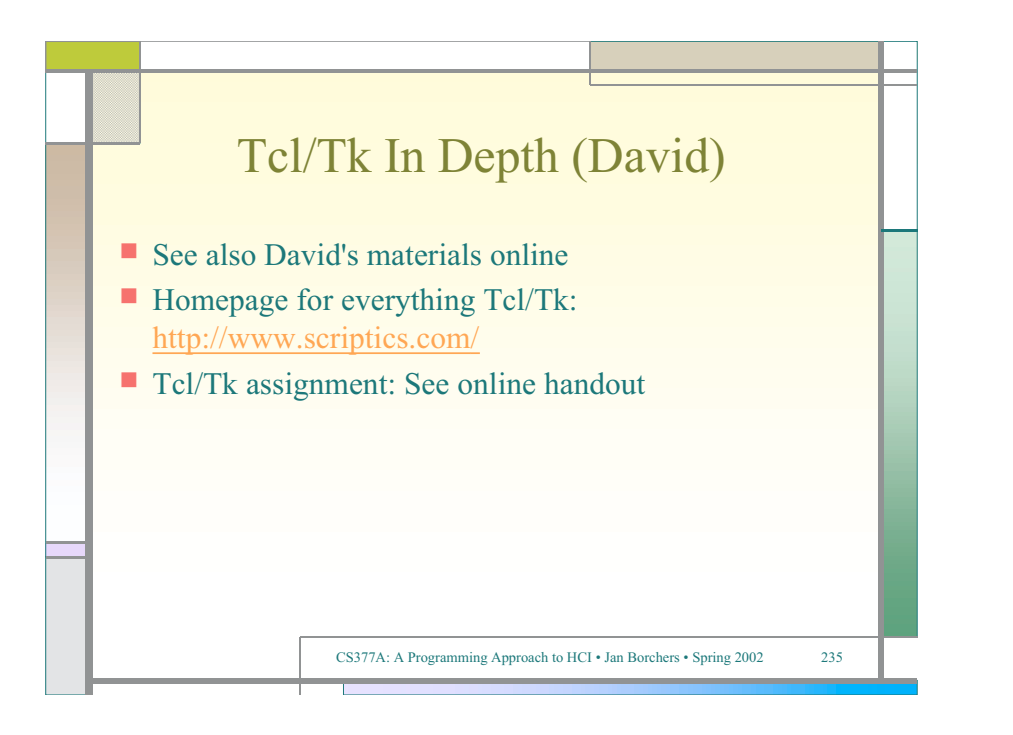

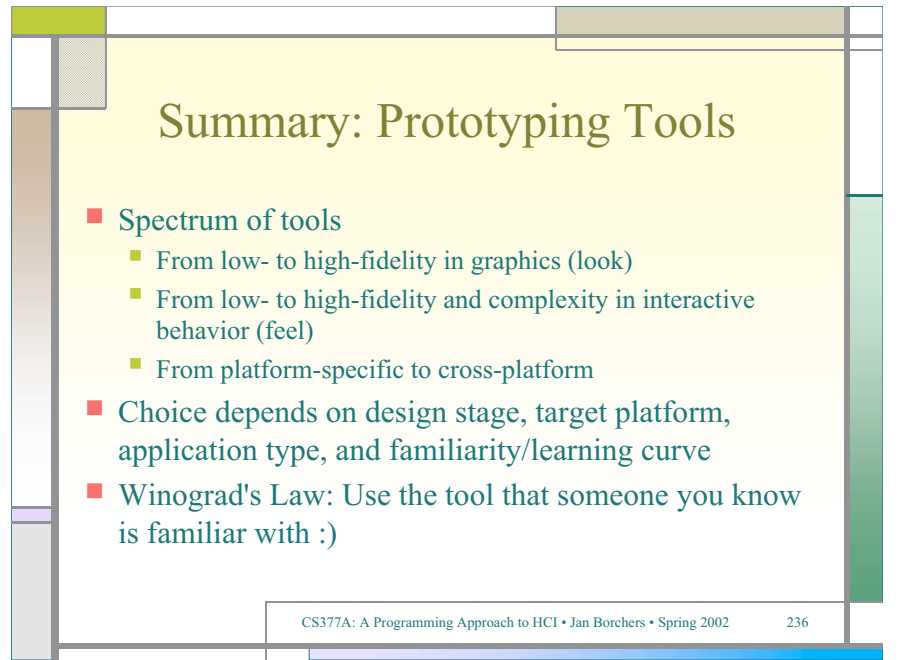

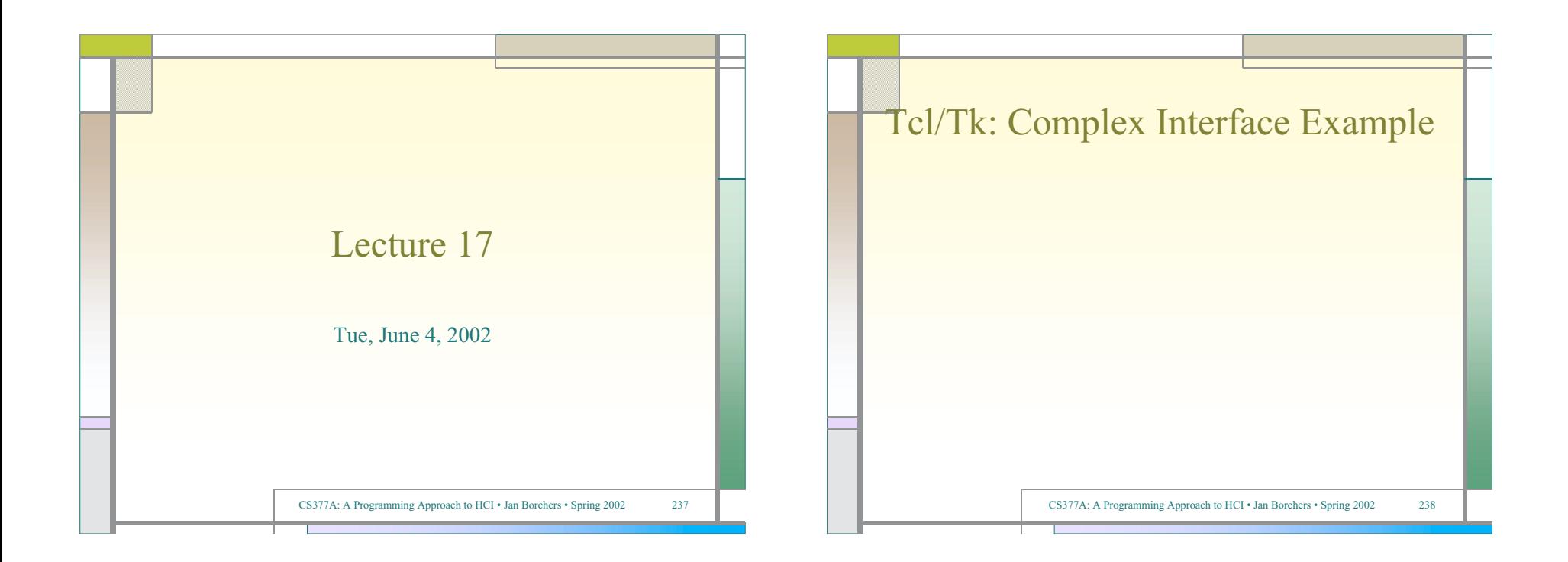

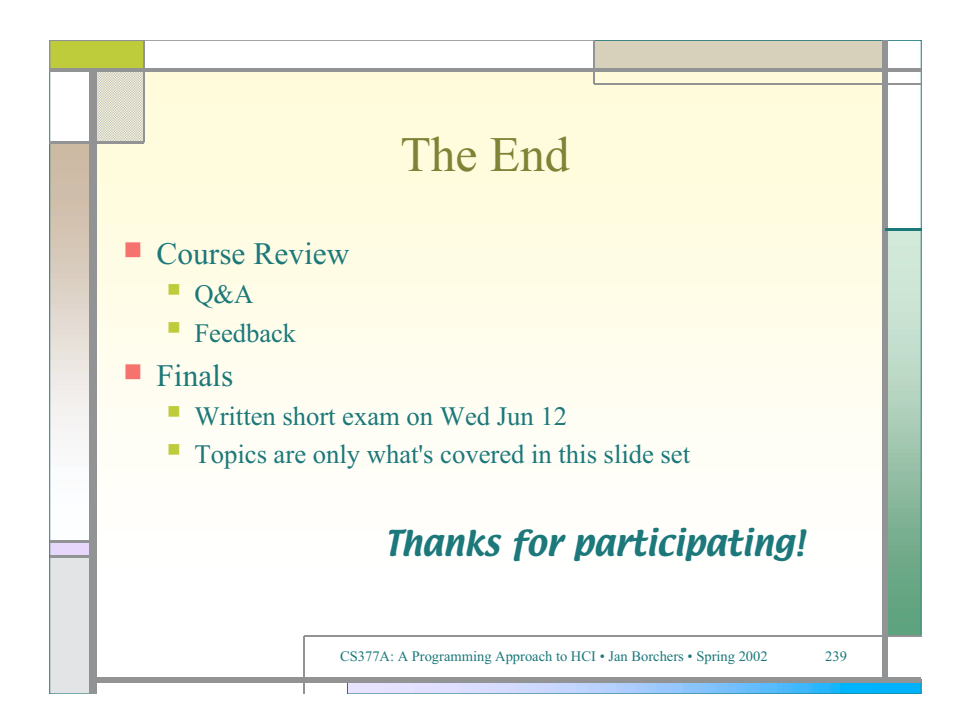